# **MICROSCAN.**

# *VS-310 Scanner User's Manual*

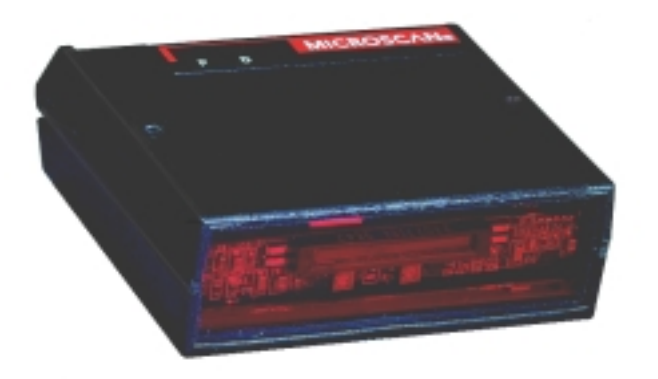

P/N 83-000310 Rev F

Information and specifications in this manual are subject to change without notice.

## **Copyright © 1998**

by Microscan Systems, Inc., 1201 S.W. 7th Street, Renton, Washington, U.S.A. 98055 (425) 226-5700 FAX: (425) 226-8682

All rights reserved. The information contained herein is proprietary and is provided solely for the purpose of allowing customers to operate and/or service Microscan manufactured equipment and is not to be released, reproduced, or used for any other purpose without written permission of Microscan.

Throughout this manual, trademarked names might be used. Rather than put a trademark (™) symbol in every occurrence of a trademarked name, we state herein that we are using the names only in an editorial fashion, and to the benefit of the trademark owner, with no intention of infringement.

## **Microscan Limited Warranty Statement and Exclusions**

## **What is Covered?**

Microscan Systems Inc. warrants to the original purchaser that products manufactured by it will be free from defects in material and workmanship under normal use and service for a period of one year from the date of shipment. This warranty is specifically limited to, at Microscan's sole option, repair or replacement with a functionally equivalent unit and return without charge for service or return freight.

## **What is Excluded?**

Any products or parts that have been subject to misuse, neglect, accident, unauthorized repair, improper installation, or abnormal conditions or operations. Any products or parts that have been transferred by the original purchaser. Customer mis-adjustment of settings contrary to the procedure described in the Microscan owners manual. Upgrading software versions at customer request unless required to meet specifications in effect at the time of purchase. Units returned and found to have no failure will be excluded. Claims for damage in transit are to be directed to the freight carrier upon receipt.

*THIS EXPRESS WARRANTY EXCLUDES ALL OTHER WARRANTIES, EXPRESS OR IMPLIED, INCLUDING BUT NOT LIMITED TO, IMPLIED WARRANTIES OF MERCHANT-ABILITY AND FITNESS FOR PURPOSE. MICROSCAN SYSTEMS INC. SHALL NOT BE LIABLE FOR ANY SPECIAL, INCIDENTAL, OR CONSEQUENTIAL DAMAGES, WHETHER IN CONTRACT, TORT, OR OTHERWISE.*

Some states do not allow the exclusion or limitation of incidental or consequential damages or limitations on an implied warranty, so the above limitation or exclusion may not apply to you. This warranty gives you specific legal rights, and you may also have other rights which may vary from state to state.

The buyer acknowledges that he/she is not relying on the seller's skill or judgment to select or furnish goods suitable for any particular purpose and that there are no warranties that extend beyond the description on the face hereof.

## **Before Requesting Service…**

Please check the owners manual for proper setup and cabling procedures and any customer settings for mis-adjustment for your particular application. Correcting these may save you a service call.

## **To receive Warranty Service…**

Contact your nearest Microscan Service Center at the address shown below for a Return Material Authorization (RMA) number before returning product. Receipt of an RMA number is not an admission of warranty status. All product must be returned freight prepaid to the location issuing the RMA number before the expiration of the warranty period.

# **Table of Contents**

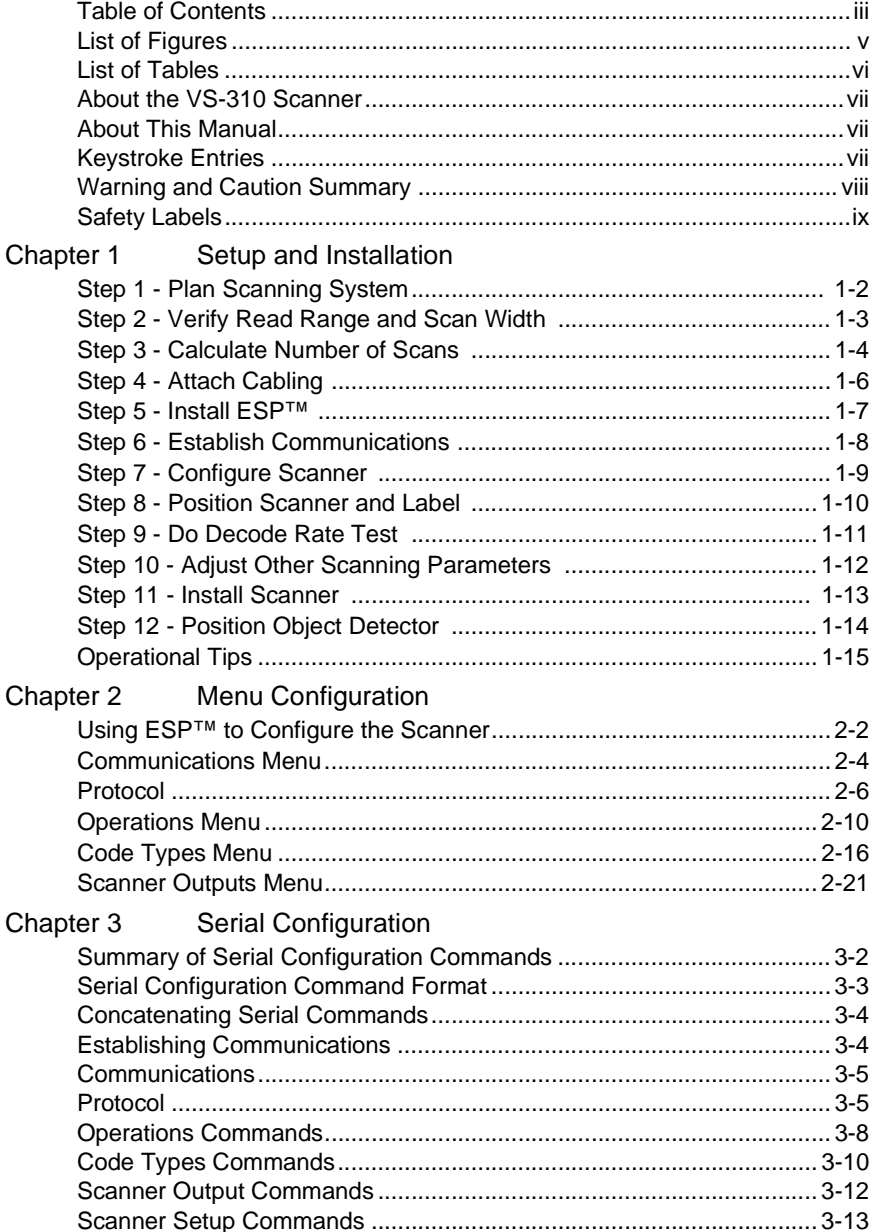

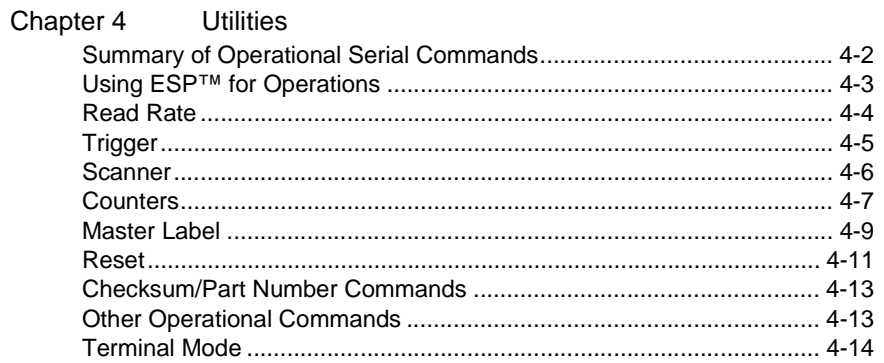

# Appendices

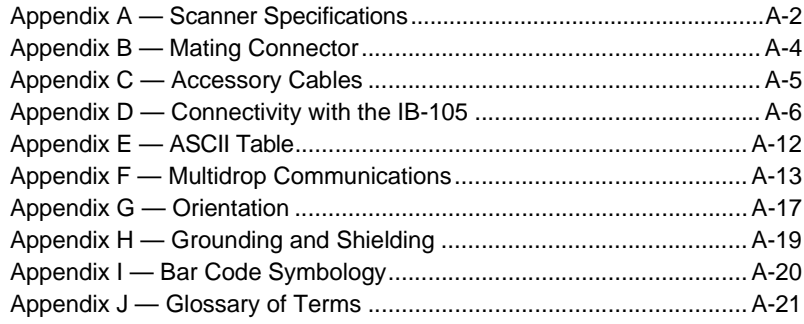

# **List of Figures**

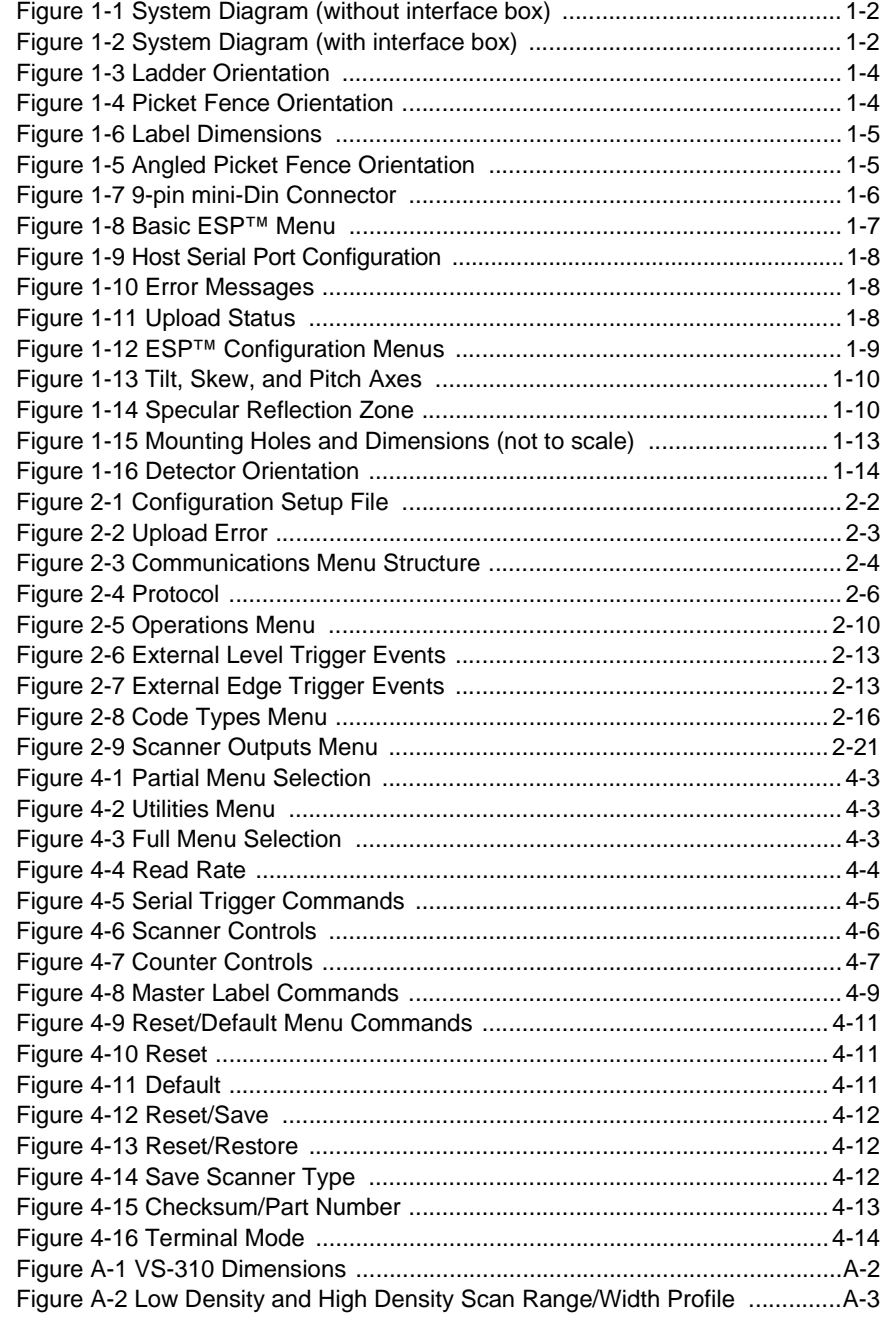

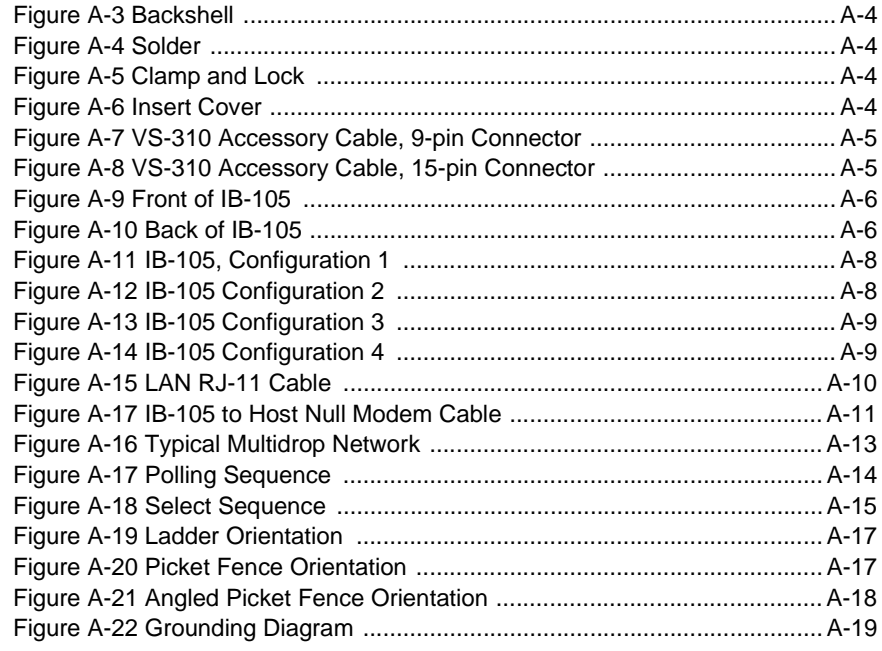

# **List of Tables**

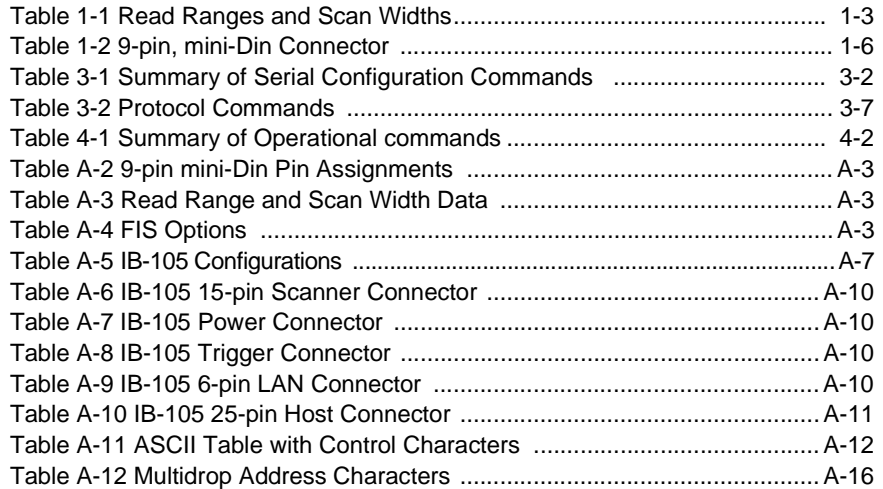

# **About the VS-310 Scanner**

The VS-310 is an economical, miniaturized, fixed-mount scanner that reads and decodes a wide variety of bar code labels using a 10-sided spinning mirror to project laser beams over a wide scan angle. It is the first Microscan scanner to use the ESP™ program which allows the user to quickly configure and test the scanner from a Windows 3.1 or Windows 95 operating system. It is assumed that the you are familiar with your operating system and the procedure for installing Windows-based programs.

The VS-310 is available in low density (100 scans per second) or high density (60 scans per second), in RS-232 or RS-422/485, and in single line or raster options (see [FIS Options on page A-3](#page-80-4)).

# **About This Manual**

This manual provides complete information on setting up and installing the VS-310 scanner.

Chapter 1 provides overall step-by-step instructions and installing the VS-310 scanner with specific "go to" references to other chapters and appendices.

Chapter 2 provides instructions for configuring the VS-310 scanner by menu, using the Easy Setup Program.

Chapter 3 provides instructions for configuring the VS-310 scanner by serial command.

Chapter 4 describes serial operational commands and ESP™ menu commands that can be used by the host.

For specifications, see appendix A. The appendices also include an ASCII table as well as other useful information relating to bar coding and the VS-310 scanner.

# **Keystroke Entries**

Keystrokes to be entered from your terminal are highlighted in bold, as in *<sup>&</sup>lt;***A***>*, including a < left angle bracket symbol and followed by a > right angle bracket symbol.

# **Warning and Caution Summary**

**Note:** This equipment has been tested and found to comply with the limits for a Class B digital device, pursuant to part 15 of the FCC Rules. These limits are designed to provide reasonable protection against harmful interference in a residential installation. This equipment generates, uses, and can radiate radio frequency energy, and, if not installed and used in accordance with the instructions, may cause harmful interference to radio communications. However, there is no guarantee that interference will not occur in a particular installation. If this equipment does cause harmful interference to radio or television reception, which can be determined by turning the equipment off and on, the user is encouraged to try to correct the interference by one or more of the following measures:

- Reorient or relocate the receiving antenna
- Increase the separation between the equipment and receiver
- Connect the equipment into an outlet on a circuit different from that to which the receiver is connected
- Consult the dealer or an experienced radio/TV technician for help

For connection to a Listed direct plug-in power unit marked Class 2 and rated at 5 VDC @ 200 mA.

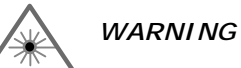

*Use of controls, adjustments, or performance of procedures other than those specified herein may result in hazardous laser light radiation exposure. For connection to a listed direct plug-in power unit market Class 2 and rated 5 VDC/200mA.*

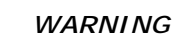

*There are no user serviceable parts in the VS-310 scanner. Opening the scan head voids the Microscan Systems warranty and could expose the user to laser diode power of up to 5 mW.*

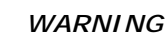

*The laser beam can be harmful to eyesight. Avoid eye contact with the laser beam. Never point the beam at other people, or in a direction where people may be passing.*

# **Safety Labels**

These certification labels are located on the VS-310 scanner.

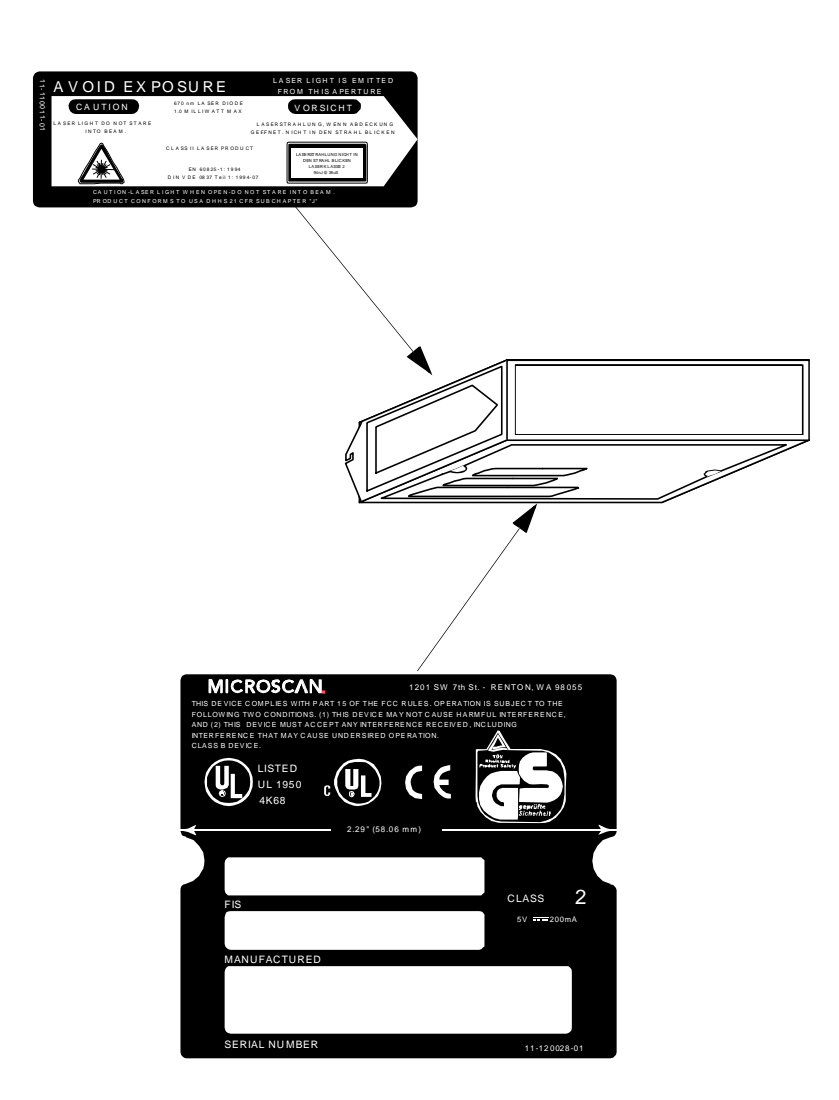

*x*

# *Chapter*  $\mathbf 1$

# **1–Setup and Inst.** *Setup and Installation*

# *Chapter Contents*

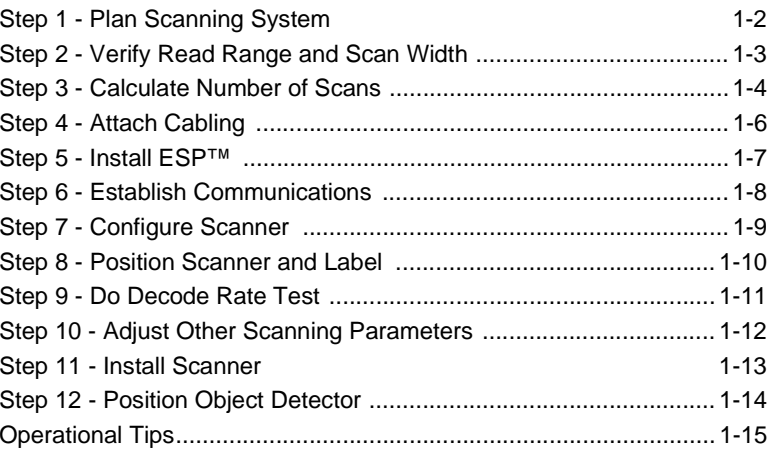

This chapter provides step-by-step instructions for setting up and installing the VS-310 scanner.

**Note:** Bar code labels should meet minimum ANSI (American National Standards Institute) standards as specified in ANSI Bar Code Print Quality Guideline, X3.182-1990.

# *Chapter 1 Setup and Installation*

Plan Scanning System<br>Before installing the VS-310 scanner sketch out a diagram of your scanning system (RS-232 or RS-422/485?), showing equipment, connector<br>and cable types (custom or Microscan cables), and cable lengths (

box. [Figure](#page-11-1) 1-2 shows a system with an IB-105 interface box (see ["Con](#page-83-2)[nectivity with the IB-105" on page A-6](#page-83-2)).

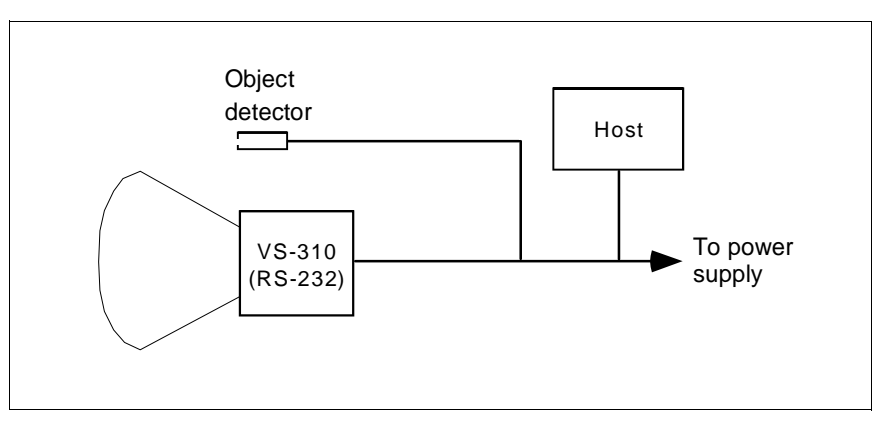

*Figure 1-1 System Diagram (without interface box)*

<span id="page-11-0"></span>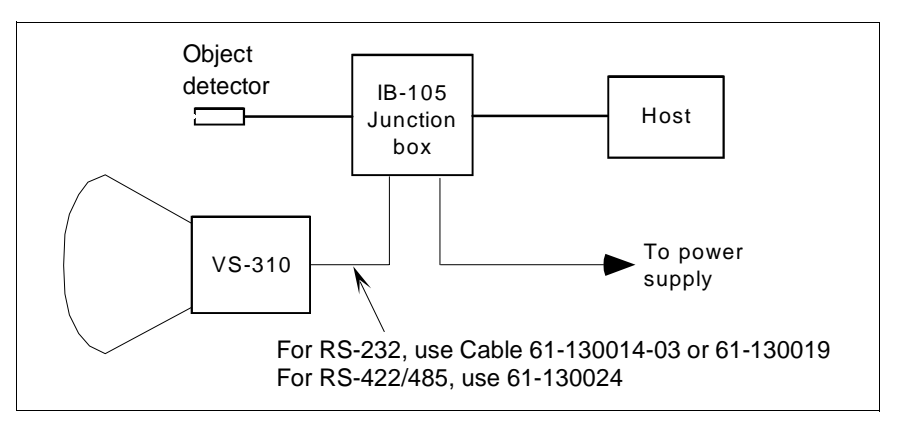

<span id="page-11-1"></span>*Figure 1-2 System Diagram (with interface box)*

*Verify Read Range and Scan Width*

Verify Read Range and Scan Width<br>Table [1-1](#page-12-0) shows readable ranges and scan widths for specific bar code<br>density (narrow-bar-width) types. Use this table as a reference to verify<br>that the planned range for the label falls wi

cover the label length, including quiet zones. With picket fence oriented labels, scan width is a factor in determining the time in which the label can be read (see ["Calculate Number of Scans" on page](#page-13-2) 1-4).

<span id="page-12-0"></span>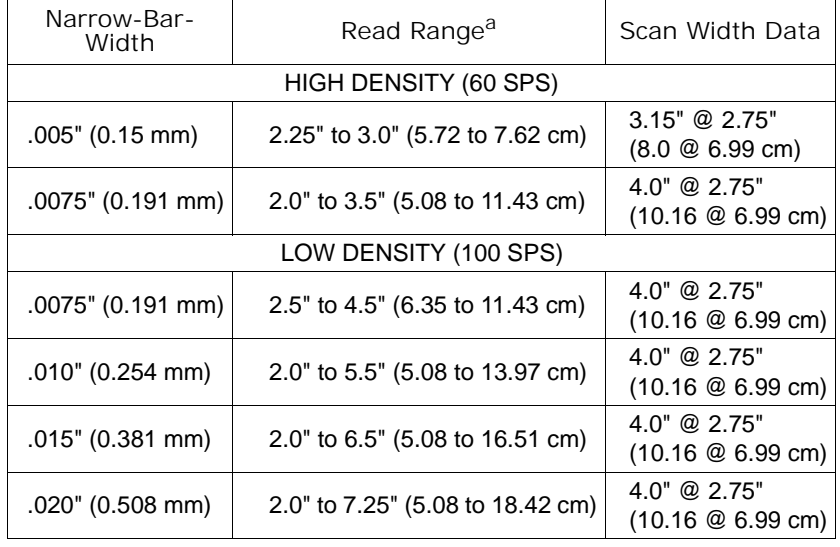

*Table 1-1 Read Ranges and Scan Widths*

a. *Read range* is the distance from the front of the scanner to the label in which the label can be reliably read. The distance between the minimum and maximum ranges is the *depth of field*.

**Note:** Optimum decode rates can be expected at the center of the depth of field (halfway between minimum and maximum read range) for a given bar code density.

For information on label orientation, see [Appendix G, "Orientation."](#page-94-2)

# <span id="page-13-2"></span>*Chapter 1 Setup and Installation*

Calculate Number of Scans<br>To ensure reliable scanning, we recommend a minimum of five scans per<br>label. Use the formulas below to calculate the number of scans that the<br>label will receive. For definitions of terms, see inse

and solve for another parameter that might be changed, such as label speed or scans per second.

**Note:** Scans per second is 100 for low density option and 60 for high density option.

# *Ladder Calculation*

 $\left(\frac{LH}{LS} \times SR\right) - 2$  = number of complete scans

Where  $LH =$  Label Height,  $LS =$  Label Speed, and  $SR =$  Scan Rate.

 $LH = 1$  inch *LS* <sup>=</sup> 5 inches per second *SR* <sup>=</sup> 100 scans per second

 $\left(\frac{1}{5}\times(100)\right)$  – 2 = 18 complete scans

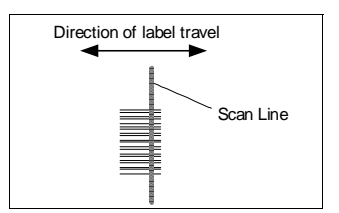

# *Picket Fence Calculation*

<span id="page-13-0"></span>*Figure 1-3 Ladder Orientation*

( ) *SW LL* –  $\left(\frac{(SW-LL)}{LS}\times SR\right) - 2$  = number of complete scans

Where  $SW =$  Scan Width,  $LL =$  Label Length,  $LS =$  Label Speed and  $SR =$  Scan Rate

*SR* <sup>=</sup> 100 scans per second

$$
\left(\frac{(4-2)}{2} \times 100\right) - 2 = 98
$$
 complete scans

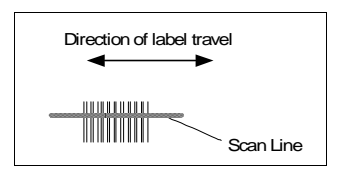

<span id="page-13-1"></span>*Figure 1-4 Picket Fence Orientation*

<sup>1.</sup> The -2 component is added to allow for AGC acquisition and for incomplete first or last scans.

<span id="page-14-2"></span><span id="page-14-1"></span>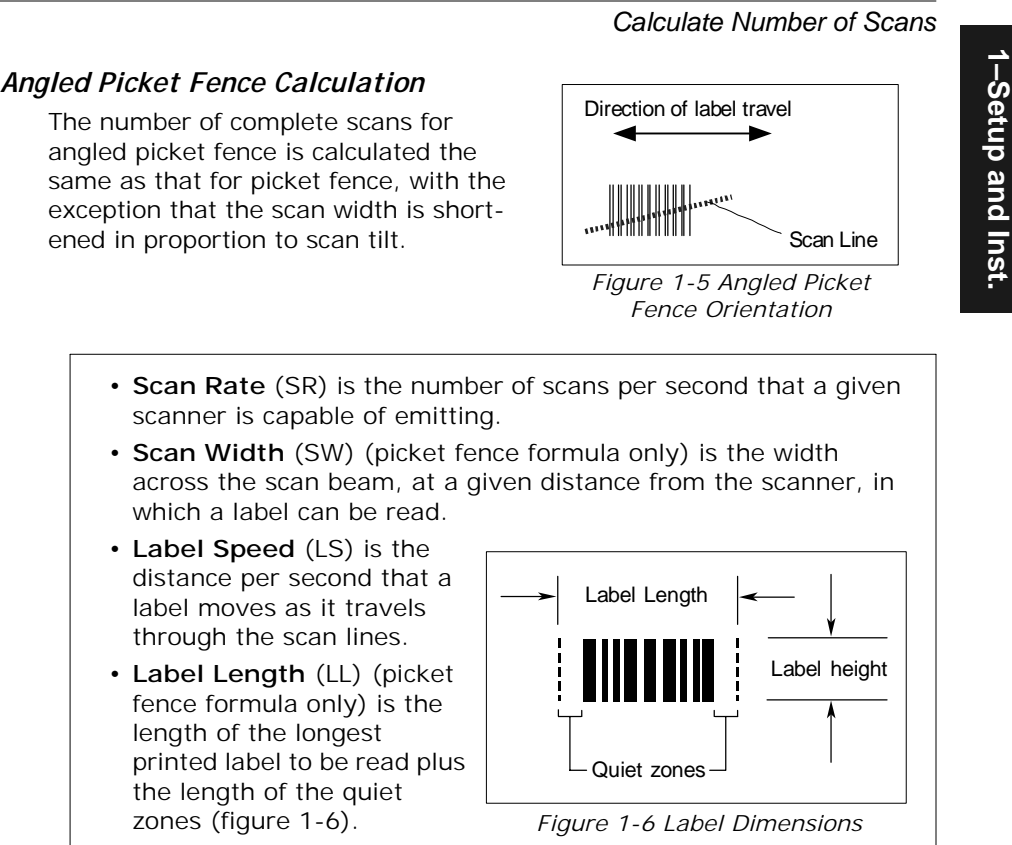

<span id="page-14-0"></span>• **Label Height** (LH) (ladder formula only) is a measurement of the height of individual bars (figure [1-6](#page-14-0)).

**Note:** The formulas given here solve for the predicted number of scans; you may also assign a value for number of scans (3 or more) and to solve for other parameters that might be changed, such as label speed, etc.

# <span id="page-15-2"></span>*Chapter 1 Setup and Installation*

Attach Cabling<br>
If your VS-310 is an RS-232 option (see [table A-4 on page A-3\)](#page-80-4) refer to<br>
the "RS-232 Options" column in [table](#page-15-1) 1-2. If it's an RS-422/485 option,<br>
refer to the "RS-422/485 Options" column.<br>
If you are making

98-200021-01) included with the VS-310 scanner.

You can also order a Microscan 9-pin to 15-pin cable as described in Appendix [C, "Accessory Cables," on page A-5](#page-82-2) for connection to the IB-105 interface box or other device. See also ["IB-105 Connectors and](#page-87-5)  [Pinouts" on page A-10](#page-87-5).

<span id="page-15-1"></span>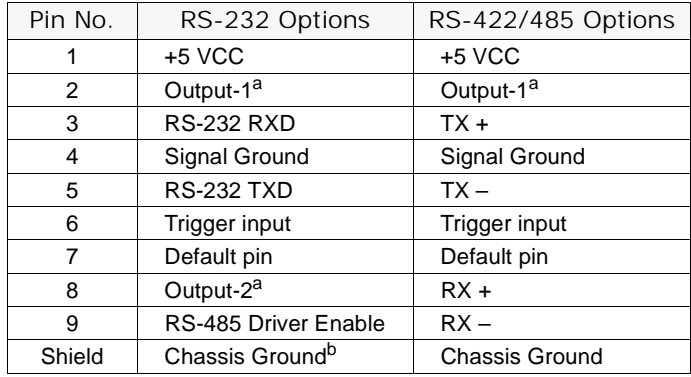

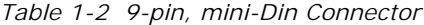

a. can sink 3.5 mA or source 60 µA

b. Chassis g round and signal ground are internally connected through a zero ohm resistor.

<span id="page-15-0"></span>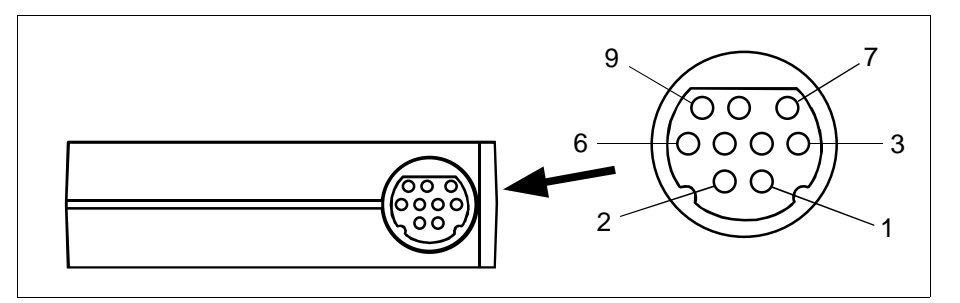

*Figure 1-7 9-pin mini-Din Connector*

- 
- <span id="page-16-1"></span> $\sum$  Install ESP<sup>TM</sup><br>To install the ESP<sup>TM</sup>,<br>a. Make a backup copy of the ESP<sup>TM</sup> disk(s).<br>b. Start the setup exe program and follow the on-screen directions to<br>install ESP<sup>TM</sup>. You will see a screen similar to [figure](#page-16-0) 1-8

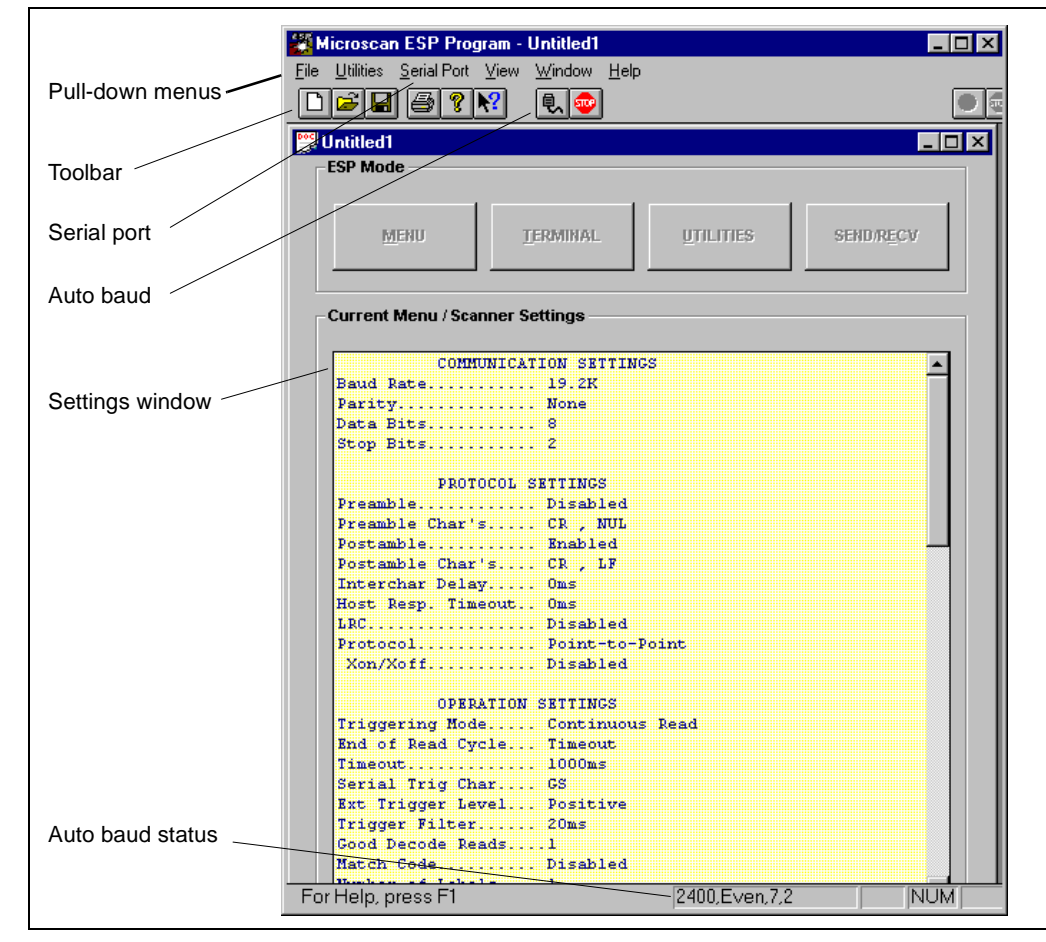

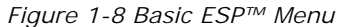

c. Proceed to Step 6.

<span id="page-16-0"></span>**Note:** ESP™ menu commands can be carried out by mouse or by keystroke by pressing the Alt key and typing in the appropriate underlined letter(s) of the menu or command.

# *Chapter 1 Setup and Installation*

# $\begin{array}{lll} \text{A} & \text{B} & \text{Establish} & \text{Communications,} \\ \text{The establishment of the population is a. Select. Serial Port and configure from the pull-down menus.} \\ \text{B} & \text{A} & \text{Belect. Serial Port.} \\ \text{B} & \text{B} & \text{Make your port selection} \\ \text{COM 1 through COM 4 (usu-1) for the population Transfer} \\ \end{array}$

- 
- ally COM 2 for desktops ar COM 1 for laptops).
- c. Click **SEND/RECV** button on the main menu to see the transfer dialog ([figure](#page-17-0) 1-9).
- d. If you want to copy the set tings from your scanner to the host computer, click **SEND TO SCANNER.**

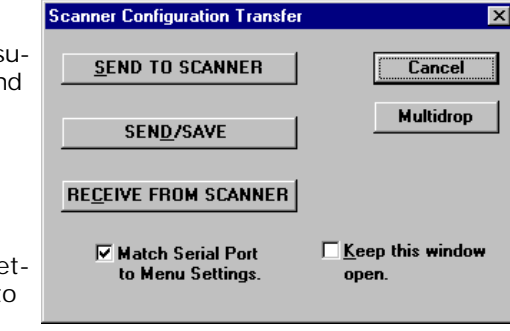

<span id="page-17-0"></span>*Figure 1-9 Scanner Configuration Transfer*

- e. To transfer your current host file settings to the scanner, click **RECEIVE FROM SCANNER**. If **Match Serial Port to Menu Settings** is checked, the current menu settings as listed in the settings window will be copied to the host's serial port as well as sent to the scanner. The default settings for the scanner are **9600** baud, **Even** Parity, **<sup>7</sup>** Data Bits, and **1** Stop Bits.
- f. If after some delay you get an "Upload from scanner has timed out!" message, click the **Auto Baud** button ([figure](#page-16-0) 1-8) or select **Auto Baud** from **Serial Port** pull down menu.

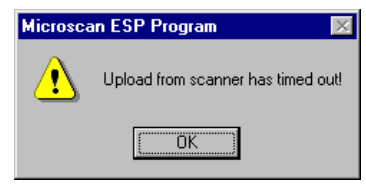

Allow some time for the auto baud routine to test most of the combinations. You can watch this at the bottom of the dialog box.

*Figure 1-10 Error Messages*

Once it has found it, it will change the host's settings to match the scanner's.

If **Upload Status** shows Passed in all categories (as shown in figure[1-11](#page-17-1)), then go to Step [7, "Con](#page-18-1)[figure Scanner," on](#page-18-1)  [page](#page-18-1) 1-9.

<span id="page-17-1"></span>**Note:** Auto Baud does not test for Com ports. This requires manual entry.

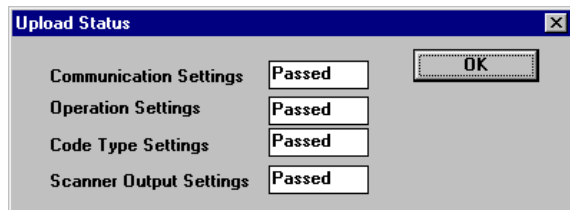

*Figure 1-11 Upload Status*

<span id="page-18-1"></span>**Configure Scanner**<br>
Settings for Communications, Operations, Code Types, and Scanner Output<br>
are loaded into the scanner's RAM from a Windows-based configuration<br>
program by menu (see [Chapter](#page-27-1) 2, "Configuration Setup File" For a list of serial configuration commands, see Chapter [3, "Serial Configu](#page-50-0)[ration."](#page-50-0)

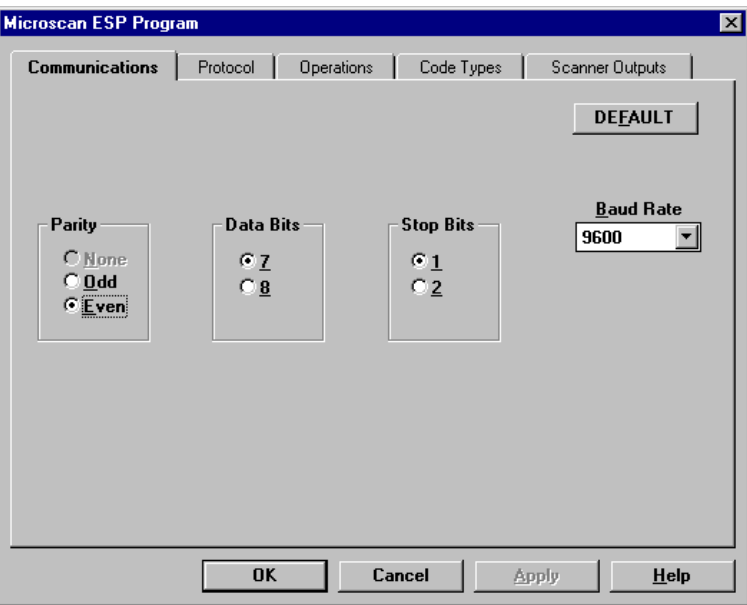

*Figure 1-12 ESP™ Configuration Menus*

<span id="page-18-0"></span>**Note:** When you save communications changes to the scanner, serial port settings are automatically matched.

**Note:** You can check your scanner's settings at any time by clicking SEND/RECV and RECEIVE FROM SCANNER to upload the scanners current settings.

# *Chapter 1 Setup and Installation*

*1-10*

Fraction Scanner and Label<br>Before testing the decode rate, you will need to position the scanner and<br>label in a manner that matches as nearly as possible the actual conditions<br>of your application.

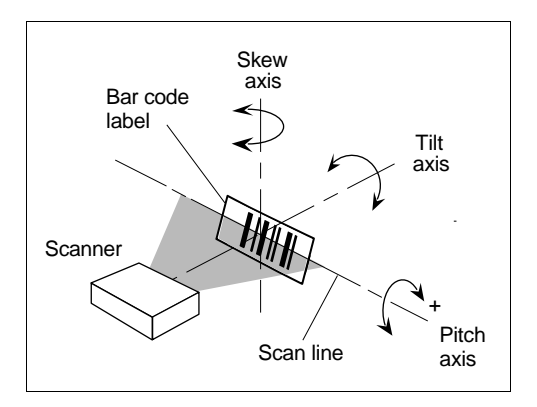

excessive tilt, skew, or pitch.<sup>1</sup>

b. Pitch label (or scanner) slightly up (at least 2°) or down (at least 7°) as shown in figure [1-14](#page-19-1) to avoid *specular reflection*, the return of direct, non-diffused light.<sup>2</sup>

**Note:** If this label were moving from left to right (or vice versa), the orientation of the label, relative to the scan beam, would be "picket fence;"

<span id="page-19-0"></span>*Figure 1-13 Tilt, Skew, and Pitch Axes*

if the label were moving from top to bottom (or vice versa), the orientation of the label, relative to the scan beam, would be "ladder."

For more information, see Appendix [G, "Orientation," on page A-17](#page-94-2).

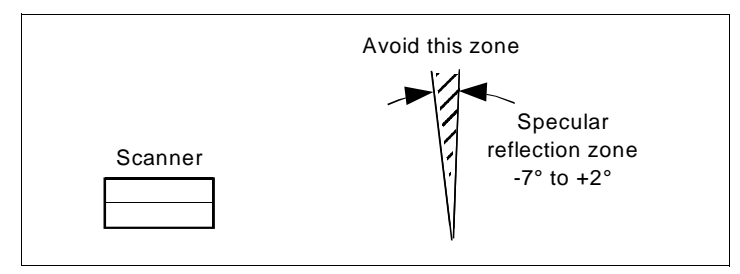

<span id="page-19-1"></span>*Figure 1-14 Specular Reflection Zone*

<sup>1.</sup> Maximum tilt is determined by label characteristics and number of scans required. Maximum skew is  $\pm 40^{\circ}$ ; maximum pitch is  $\pm 50^{\circ}$ .

<sup>2.</sup> The specular reflection zone is a narrow arc on the label's pitch axis  $-7^\circ$  to  $+2^\circ$  relative to the scanner in which direct reflected light from the label can distort the scanner's ability to distinguish bars from spaces.

- <span id="page-20-0"></span>**Solution** Do Decode Rate Test<br>To begin the decode rate test:<br>a. Position the label in front of a functioning scanner; enter the read<br>rate test from the ESP™ terminal mode as described in ["Enter Per-](#page-67-1)<br>[cent Test" on page](#page-67-1) 4-
	-

c. Check depth-of-field (minimum/maximum range) by moving the label closer and further relative to the scanner and noting the points where the decode rates fall below a level acceptable to your application.

d. Ideally, the label used in your application should pass through or near the center of the depth-of-field.

L Decode Rate per Second Label Data 33 Decodes/Sec 012345633 Decodes/Sec 012345633 Decodes/Sec 012345633 Decodes/Sec 012345633 Decodes/Sec 0123456

e. Repeat steps a through c for other labels used in your application.

If the decode rate is acceptable, go to Step [11, "Install Scanner," on](#page-22-1)  page [1-13](#page-22-1). If the decode rate is unacceptable, go to Step [10, "Adjust](#page-21-0)  [Other Scanning Parameters," on page](#page-21-0) 1-12.

**Note:** If, after making adjustments, the read range or another parameter used in the number of scans formula has changed, recalculate the number of scans (Step [3, "Calculate Number of Scans," on page](#page-13-2) 1-4).

**Note:** Variations between labels are common. For this reason, the greater number of sample labels tested, the more likely you are to achieve optimum decode rates.

<span id="page-21-0"></span>**10** Adjust Other Scanning Parameters<br>
This section lists various adjustments that may improve decode rates.<br>
After changing any of the parameters described in this section,<br>
a. If applicable, recalculate the number of sca

- 
- 
- c. Compare the new decode rate results with those obtained before changes were made.

# *Range*

Adjusting the label's range, if possible, is one of the quickest and most effective ways to improve decode rates.

# *Scan Width*

Increasing scan width will increase the number of scans in a picket fence oriented application. Scan width is linked with scan range and changing one will usually require a change in the other.

# *Label Speed*

Applies to both picket fence and ladder oriented labels. If your application allows it, label speed (the time in seconds that a label is fully within the scan width of the scanner) is an effective way to alter the number of scans.

# *Label Dimensions, Label Density, and Label Ratio*

Not usually an option in most applications, but changes to label parameters can affect number-of-scan calculations and possibly decode rates.

If your application allows it, shortening the length of a picket fence label means the label will be in the scan range longer and hence receive a greater number of scans. Increasing bar height of a label in ladder orientation means the label will receive more scans. Changing label density and/or bar code ratio is another way ranges, decode rates, etc. can be altered.

<span id="page-22-1"></span>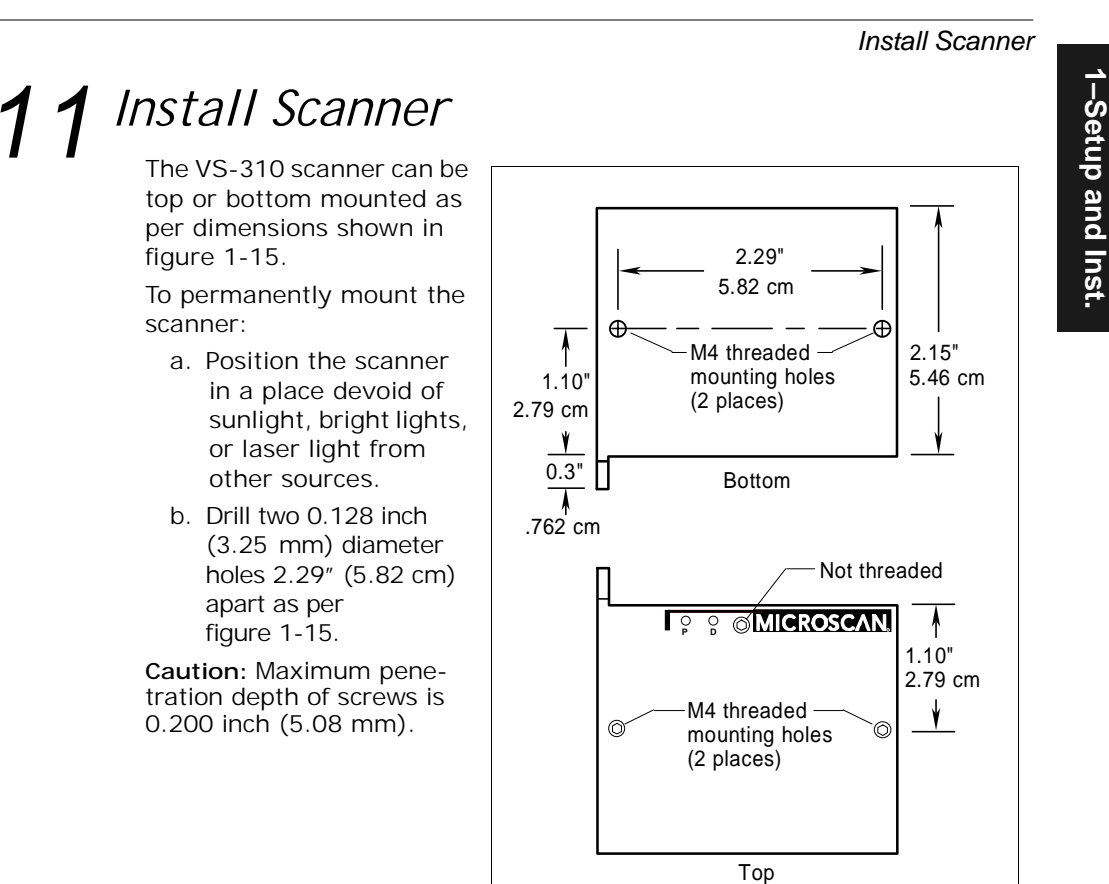

<span id="page-22-0"></span>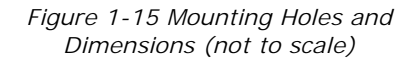

scanner:

- a. Position the scanner in a place devoid of sunlight, bright lights, or laser light from other sources.
- b. Drill two 0.128 inch (3.25 mm) diameter holes 2.29" (5.82 cm) apart as per [figure](#page-22-0) 1-15.

**Caution:** Maximum penetration depth of screws is 0.200 inch (5.08 mm).

# *Chapter 1 Setup and Installation*

Friggered read cycle. A read cycle is initiated by a "trigger" that can be in the form an object detector (external trigger).<br>The a strip of a serial command from the host (internal trigger) or a signal from an object dete

When an object detector is used, it is set up so that its beam will bounce off the approaching object and the resulting pulse will be sent to the scanner to begin the read cycle. Typically, a detector is positioned so that it will detect the presence of an object before the object's label can be scanned by the scanner.

Label

Direction oflabel travel

<span id="page-23-0"></span>*Figure 1-16 Detector Orientation*

**Scanner** 

Scan beam

**Detector** 

An object detector is mounted in almost any position relative to the object as long as (1) the object passes within range of the detector and (2) direct or reflected light from the detector does not interfere with the scanner's reception.

As the item continues to move down the line, its label moves into the scanner beam and is read by the scanner.

Figure [1-16](#page-23-0) shows a picket

fence label being scanned with

the detector and scanner at right angles to each other.

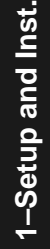

- **1–Setup and Deal of Allen Setup And Deal of Setup 10 Pools**<br> **1–Setup and Setup Setup Avoid excessive tilt, pitch, and skew of the bar code label.**<br>
 Avoid excessive tilt, pitch, and skew of the bar code label.
	-
	- Check the label for readability by doing a decode rate test. If there is any question about the label's readability, contact your Microscan representative.
	- After changing any parameter that might affect decode rate, repeat decode rate test.
	- Clean the scanner window with a clean, dry Q-tip or cotton cloth on a regular basis.

# **Do Not:**

- Aim the scanner into direct light or sunlight.
- Aim the scanner into an external object detector or other light-emitting device.
- Obstruct the scanner window with mounting hardware or other objects.
- Connect chassis of scanner and host to different ground potentials (see appendix [H on page A-19](#page-96-1)).
- Operate the scanner in excessive temperature environments (see ["ENVIRONMENT" on page A-2\)](#page-79-1).

*Chapter 1 Setup and Installation*

1-Setup and Inst. **1–Setup and Inst.**

# *Chapter* 2

# <span id="page-26-0"></span>*MenuConfiguration*

# *Chapter Contents*

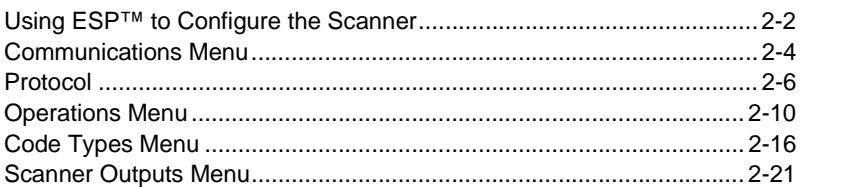

This chapter tells how to configure the VS-310 scanner using the ESP™ program on a Windows based (Windows 3.1™ or Windows 95™) computer.<sup>1</sup>

The ESP™ program can be thought of as two programs: one for use in configuration, the other for use in testing and operations. Configuration is covered in this chapter; testing and operations are covered in Chapter 4.

Microscan's ESP™ will allow the user to quickly configure the VS-310 scanner and save multiple configuration files to the host or setup computer which in turn can be used to archive or download settings to other scanners.

After changes are made in the configuration menus, they can be downloaded in total to the scanner and the current settings will be posted in a status window. It is important to note that configuration settings can be saved in two distinct ways: to the *scanner* or to the host *computer*.

**Note:** See [Step 5, "Install ESP™," on page 1-7](#page-16-1) and [Chapter 4, "Utilities,"](#page-64-0)  for testing and operational uses of the ESP™ program.

**2–Menu Config.**

2-Menu Config.

<sup>1.</sup> Before installing the program you should have a working acquaintance with the Windows<sub>®</sub> platform. See Microsoft Windows<sub>®</sub> literature and Help files for additional information.

*Chapter 2 Menu Configuration*

# *Using ESP™ to Configure the Scanner*

[Figure 2-1, "Configuration Setup File,"](#page-27-0) shows the window you will see when you launch the Easy Setup Program.

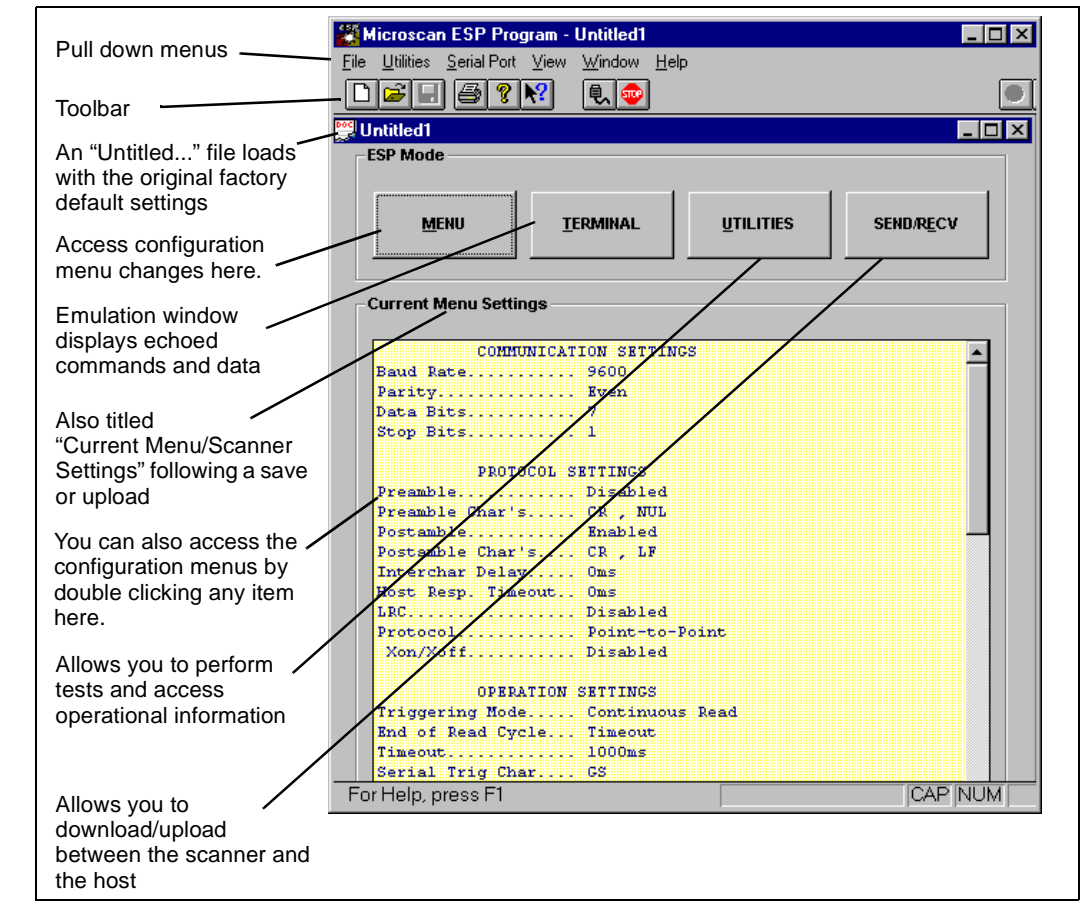

<span id="page-27-1"></span>*Figure 2-1 Configuration Setup File*

<span id="page-27-0"></span>To access the configuration menus, press the **MENU** button.

If using a mouse, single click on menu items and enter text as appropriate. If using the keyboard, use the Alt key plus underlined letters and the tab key to move to the desired field, use arrow keys or the space bar to scroll through selections, and the Enter key to accept changes.

# *Saving Settings to the Scanner*

You can access the **SEND/RECV** box by clicking it directly from the Current Main menu, or after making changes from within any of the configuration menus, clicking **Apply**. (Clicking **OK** on these menu pages will only update the items in the Current Settings window.) From within the **SEND/RECV** box, click **SEND TO SCANNER** to initialize and reset counters only, or **SEND/ SAVE** to initialize, reset counters, and save these settings to the scanner's nonvolatile memory. (See [figure 2-1 on page 2-2](#page-27-0).)

# *Uploading Settings*

To update current settings from the scanner (from RAM), click **SEND/RECV** and then **RECEIVE FROM SCANNER**.

**Note:** If receiving scan data and you are in Continuous Read, labels being scanned may interfere with your data request ([figure 2-2](#page-28-0)).

<span id="page-28-0"></span>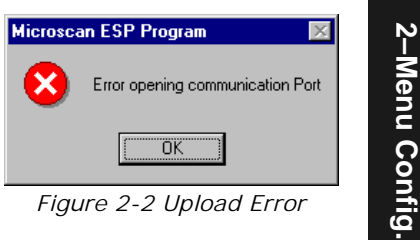

# *Saving Settings to the Host Computer*

When saving a file by clicking **SAVE AS** (or **SAVE**) from the File pull-down menu, the settings are saved only on the computer's hard drive or other storage medium. This is particularly useful for saving special sets of settings that you may want to recall later and use for a different application.

# *Creating a New Configuration File*

To create a new file of configuration settings, first be sure you've saved the current configuration file to the computer's hard drive or other storage device. Next pull down the File menu in the ESP™ and click **New**. A new Untitled window will open with a listing of the factory default settings. Change these settings to suit your requirements and save this file to the computer's hard drive under a new name. These settings can also be downloaded to the scanner at any time under a name of your choice.

# *Restoring Factory Default Settings*

**Note:** Be certain that you've saved any other configuration files to the host computer that you may want to reload later.

Default settings can be reset for individual menus pages or for all menus at once. To restore factory defaults for individual menus (Communications, Operations, Code Types, or Scanner Settings), click the **DEFAULT** button on the specific menu.

To restore factory defaults for ALL settings in the scanner, click the **DEFAULT** button on the **Reset** page of the **Utilities** menu, or click **New** in the File pulldown menu.

*Chapter 2 Menu Configuration*

# *Communications Menu*

The Communications menu allows you to set the communication protocols of the scanner. (See [figure 2-3](#page-29-0).).

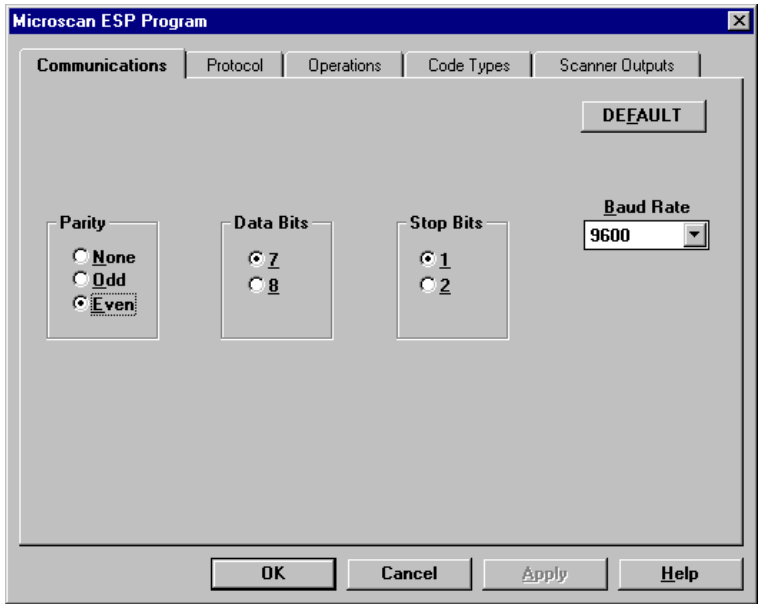

*Figure 2-3 Communications Menu Structure*

<span id="page-29-0"></span>**Note:** When you make and save menu communications changes to the scanner, those changes will automatically be matched in the Serial Port configuration.

# *Default*

Clicking the **DEFAULT** button will reset all options on the Communications menu to factory defaults. This does not affect any other menus and it does not take effect until it is saved to the scanner with the **SEND TO SCANNER**or the **SEND/SAVE** buttons under **SEND/RECV**.

2-Menu Config. **2–Menu Config.**

# *Parity*

*Default:* Even

*Options:* Even, Odd, None

Allows you to choose an error detection routine in which one data bit in each character is set to 1 or 0 so that the total number of 1 bits in the data field is even or odd.

# *Data Bits*

*Default:* Seven

*Options:* Seven, Eight

Allows you to establish the total number of bits in each character.

# *Stop Bits*

*Default:* One

*Options:* One, Two

Allows you to choose the last one or two bits in each character to indicate the end of the character.

# *Baud Rate*

*Default:* 9600

*Options:* 300, 600, 1200, 2400, 4800, 9600, 19.2K

Allows you to set the number of bits transmitted per second.

# 2-Menu Config. **2–Menu Config.**

*Chapter 2 Menu Configuration*

# *Protocol*

The Protocol menu allows you to choose your communications protocol and associated output data format.

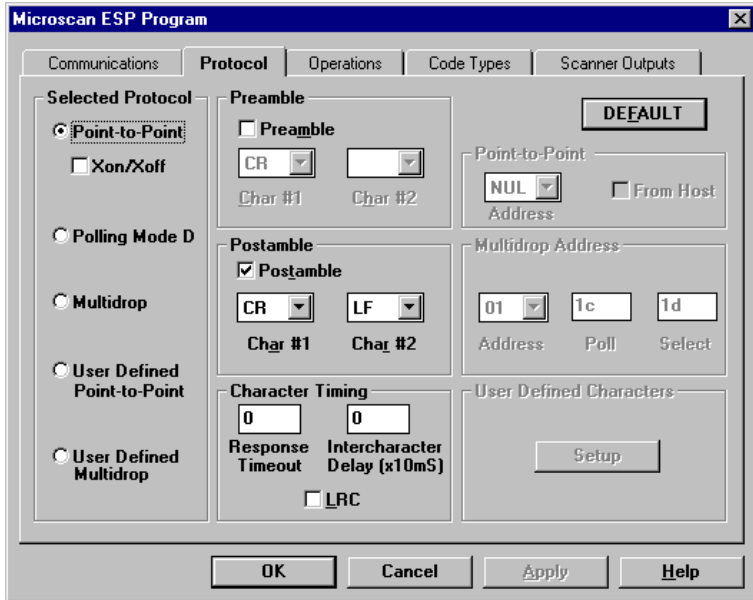

*Figure 2-4 Protocol*

# <span id="page-31-0"></span>*Default*

Clicking the **DEFAULT** button will reset all options on the Protocol menu to factory defaults. You can then click **Apply** followed (in the pop-up dialog box) by **SEND TO READER** or **SAVE TO READER**.

# *Selected Protocol*

- Default: Point-to-Point
- Options: Point-to-Point, Point-to-Point with XON/XOFF, Polling Mode D, Multidrop, User Defined, User Defined Multidrop

Protocols define the sequence and format in which information is transferred between devices.

# *Point-to-Point*

Has no address and sends data to the host (RS-232) whenever it is available and without any request or handshake from the host.

# *Point-to-Point with XON/XOFF (Transmitter On/Off)*

Used only with RS-232. This selection enables the host to send a single byte transmission command of start (XON) or stop (XOFF). If an XOFF has been received from the host, data will not be sent to the host until the host sends an XON. During the XOFF phase, the host is free to carry on other chores and accept data from other devices.

# *Polling Mode D*

Like Point-to-Point, Polling Mode D requires a separate connection to the host; but unlike Point-to-Point, it requires an address and must wait for a poll from the host before sending data. When in Polling Mode D, an address of 1 is automatically displayed on the configuration screen. However, during transmission, a 1C hex poll address (FS) and a 1D hex select address (GS) are substituted for the 1.

# *Multidrop*

**Note:** Readers intended to link up to a Microscan MS-5000 multidrop concentrator must be configured in standard Multidrop protocol.

**Note:** To avoid slow or degraded performance when the VS-310 is networked with Microscan's MS-5000 multidrop concentrator, the MS-5000 must have Turnaround Timeout set to 35 ms and should have Baud Rate set to 19.2 and Number of Devices set to no more than the actual number of connected devices. See MS-5000 Multidrop concentrator User's Manual.

Similar to Polling Mode D except that a unique poll address and select address are required for each multidrop device, and only one host port connection is needed for up to 50 devices. (For Multidrop poll and select characters, see [Table A-E, "ASCII Table," on page A-12](#page-89-1).)

Requires a concentrator or controller using RS-485 communications. When Multidrop is selected, the protocol characters for RES, REQ, etc. are assigned automatically. (See [Table A-11, "ASCII Table with Control Characters," on](#page-89-2)  [page A-12](#page-89-2) for poll and select sequences.)

# *User Defined*

**Note:** A specific ASCII character must not be assigned more than once.

Used only with RS-232. User Defined is necessary when a new protocol must be defined to match a specific host protocol. ASCII characters can be assigned as an address and as protocol commands (RES, REQ, EOT, STX, ETX, ACK, NAK, From Host). In order to enable a handshaking protocol, you must manually assign values where necessary. When User Defined is selected, the displayed protocol commands match those of the previously selected protocol. User Defined is considered to be in a polled mode only if an address has been assigned. The address can be any ASCII character from [Table A-11, "ASCII Table with Control Characters," on page A-12](#page-89-2). If null is selected as the address, the reader will not function in a polling sequence.

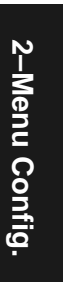

From Host, if enabled, allows the handshaking protocol to be initiated from the host, if unpolled.

Default: Disabled

Options: Disabled, Enabled

*From Host*

<span id="page-33-0"></span>When enabled, messages sent to the host from the VS-310 will always include the reader's defined protocol. The status of From Host determines if messages sent to the VS-310 from the host must also include the defined protocol. If From Host is disabled, the defined protocol is not included. If From Host is enabled, the defined protocol must be included. (See ["From](#page-33-0)  [Host," on page 2-8](#page-33-0) for further information.)

Default: Disabled

Options: Disabled, Enabled

# *User Defined Multidrop*

Used when connecting to a concentrator or other device that does not match standard Multidrop protocol.

Any single character (01 hex to 7E hex) in the ASCII table can be assigned as the address character. The character chosen is used as the poll character and the subsequent ASCII character becomes the select character. For example, if a  $\wedge$ A (01 hex) is selected as the address,  $\wedge$ B (02 hex) becomes the select address that the host will use in sending host select commands. (See table [A-16 on page A-16](#page-93-1).)

**Note:** Definitions of commands in User Defined and User Defined Multidrop must be duplicated in host applications to enable poll and select sequences to execute correctly during transmission.

**Note:** Typically, parameters in User Defined Multidrop are defined by first enabling Multidrop, then enabling User Defined Multidrop. This pre-loads Multidrop characters into the parameters. You then change individual characters to match the host or other requirements.

# *Preamble*

# *Preamble (enable/disable)*

Default: Disabled

Options: Disabled**,** Enabled (within any protocol)

Allows you to enable or disable the preamble character(s).

# *Preamble (definition)*

Default: CR (carriage return).

Options: Up to two ASCII characters except NUL,  $\lt$ , or  $>1$ <sup>1</sup>

**2–Menu Config.**

2-Menu Config.

If enabled, allows you to define up to two characters that can be added in front of the symbol data. For example, a carriage return.

# *Postamble*

# *Postamble (enable/disable)*

Default: Enabled

Options: Enabled**,** Disabled (within any protocol)

Allows you to enable or disable the Postamble character(s).

# *Postamble (definition)*

Default: CR LF (carriage return/line feed).

Options: Up to two ASCII characters except NUL,  $\lt$ , or  $>1$ <sup>1</sup>

Allows you to define up to two characters that can be added after the symbol data. When enabled, the default CR LF causes each symbol to be displayed on its own line.

# *Response Timeout (character)*

Default*:* 4 (40 ms)

Options: 0 to 255 (in 10 ms increments)

Allows you to set the time the reader will wait between characters before timing out if ACK, NAK, and ETX are enabled, and a host response is expected.

# *Intercharacter Delay*

Default: 0

Options: 0 to 255 in 60 ms increments. Zero (0) causes no delay between characters.

Allows you to set the time interval in milliseconds between individual characters transmitted from the VS-310 to the host computer. A high setting will significantly slow down communications. For example, a 200 setting will result in a 2 second delay between each character that is transmitted.

# *Longitudinal Redundancy Check (LRC)*

Default: Disabled

Options: Disabled**,** Enabled

An error-checking routine that verifies the accuracy of transmissions. It is the exclusive OR of all characters in the transmitted message. The result is appended to the end of the transmitted message.

<sup>1.</sup> In the case where only one character is entered, a NUL character is selected to serve as a place holder; however, no output will result.

*Chapter 2 Menu Configuration*

# *Operations Menu*

The Operations menu allows you to set the operations parameters for the scanner. (See [figure 2-5](#page-35-0).)

**Note:** Clicking the **DEFAULT** button will only restore those settings of the specific menu on which the button appears.

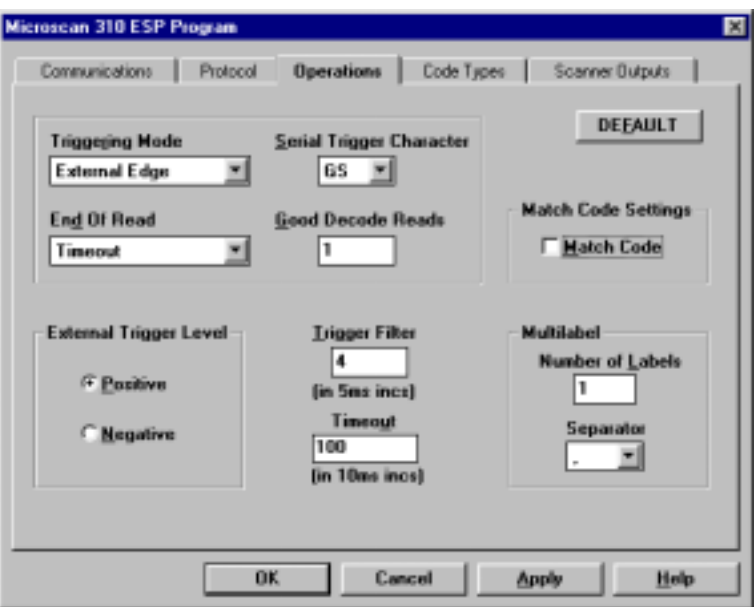

*Figure 2-5 Operations Menu*

# <span id="page-35-0"></span>*Default*

Clicking the **DEFAULT** button will reset all options on the Operations menu to factory defaults. This does not affect any other menus and it does not take effect until it is saved to the scanner with the **SEND TO SCANNER** or the **SEND/SAVE** under **SEND/RECV**.

# *Triggering Mode*

*Default:* Continuous Read

*Options:* Continuous Read, continuous read 1, External Level, External Edge, Serial Data, Serial Data & External Edge

Allows you to establish the type of trigger event that will initiate or end the read cycle. (See ["End of Read Cycle" on page 2-12](#page-37-0).)
**2–Menu Config.**

2-Menu Config

### *Continuous Read*

Trigger input options are disabled and the scanner is always in the read cycle. Bar code data is decoded, and label information is transmitted repeatedly, as long as the label is in the read range of the scanner. When To Output options have no affect on Continuous Read. Continuous Read is useful in testing label or scanner functions.

**Note:** If Match Code is enabled, the scanner defaults to Continuous Read 1.

### *Continuous Read 1*

Label data is immediately transmitted once every time new label data is placed in front of the scanner. With End Of Read Cycle set to Timeout and the label not changed, the scanner repeats the output at the end of each timeout period. For example, if Timeout is set to one second, the scanner outputs the label data immediately, and then repeats the output at intervals of one second, for as long as the label continues to be scanned.

With End Of Read Cycle set to New Trigger, the scanner outputs the current label data immediately, but outputs it only once. A new label appearing at any time in the scan range will produce a new read output as long as the new label is not identical to the previous label.

**Note:** Continuous Read 1 will default to Continuous Read when I 2 of 5 code length is enabled for greater than 30.

**Note:** If Continuous Read 1 is enabled, Number of Labels [\(page 2-15](#page-40-0)) will default to one (if set for 2) and UPC Supplementals Enabled will not be available.

## <span id="page-36-0"></span>*External Level*

Allows a read cycle to be initiated by a trigger signal from an object detector when an object appears within the detector's range. The read cycle continues as long as the detector "sees" the object and ends when the object moves out of the detector's range.

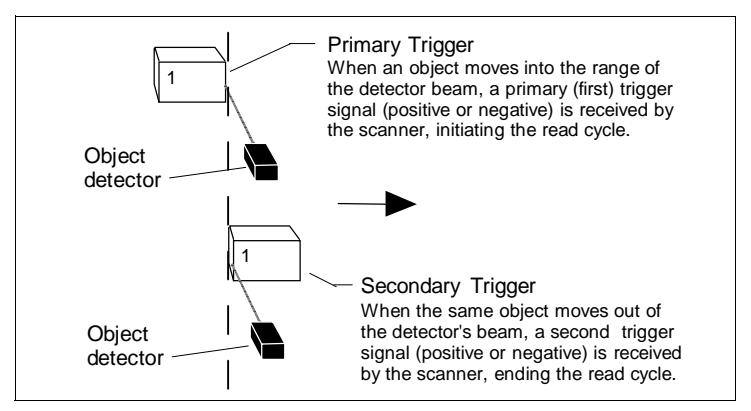

*Figure 2-6 External Level Trigger Events*

### <span id="page-37-2"></span>*Chapter 2 Menu Configuration*

#### *External Edge*

As with Level, a read cycle is initiated by a trigger signal from an object detector when it detects the arrival of an object (first edge). But unlike Level, the departure of an object does not end the read cycle. With Edge enabled, the read cycle ends with a new trigger caused by the arrival of a subsequent object, unless a good read or timeout occurs first.

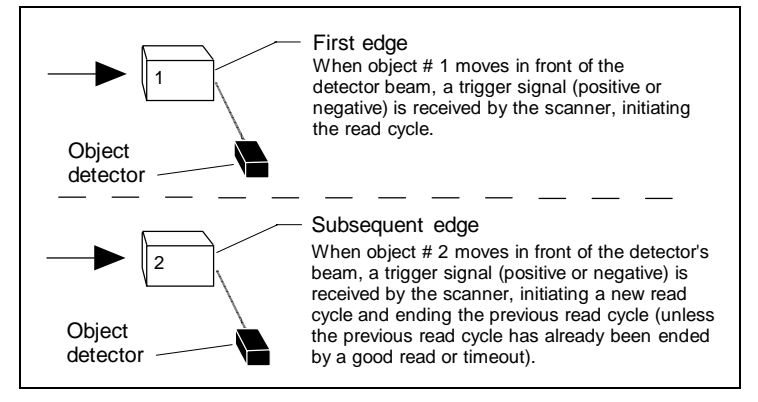

*Figure 2-7 External Edge Trigger Events*

#### <span id="page-37-0"></span>*Serial Data*

The scanner accepts an ASCII character from the host or controlling device as a trigger to start a read cycle. Serial data trigger behaves the same as External Edge.

#### <span id="page-37-1"></span>*Serial Data & External Edge*

The scanner accepts either an external trigger or a serial ASCII command to start a read cycle.

### *End of Read Cycle*

*Default:* Timeout

*Options:* Timeout, New Trigger, Timeout & New Trigger

Allows you to choose the circumstances that will end the read cycle. The read cycle is the time during which the scanner will receive and process label data. When Triggering Mode is set to External or Serial, the trigger event initiates the read cycle.

**Note:** When operating in Continuous Read or Continuous Read 1, the scanner is always in the read cycle.

#### *Timeout*

Can end the read cycle after a specified period of time, and if no label has been read, causes a noread message, if enabled, to be transmitted.

**2–Menu Config.**

2-Menu Config

With either External Edge, Serial Data, or Serial Data & Edge enabled, a timeout ends the read cycle.

With External Level enabled, the read cycle does not end until the secondary trigger occurs, and the next read cycle does not begin until the next rising edge trigger.

With Continuous Read 1 enabled, a timeout initiates a new read cycle and allows the same label to be read again.

# *New Trigger*

Ends the read cycle at the occurrence of a new trigger event, and if no label has been read, causes a noread message, if enabled, to be transmitted at the occurrence of the new trigger event.

With either External Edge, Serial Data, or Serial Data & Edge enabled, an edge or serial trigger ends a read cycle and initiates the next read cycle.

With External Level enabled, a secondary trigger, which occurs when the object moves out of the detector's range, ends a read cycle. However, the next read cycle does not begin until the occurrence of the next primary trigger.

## <span id="page-38-0"></span>*Timeout & New Trigger*

Ends the read cycle after a specified period of time or at the occurrence of new trigger event, and if no label has been read, causes a noread message, if enabled, to be transmitted.

With either External Edge, Serial Data, or Serial Data & Edge enabled, a timeout, or an edge or serial trigger, whichever comes first, ends the read cycle.

With External Level enabled, the read cycle does not end until the occurrence of a falling edge, and the next read cycle does not begin until the next rising edge trigger.

# *Serial Trigger Character*

### *Default:* GS

*Options:* Any single ASCII character except NUL, an existing host command character, $1$  or an on-line protocol character.

**Note:** Serial Data [\(page 2-12\)](#page-37-0) or Serial Data & Edge [\(page 2-12](#page-37-1)) must be enabled for Serial Trigger Character to take effect. "N/A" is displayed in the menu when all other triggering modes are enabled.

Allows you to define a single ASCII character as the host serial trigger character that initiates the read cycle. The serial trigger is considered an on-line host command and requires the same command format as all host serial commands (that is, to be entered within the  $\langle$  > brackets).

<sup>1.</sup> For example, assigning an upper case C would nullify the <C> (Enter Decode Rate Test) command. For a list of operational commands used by the scanner, see [Chapter 4, "Utilities."](#page-64-0)

# *Good Decode Reads*

*Default:* 1

*Options:* 1 to 31

Allows you to choose the number of good reads (from 1 to 31) required per label before a good decode output.

**Note:** Be sure to set the value within the determined scan rate for the scanning setup so that the scanner is capable of scanning a label the required number of times

### <span id="page-39-0"></span>*External Trigger Level*

*Default:* Positive

*Options:* Positive, Negative

**Note:** External Level ([page 2-11\)](#page-36-0), External Edge [\(page 2-12](#page-37-2)), or Serial Data & Edge [\(page 2-12](#page-37-1)) must be enabled for External Trigger Level to take effect. "N/A" is displayed in the menu when all other triggering modes are enabled.

Allows you to determine whether a positive or negative transition will initiate the read cycle.

**Note:** If using the Microscan object detector (P/N 99-440001-03), use positive trigger polarity.

## *Trigger Filter*

*Default:* 4

*Options:* 0 to 255. (Approximately 0 ms to 1.275 sec in 5 ms incs.) Multiply the number entered on the command line by 5 for time in milliseconds.

Allows you to set a trigger bounce filter duration.

### *Timeout (in 10 ms incs)*

- *Default:* 100 (one second). Corresponds to 1000 ms displayed in the menu.
- *Options:* 0 to 65535. Divide the number entered on the command line by 100 for time in seconds.

**Note:** Timeout or Timeout & New Trigger under End of Read Cycle [\(page](#page-38-0)  [2-13\)](#page-38-0) must be enabled for Timeout (in 10 ms incs) to take effect.

Allows you to define the duration of the timeout period.

# <span id="page-40-1"></span>*Match Code*

*Default:* Disabled

*Options:* Disabled, Enabled

**Note:** Match Code will not function when I 2 of 5 code length is enabled for greater than 30.

**Note:** A triggered mode [\(page 2-14](#page-39-0) to [page 2-12](#page-37-1)) must be enabled for Match Code to take effect.

**Note:** If Match Code is enabled, Number of Labels will default to 1 (if set for 2) and UPC Supplementals Enabled will not be available.

<span id="page-40-2"></span>Allows you to enter a master label into the scanner's memory to be compared with subsequently scanned labels. (See ["Master Label" on page 4-9](#page-72-0).)

# <span id="page-40-0"></span>*Number of Labels*

*Default:* 1

*Options:* 1 to 2

**Note:** If Number of Labels is set to 2 while Match Code or Continuous Read 1 is enabled, Number of Labels will default back to one. Allows you to choose the number of different labels that will be read in a sin-

gle trigger event. The following conditions apply:

- 1. Each label must have different label data to be read.
- 2. The maximum number of characters that can be transmitted in any one label, or in both labels if 2 is enabled, is 64, excluding preamble, postamble, and all spaces and commas.
- 3. When 2 is enabled, a noread message for either label will be posted at the end of the full data string.
- 4. If more than one label is within the scan beam at the same time, label data may not be displayed in the order of appearance.

# <span id="page-40-3"></span>*Multilabel Separator*

*Default:* , (comma)

*Options:* Any ASCII character except NUL, <, or >.

Allows you to choose the separator character to be inserted between each label.

*Chapter 2 Menu Configuration*

# *Code Types Menu*

The Code Types menu allows you to choose among five bar code types and define their parameters. (See [figure 2-8](#page-41-0).)

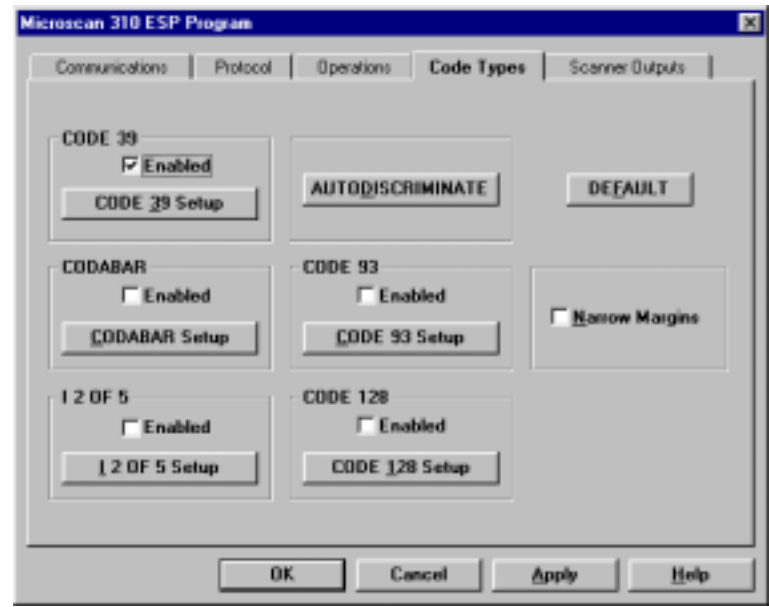

*Figure 2-8 Code Types Menu*

# <span id="page-41-0"></span>*Default*

Clicking the **DEFAULT** button will reset all options on the Code Types menu to factory defaults. This does not affect any other menus and it does not take effect until it is saved to the scanner with the **SEND TO SCANNER** or the **SEND/SAVE** under **SEND/RECV**.

*Code 39*

*Default:* Enabled

*Options:* Enabled, Disabled

### *Check Digit*

*Default:* Disabled

*Options:* Disabled, Enabled

Code 39 is self-checking and does not normally require a check digit. However, for additional data integrity, a Modulus 43 check digit can be added to the bar code message. With Check Digit and an External or Serial trigger option enabled (see ["External Trigger Level" on page 2-14](#page-39-0)), an invalid

2-Menu Config. **2–Menu Config.**

### *Code Types Menu*

check digit calculation will cause a noread message to be transmitted at the end of the read cycle.

### *Check Digit Output*

*Default:* Disabled

*Options:* Disabled, Enabled

When enabled, the check digit character is sent along with the label data. When disabled, label data is sent without the check digit.

#### *Large Intercharacter Gap*

*Default:* Disabled

*Options:* Disabled, Enabled

Allows the scanner to read labels with gaps between bar code characters exceeding three times the narrow element width.

### *Fixed Code Length*

*Default:* Disabled

*Options:* Disabled, Enabled

Used to increase data integrity by ensuring that only one label length will be accepted.

### *Code Length*

*Default:* 10

*Options:* 1 to 31

Allows you to specify the exact number of characters that the scanner will recognize (this does not include start and stop). The scanner will ignore any code not having the specified length.

### *Codabar*

*Default:* Disabled

*Options:* Disabled, Enabled

### *Large Intercharacter Gap*

*Default:* Disabled

*Options:* Disabled, Enabled

Allows the scanner to read labels with gaps between bar code characters exceeding three times the narrow element width.

### *Check Digit*

*Default:* Disabled

*Options:* Disabled, Modulus 16, NW 7, Both

Allows you to choose the type of checksum system Codabar will use.

### *Check Digit Output*

*Default:* Disabled

*Options:* Disabled, Enabled

When enabled, the check digit character is sent along with the label data. When disabled, label data is sent without the check digit.

#### *Start & Stop Match*

*Default:* Enabled

*Options:* Enabled, Disabled

Requires the Codabar start and stop characters (a, b, c, or d) to match before a valid read can occur.

#### *Start & Stop Output*

*Default:* Enabled

*Options:* Enabled, Disabled

Allows the start and stop characters to be transmitted with bar code data.

#### *Fixed Code Length*

*Default:* Disabled

*Options:* Disabled, Enabled

Increases data integrity by ensuring that only label length will be accepted.

#### *Code Length*

*Default:* 10

*Options:* 1 to 31 (Includes check digit but not start and stop characters) Allows you to specify the exact number of characters that the scanner will recognize. The scanner will ignore any code not having the specified length.

### *Interleaved 2 of 5*

*Default:* Disabled

*Options:* Disabled, Enabled

Because I 2 of 5 is a continuous code, it is prone to substitution errors. Hence, a code length must be defined and a bar code label containing an even number of digits must be used. It is also recommended that a Modulus 10 check digit be used to ensure the best possible data integrity.

#### *Check Digit*

*Default:* Disabled*Options:* Disabled, Enabled I 2 of 5 uses a Modulus 10 check digit.

**2–Menu Config.**

2-Menu Config

*2-18*

### *Check Digit Output*

*Default:* Disabled

*Options:* Disabled, Enabled

When enabled, the check digit character is sent along with the label data. When disabled, label data is sent without the check digit.

### *Code Length #1*

*Default:* 10

*Options:* 2 to 64, even. If you enter an odd number the scanner will use the next lower number.

With I 2 of 5, two code lengths can be defined. When using only one label length in an application, we recommend setting Code Length #2 to 0 to ensure data integrity. If a check digit is used, it must be included in the code length count.

**Note:** If Code Length of #1 is greater than 30, then Continuous Read 1 defaults to Continuous Read, Match Code is disabled, and Number of Labels defaults to 1.

# *Code Length #2*

*Default:* 6

*Options:* 0 to 30, even. If you enter an odd number the scanner will use the next lower number.

If using a second label, you may also specify a zero or any even code length from 2 to 30. If not using a second label, set Code Length #2 to 0 to ensure data integrity.

# *Code 93*

*Default:* Disabled

*Options:* Disabled, Enabled

## *Fixed Code Length*

*Default:* Disabled

*Options:* Disabled, Enabled

Allows you to increase data integrity by ensuring that only one label length will be accepted.

## *Code Length*

*Default:* 10

*Options:* 1 to 31

Allows you to specify the exact number of characters that the scanner will recognize (this does not include start and stop). The scanner will ignore any code not having the specified length.

# *Code 128*

*Default:* Disabled

*Options:* Disabled, Enabled

### *Fixed Code Length*

*Default:* Disabled

*Options:* Disabled, Enabled

Allows you to increase data integrity by ensuring that only one label length will be accepted.

### *Code Length*

*Default:* 10

*Options:* 1 to 31

**Note:** Fixed Code Length must be enabled for Code Length to take effect.

Allows you to specify the exact number of characters that the scanner will recognize. The scanner will ignore any code not having the specified length.

# *Autodiscriminate*

*Default:* Disabled

*Options:* Disabled, Enabled

Enables all code types simultaneously.

## *Narrow Margins*

*Default:* Disabled

*Options:* Disabled, Enabled

Allows the scanner to read bar codes with quiet zones less than 10 times the narrow-bar-width. Quiet zone is a term used to describe the minimum space at the leading and trailing ends of a label. Each quiet zone can be as small as five times the narrow bar element when Narrow Margins is enabled.

# *Scanner Outputs Menu*

The Scanner Outputs menu allows you to configure the scanner's output.

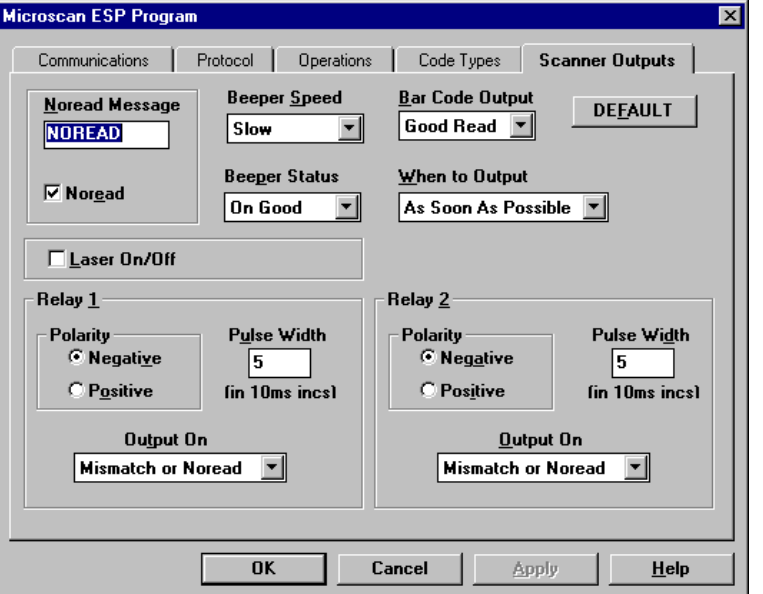

2-Menu Config. **2–Menu Config.**

*Figure 2-9 Scanner Outputs Menu*

**Note:** Bar code output data and noread messages are transmitted on pin 5 under conditions set principally in Bar Code Output. Relay pulses are transmitted via pins 2 and 8 (Relay-1 and Relay-2 respectively) and individually configured under conditions set in Relay-1 and Relay-2.

# *Default*

Clicking the **DEFAULT** button will reset all options on the Scanner Outputs menu to factory defaults. This does not affect any other menus and it does not take effect until it is saved to the scanner with the **SEND TO SCANNER**or the **SEND/SAVE** under **SEND/RECV**.

# <span id="page-46-0"></span>*Bar Code Output*

*Default:* On Good

*Options:* On Good, Disabled, Match, Mismatch

If Bar Code Output is set to Match or Mismatch, label data will not output unless Match Code (page 2-16) is enabled and a master label is downloaded into memory. Allows you to choose the conditions that will send label data (or noread messages) to the host computer.

### *Disabled*

The scanner will not output either label data or noread messages to the serial port.

### *Match (with Match Code enabled)*

The scanner will output when the label data information matches the master label. However, if Match Code is disabled it will output on any good read.

### *Mismatch (with Match Code enabled)*

The scanner will output when the label data information does not match the master label. However, if Match Code is disabled it will output on any good read.

# *When to Output (bar code data)*

*Default:* As Soon As Possible

*Options:* As Soon As Possible, End of Read Cycle

Allows you to choose when bar code data is sent to the host computer.

### *As Soon As Possible*

Causes bar code data (good reads) to be transmitted immediately upon a good decode.

### *End of Read Cycle*

Causes bar code data output to be delayed until the end of the read cycle.

## *Beeper Status*

*Default:* On Good

*Options:* On Good, On Noread, Disabled

A beep is emitted either after each good read of a bar code label or after each noread.

# *Beeper Speed*

*Default:* Fast

*Options:* Fast, Slow

Allows you to control the duration of the sound emitted by the beeper.

## *Noread Message*

*Default:* NOREAD

*Options:* Up to seven ASCII characters (except NUL).

Allows you to define any combination of ASCII characters (except NUL) up to seven characters as the noread message. When enabled, the noread message will be transmitted to the host at a timeout or the end of a read cycle if the bar code label has not been decoded.

# <span id="page-48-0"></span>*Enable Laser On/Off*

*Default:* Disabled

*Options:* Disabled, Enabled

**Note:** A serial or external trigger (see ["External Trigger Level," on page](#page-39-0)  [2-14\)](#page-39-0) must be enabled for Laser On/Off to take effect.

When enabled, the laser is ON only during the read cycle. When disabled, the laser operates continuously.

**Note:** Laser On/Off does not relate to the <H> (Enable Laser Scanning) or <I> (Disable Laser Scanning) operational commands on [page 4-6](#page-69-0).

# *Enable Noread*

*Default:* Enabled

*Options:* Enabled, Disabled

**Note:** If Noread Output is enabled, the noread message will only output if Bar Code Output [\(page 2-21\)](#page-46-0) is also enabled.

Allows you to enable or disable the noread message.

# *Relay 1 and Relay 2*

Relay 1 and Relay 2 can allow simultaneous output on pins 2 and 8 respectively under individually programmed conditions. The following parameters (Output On, Polarity, and Pulse Width) are individually configured in ESP™, but described only once here.

**Note:** Relay 2 is not available if using an RS-422/485 version.

# *Polarity*

*Default:*Negative

*Options:* Negative, Positive

Allows you to choose between positive and negative output signals for the relay output pin that is enabled.

# *Pulse Width (in 10 ms incs)*

*Default:* 5 (.05 seconds). Corresponds to 50 ms displayed in the menu.

*Options:* 0 to 255 (0 to 2.55 seconds). Divide the number entered on the command line by 100 for time in seconds.

Allows you to set the duration of the good match/noread output signals at the relay output pin that is enabled.

# *Output On*

*Default:* Mismatch or Noread

*Options:* Mismatch or Noread, Match, Mismatch, Noread

Allows you to set the conditions that will output a relay pulse. To see the options for enabling Match Code and downloading a master label into memory. (See *["Master Label," on page 4-9](#page-72-0)*.)

### *Mismatch or Noread*

Sends a pulse to the relay output pin(s) when the following conditions are met:

- 1. Match Code is disabled and a noread occurs; or
- 2. Match Code is enabled [\(page 2-15\)](#page-40-1), and ANY of the following is true:
	- a. a label is decoded and does not match the master label,
	- b. there is no master label in memory [\(page 4-9](#page-72-0)), or
	- c. a noread occurs.

#### *Noread*

Sends a pulse to the relay output pin(s) when the label's data is not decoded before the end of the read cycle regardless of the status of Match Code.

### *Match*

Sends a pulse to the relay output pin(s) if the following conditions are met:

- 1. Match Code is disabled and a label is decoded; or
- 2. Match Code is enabled [\(page 2-15\)](#page-40-1) and ALL of the following are true:
	- a. A master label is downloaded into memory [\(page 4-9\)](#page-72-0),
	- b. A label is decoded, and
	- c. The decoded label matches the master label

### *Mismatch*

Sends a pulse to the relay output pin(s) that is enabled if ALL of the following conditions are met:

- 1. Match Code is enabled ([page 2-15\)](#page-40-1).
- 2. A label is decoded.
- 3. The decoded label does not match the master label or there is no master label in memory [\(page 4-9\)](#page-72-0).

# *Chapter* 3

# *Serial Configuration*

### *Chapter Contents*

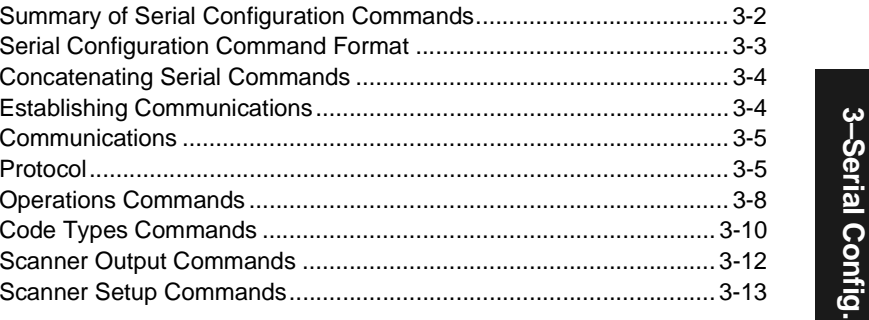

All of the configuration changes to the scanner that can be made in the menu program can also be accomplished by command strings from the host.

Serial command strings are entered from an ASCII terminal or from within the Terminal window of the Easy Setup Program for Windows. As with menu configuration commands, serial configuration commands relate to the initial scanner setup.

To quickly reference the serial configuration commands, see table [3-1 on](#page-51-0)  [page](#page-51-0) 3-2.

See Menu commands in Chapter 2 for detailed explanations of configuration commands.

# *Chapter 3 Serial Configuration*

<span id="page-51-0"></span>

| <b>Type</b>          | <b>ESP</b><br>Cmd | Cmd       | Name                       | Format                                                                                                    |
|----------------------|-------------------|-----------|----------------------------|----------------------------------------------------------------------------------------------------|
| Communic<br>ations   | Yes               | Kа        | Communications             | <kabaud, bits="" bits,="" data="" parity,="" stop=""></kabaud,>                                                                                                    |
| Protocol             | Yes               | Kf        | Protocol                   | $<$ Kfprotocol $>$                                                                                                    |
|                      | Yes               | Kd        | Preamble                   | <kdstatus, ascii="" characters=""></kdstatus,>                                                                                                    |
|                      | Yes               | Ke        | Postamble                  | <kestatus, ascii="" characters=""></kestatus,>                                                                                                    |
|                      | Yes               | Кc        | <b>LRC</b>                 | <kcstatus></kcstatus>                                                                                                    |
|                      | Yes               | KA        | Response Timeout           | <katimeout setting=""></katimeout>                                                                                                    |
|                      | Yes               | <b>KB</b> | Intercharacter Delay       | $<$ KBnumber $>$                                                                                                    |
| Operations           | Yes               | Km        | Good Decode Reads          | $<$ Kmnumber $>$                                                                                                    |
|                      | Yes               | <b>KL</b> | Number of Labels           | <klnumber field="" labels,="" of="" separator=""></klnumber>                                                                                                    |
|                      | Yes               | Ki        | Serial Trigger Character   | $\langle$ Kicharacter $\rangle$                                                                                                    |
|                      | Yes               | Kg        | <b>Triggering Mode</b>     | $<$ Kqmode, filter time $>$                                                                                                    |
|                      | Yes               | Kh        | End of Read Cycle          | <khmode,time></khmode,time>                                                                                                    |
|                      | Yes               | Kj        | External Trigger Level     | $<$ Kjmode>                                                                                                    |
|                      | Yes               | Kn        | Match Code                 | <knstatus></knstatus>                                                                                                    |
| Code<br><b>Types</b> | Yes               | Ko        | Narrow Margins             | <kostatus></kostatus>                                                                                                    |
|                      | Yes               | Kp        | Code 39                    | <kpstatus, check="" digit="" status,<br="">check digit output status, large interchar-<br/>acter gap, fixed code length status, code<br/>length, full ASCII status&gt;</kpstatus,>                                       |
|                      | Yes               | Ka        | Codabar                    | <kqstatus, &="" match="" start="" start<br="" status,="" stop="">&amp; stop output status, large intercharacter<br/>gap, fixed code length status, code<br/>length, check digit type, check digit output&gt;</kqstatus,> |
|                      | Yes               | Kr        | Interleaved 2 of 5         | <krstatus, check="" digit,="" digit<br="">output, lengthb1, length 2&gt;</krstatus,>                                                                                                    |
|                      | Yes               | Кz        | Code 93                    | <kzstatus, code="" code<br="" fixed="" length="" status,="">length&gt;</kzstatus,>                                                                                                    |
|                      | Yes               | Кt        | Code 128                   | <ktstatus, fixed="" length="" length,=""></ktstatus,>                                                                                                    |
| Scanner<br>Outputs   | Yes               | Kv        | Relay-1                    | <kvoutput on,="" polarity,="" pulse="" width=""></kvoutput>                                                                                                    |
|                      | Yes               | Kw        | Relay-2 (with RS-232 only) | <kwoutput on,="" polarity,="" pulse="" width=""></kwoutput>                                                                                                    |
|                      | Yes               | KI        | When to Output             | <kistatus, output="" to="" when=""></kistatus,>                                                                                                    |
|                      | Yes               | Kk        | Noread Message             | <kkstatus, output=""></kkstatus,>                                                                                                    |
|                      | Yes               | Ku        | Beeper                     | <kustatus, speed=""></kustatus,>                                                                                                    |
|                      | Yes               | KC        | Laser On/Off Status        | <kcstatus></kcstatus>                                                                                                    |
| Scanner<br>Setup     | <b>No</b>         | <b>KP</b> | Scanner Type               | $<$ KPdensity>                                                                                                    |

*Table 3-1 Summary of Serial Configuration Commands* 

**3–Serial Config.**

3-Serial Config.

# *Serial Configuration Command Format*

The format for a serial configuration command is, <Kparameterdata,data,...etc.><initializing command>

#### *Where:*

- Less than **<** and greater than **>** symbols are included as part of the commands.
- "parameter," as used here, are those character(s) that precede the data.
- The "initializing command" <A> or <Z> is sent after configuration is complete. <Z> resets and saves the configuration changes for power up. <A> resets and uses the changes in RAM. $<sup>1</sup>$  (For more information, see page</sup> [4-12](#page-75-0).)

For example, the following command enables Code 93 and saves the change for power-on: **<Kz1><Z>**.

### *When using serial configuration commands, note also the following conventions:*

- Parameters and data are "case sensitive." That is, characters must be entered as upper or lower case, as specified.
- All data fields (except the last) must be followed by a comma (without a space).
- If there is no change in a given field, then commas can be entered alone, or with the existing data (for example, **<Ka,,,0>** or **<Ka4,1,0,0>**).
- All fields preceding the modified field must be included. For example, in Host Port, to change Data Bits to Eight without changing any other field, enter either: **<Ka,,,1>** or **<Ka4,1,0,1>**.
- All fields following the modified field can be left out. For example, in the RS-232 port, to change Baud Rate to 4800, enter **<Ka3>**.

(See examples on following pages.)

*3-3*

<sup>1.</sup> See ["Initializing serial configuration commands" on page 3-4](#page-53-0) for definitions and examples.

<span id="page-53-0"></span>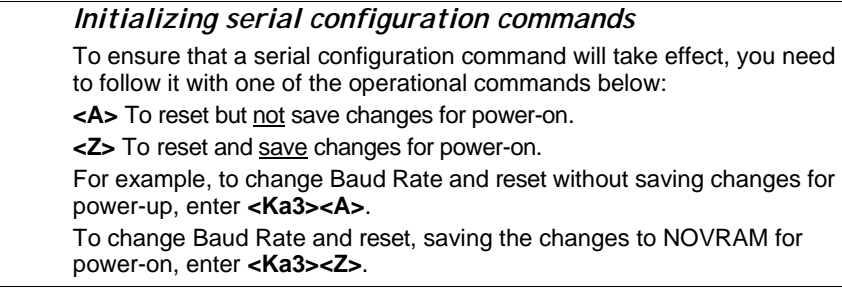

# *Concatenating Serial Commands*

Commands can be concatenated (added together) to a maximum of 64 characters in a single string or data block. Additional data blocks of 64 or less characters can be sent provided there is at least a 20 ms pause between blocks. If a block is ended with a <Z> or an <A> command, 1 second should be allowed.

For example, <Kc1><Kh1><Ko1><A> enables LRC, sets End of Read Cycle mode to New Trigger, enables Narrow Margins and resets the data buffers (without saving the changes for power-on).

# *Establishing Communications*

Communications settings of the scanner must match those of the host (or other terminal that is being used to setup the scanner.

You can change the scanner's settings by serial commands or in Menu on the Communications page.

**Note:** Once an address is assigned to the scanner, you must use a multidrop device and protocol to continue to communicate with the scanner.

If communications should be broken, you can re-establish by changing or defaulting the scanner's settings to match the linked device's and saving these settings to RAM. When you save communications settings to the scanner, those changes are automatically updated and matched in the host (see [Step 6, "Establish Communications," on page 1-8\)](#page-17-0).

**Caution:** Defaulting the scanner will reset all scanner configuration parameters to their original default values.

# *Communications*

Format: *<***Ka***baud rate,parity,stop bits,data bits<sup>&</sup>gt;*

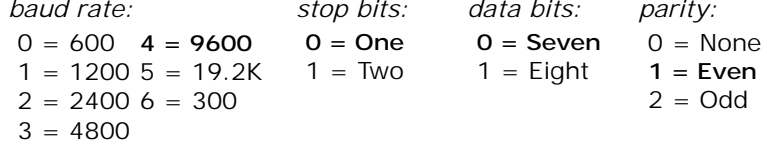

*Example:* To change Host Port Baud Rate to 19.2K, enter **<Ka5>**.

# *Protocol*

If selecting one of the options from 0 to 4 (Point-to-Point, Point-to-Point with XON/XOFF, or Polling Mode D), use this format:

Format: *<***Kf***protocol><sup>1</sup>*

protocol:

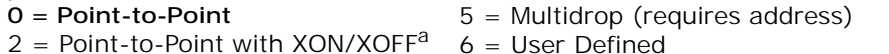

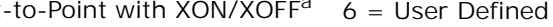

 $4$  = Polling Mode D

7 = User Defined Multidrop

a. RTS/CTS is not available with the VS-310 at this time. Options1 and 3 are reserved for possible future inclusion.

*Example:* To change the Protocol to Polling Mode D, enter <**Kf4**<sup>&</sup>gt;

If selecting Multidrop (5), you must define an address and append it to the command string.

Format: *<***Kf5***protocol,address>*

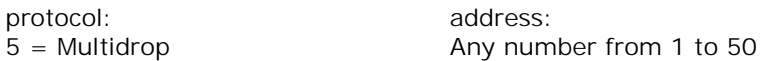

*Example:* To change the Protocol to Multidrop with an address of 33, enter <**Kf5,33**>.

If selecting User Defined (6) or User Defined Multidrop (7), complete the format by either choosing new parameters or concatenating unchanged data fields (separate by commas).

**Tip**: For User Defined, first select Point-to-Point <**Kf0**> and then User Defined <**Kf6...**>. For user Defined Multidrop, first select Multidrop <sup>&</sup>lt;**Kf5**>, then User Defined Multidrop <**Kf7...**>.

Format: *<***Kf***protocol,RES,address,REQ,EOT,STX,ETX,ACK,NAK,from host>*

*protocol:*

 $6 =$  User Defined; From Host:  $\theta = \text{disabeled}$   $1 = \text{enabeled}$ 

<sup>1.</sup> The VS-310 does not support RTS/CTS.

### *Chapter 3 Serial Configuration*

*Example:* To select an unpolled ACK/NAK User Defined protocol with LRC disabled, enter **<Kf0><Kf6,,,,,,,^F,^U><Kc0>**.1 ACK and NAK will be displayed in the menu.

**Note:** Address, can be assigned any ASCII character except a null. Control characters are used to define RES through NAK (except Address). [Table 3-](#page-56-0) [2](#page-56-0) lists the control characters used for these data fields. (Refer to Table [A-E,](#page-89-0)  ["ASCII Table," on page A-12](#page-89-0) for more information.)

#### *Explanation of the From Host option* Suppose STX, ETX and EOT are defined in the VS-310, the trigger counter is currently T/00000, and you want to send the Trigger Counter Request command to the scanner.Defined Protocol: STX, ETX, EOT Trigger Counter Status: T/00000 Host Command Request: <T> (Trigger Counter Request Command) The command string format from the host would depend on the From Host setting. If From Host is disabled, <T> (Trigger Counter Request command) would be the required format from the host to cause the scanner to return STX T/00000 ETX EOT. However, if From Host is enabled, the required host command string would be STX <T> ETX EOT to receive the same response from the scanner. In either case the data string returned by the scanner always includes the defined protocol. In this example the returned data would be STX T/00000 ETX EOT. **HOST**  VS-310<T>STX T/00000 ETX EOT**HOS**  $S \mid \text{STV} \mid \text{00000}$  | VS-310 STX <T> ETX EOT STX T/00000 ETX EOT*From Host DisabledFrom Host Enabled*

Format: *<***Kf***protocol,RES,address,REQ,EOT,STX,ETX,ACK,NAK>*

*protocol:*

Format: *7 = User Defined Multidrop*

*Example:* To select an unpolled ACK/NAK User Defined protocol with LRC disabled, enter **<Kf0><Kf6,,,,,,,^F,^U><Kc0>**.3 ACK and NAK will be displayed in the menu.<sup>4</sup>

3-Serial Config. **3–Serial Config.**

<sup>1. &</sup>lt;Kf0> nulls the address and <Kc0> disables LRC.

<sup>2.</sup> A control character, although conventionally represented here and in the ASCII table on [page A-12](#page-89-0) as two characters ( $\wedge$ F or  $\wedge$ U, etc.), is actually a single ASCII character that is entered on the keyboard by holding down the control key while pressing the desired letter. 3. <Kf0> nulls the address and <Kc0> disables LRC.

<sup>4.</sup> A control character, although conventionally represented here and in the ASCII table on [page A-12](#page-89-0) as two characters ( $\wedge$ F or  $\wedge$ U, etc.), is actually a single ASCII character that is entered on the keyboard by holding down the control key while pressing the desired letter.

**Note:** Address, can be assigned any ASCII character except a null. Control characters are used to define RES through NAK (except Address). [Table 3-](#page-56-0) [2](#page-56-0) lists the control characters used for these data fields. (Refer to Table [A-11, "ASCII Table with Control Characters," on page A-12](#page-89-1) for more information.)

<span id="page-56-0"></span>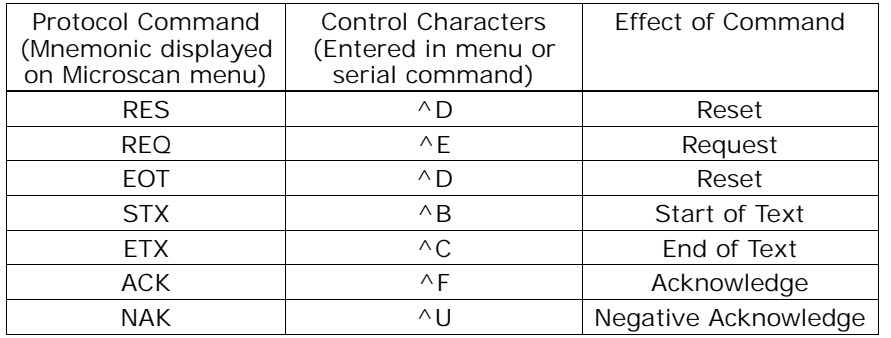

#### *Table 3-2 Protocol Commands*

# *Preamble*

Format: *<***Kd***status,preamble character(s)<sup>&</sup>gt;*

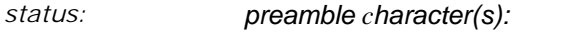

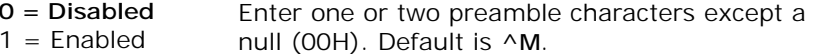

*Example:* To enable Preamble with just one character, an FF (form feed), enter **<Kd1,^L<sup>&</sup>gt;**.

# *Postamble*

Format: *<***Ke***status,postamble character(s)<sup>&</sup>gt;*

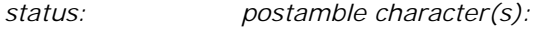

 $0 = Disabled$ Enter one or two postamble characters except a

**1 = Enabled**null (00H). Default characters are **^M^J**.

*Example:* To disable Postamble, enter **<Ke0>**.

# *Response Timeout*

Format: *<***KA***timeout setting>* 

Any number from 0 to 255 in 10 ms increments

Default is **0**.

**Note:** A zero creates an indefinite wait.

Allows you to set the time the reader will wait before timing out if ACK, NAK, and ETX are enabled, and a host response is expected.

### *Chapter 3 Serial Configuration*

*Intercharacter Delay*

Format: *<***KB***time interval>*

*time interval (between characters in milliseconds):*

Any number from 0 to 255. Default is **0.**

*Example:* To change Inter-character Delay to 30 ms, enter **<KB30>**.

### *LRC*

Format: *<***Kc***status>Example:* To enable LRC, enter **<Kc1>**. *status:***0 = Disabled** $1 =$ Enabled

# *Operations Commands*

# *Triggering Mode*

Format: *<***Kg***triggering mode,filter time<sup>&</sup>gt;*

*triggering mode:*

- **0 = Continuous Read**
- $1 =$  Continuous Read 1
- *trigger filter time (in 5 ms increments):* Any number between 0 and 255.
- Default is **4** (4  $\times$  5 ms = 20 ms).
- 2 = External Level
- 3 = External Edge
- 4 = Serial Data
- 5 = Serial Data & Edge

*Example:* To select External Edge, enter **<Kg3>**.

# *End of Read Cycle*

**0 = Timeout**

Format: *<***Kh***end of read cycle mode,timeout<sup>&</sup>gt;*

*end of read cycle mode:*

- *timeout (in 10 millisecond increments):*  Any number between 0 and 65535.
- $1 =$  New Trigger
- Default is **100** (one second).
- 2 = Timeout & New Trigger

**Example:** To select Timeout and change the timeout value to 6 seconds, enter **<Kh0,600>**.

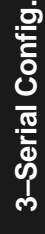

# *Serial Trigger Character*

Format: *<***Ki***serial trigger character><sup>1</sup>*

*serial trigger character:*

Any available ASCII character (see ["ASCII Table with Control](#page-89-1) 

[Characters" on page A-12](#page-89-1)). Default is **^]**.

**Example:** To define the Serial Trigger Character as a lowercase c, enter **<Kic>**.

# *Good Decode Reads*

Format: *<***Km***number of reads>Example:* To change Good Decode Reads to 3, enter **<Km3>**. *number of reads (before a good decode):* Any number from 1 to 31. Default is **1**.

# *External Trigger Level*

Format: *<***Kj***external trigger level<sup>&</sup>gt; external trigger level (initiates a read cycle):*  $0$  = Negative **1 = Positive**

*Example:* To change External Trigger Level to Negative, enter **<Kj0<sup>&</sup>gt;**.

# *Match Code*

Format: *Format: <***Kn***status>Example:* To enable Match Code, enter **<Kn1>**. *status:***0 = Disabled** $1 =$  Fnabled

The maximum master label length is 31.

# *Number of Labels*

Format: *<***KL***number,multilabel separator<sup>&</sup>gt; number of labels:*1 or 2.Default is **1**.*multilabel separator:* Any valid ASCII character.

*Example:* To change Number of Labels to 2, enter **<KL2>**.

(See ["Number of Labels," on page 2-15](#page-40-2) for limitations.)

<sup>1.</sup> Avoid selecting the < > characters as a serial trigger character or any character that is already an operational command. For example, an uppercase C cannot be used as a serial trigger character because it is the operational command for Enter Decode Rate Test. However, a lowercase c could be used without initiating the decode rate test.

# *Code Types Commands*

*Code 39*

Format: *<***Kp***status,check digit status,check digit output status,large intercharacter gap,fixed code length status,code length,full ASCII status<sup>&</sup>gt;*

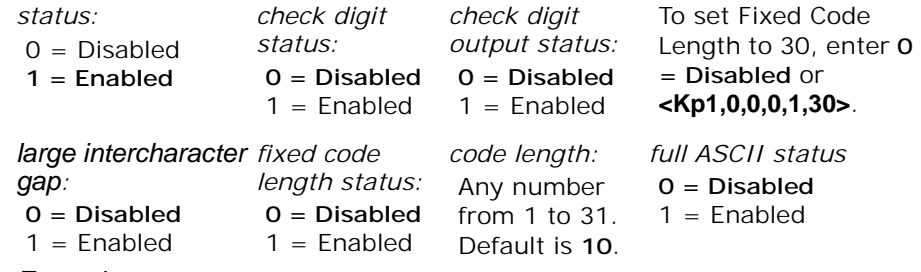

*Example:* To set Fixed Code Length to 30, enter **<Kp,,,,1,30>** or **<sup>&</sup>lt;Kp1,0,0,0,1,30>**.

# *Codabar*

Format: *<***Kq***status,start & stop match status,start & stop output status,large intercharacter gap,fixed code length status,code length,check digit type,check digit output<sup>&</sup>gt;*

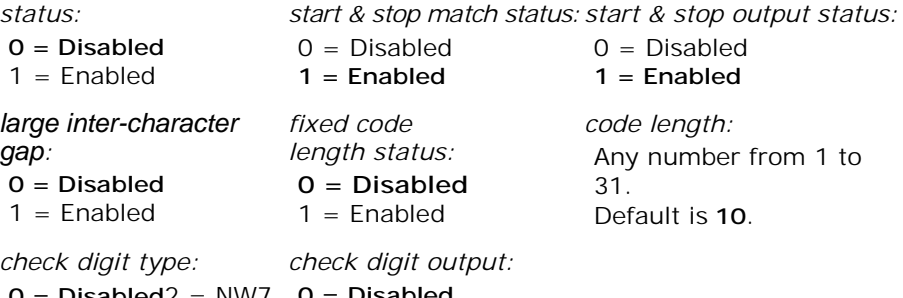

**0 = Disabled**2 = NW7**0 = Disabled**

1 = Mod 16 3 = Both  $1$  = Enabled

*Example:* To set Fixed Code Length to 9, enter **<Kq,,,1,9>** or **<Kq1,1,1,1,9>**.

# *I 2 of 5*

Format: *<***Kr***status,check digit status,check digit output status,code length #1,code length #2<sup>&</sup>gt;*

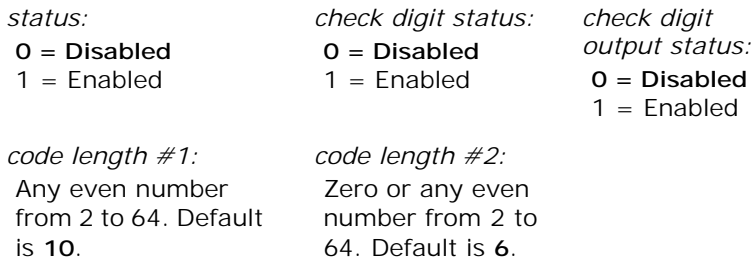

*Example:* To set Fixed Code Length #1 to 8 and Fixed Code Length #2 to 4, enter **<Kr,,,8,4>** or **<Kr1,0,0,8,4>**.

# *Code 93*

Format: *<***Kz***status,fixed code length status,code length>*

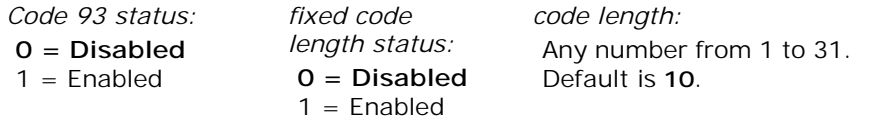

*Example:* To change Code 93 to enabled enter **<Kz1>**.

# *Code 128*

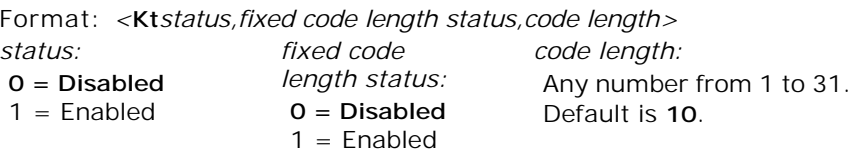

*Example:* To enable Code 128, enable Fixed Code Length, and set Code Length to 9, enter **<Kt1,1,9>**.

# *Narrow Margins*

Format: *<***Ko***status>status:***0 = Disabled** $1 =$ Enabled

*Example:* To enable Narrow Margins, enter **<Ko1>**.

# *Scanner Output Commands*

# *Relay-1*

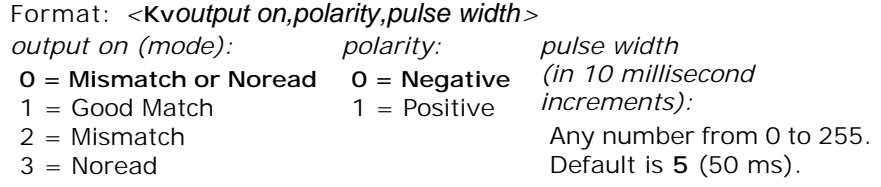

*Example:* To set Relay-1 to Mismatch and change Pulse Width to 40 ms, enter **<Kv2,0,4>** or **<Kv2,,4>**.

# *Relay-2 (RS-232 only)*

Format: *<***Kw***output on,polarity,pulse width<sup>&</sup>gt;*

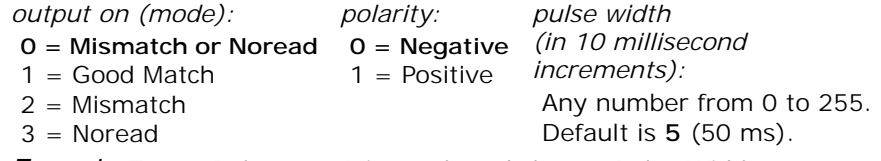

*Example:* To set Relay-2 to Mismatch and change Pulse Width to 40 ms, enter **<Kw2,0,4>** or **<Kw2,,4>**.

# *Bar Code Output*

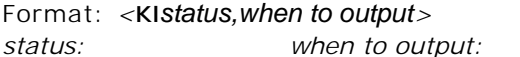

- $0 = Disabeled$ **0 = As Soon As Possible**
- $1 = Match$ 1 = End of Read Cycle
- $2 =$ Mismatch
- **3 = Good Read**

*Example:* To set When to Output to End of Read Cycle, enter **<Kl3,1>**.

## *Noread Message*

Format: *<***Kk***status,output<sup>&</sup>gt;*

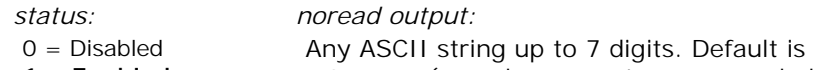

**1 = EnabledNOREAD**. (< and > are not recommended)

*Example:* To enable Noread Message and send the message "FAIL," enter **<Kk1,FAIL>**.

# *Beeper*

Format: *<***Ku***beeper status,beeper speed<sup>&</sup>gt;*

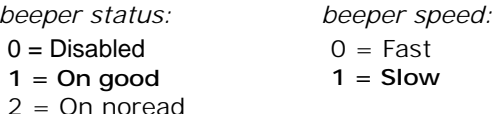

*Example:* To set the beeper status to Noread and beeper speed to Slow, enter **<Ku2,1>**.

# *Laser On/Off*

Format: *<***KC***status>*

*status:*

**0 = Disabled**

 $1 =$ Enabled

*Example:* To enable Laser On/Off, enter **<KC1>**.

# *Scanner Setup Commands*

**Note:** The following command is not available in the VS-310 ESP software.

# *Scanner Type*

**Caution:** Do not change the scanner density type unless instructed to do so by a Microscan representative.

Format: *<***KP***density>*

*scanner density type:\**

- 0 = Standard (100 scans per second)
- 1 = High Density (60 scans per second)

*\* The "default" will depend on the type of scanner*.

**Note:** The scanner must be reset for this parameter to take effect.

# 3-Serial Config. **3–Serial Config.**

*Chapter 3 Serial Configuration*

3-Serial Config. **3–Serial Config.**

# *Chapter* 4

# <span id="page-64-0"></span>*Utilities*

### *Chapter Contents*

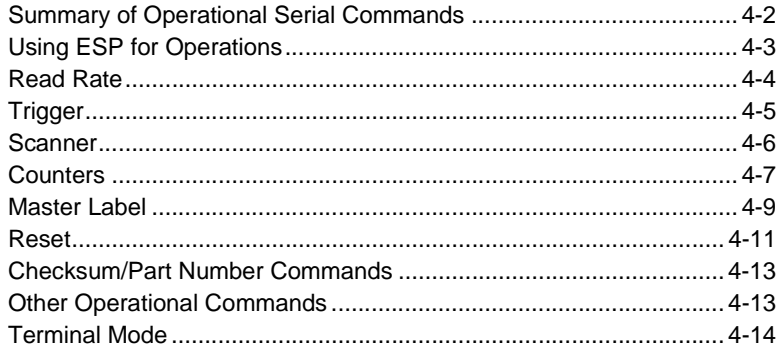

Operational commands for the VS-310 can be entered as serial command strings (Table [4-1 on page](#page-65-0) 4-2) or, in most cases, as menu selections via the Easy Setup Program.

This chapter includes both operational serial command strings and corresponding ESP commands.

Menu commands are listed where appropriate. For configuration changes using ESP, see Chapter [2, "Configuration Setup File."](#page-27-0)

# *Chapter 4 Utilities*

# *Summary of Operational Serial Commands*

<span id="page-65-0"></span>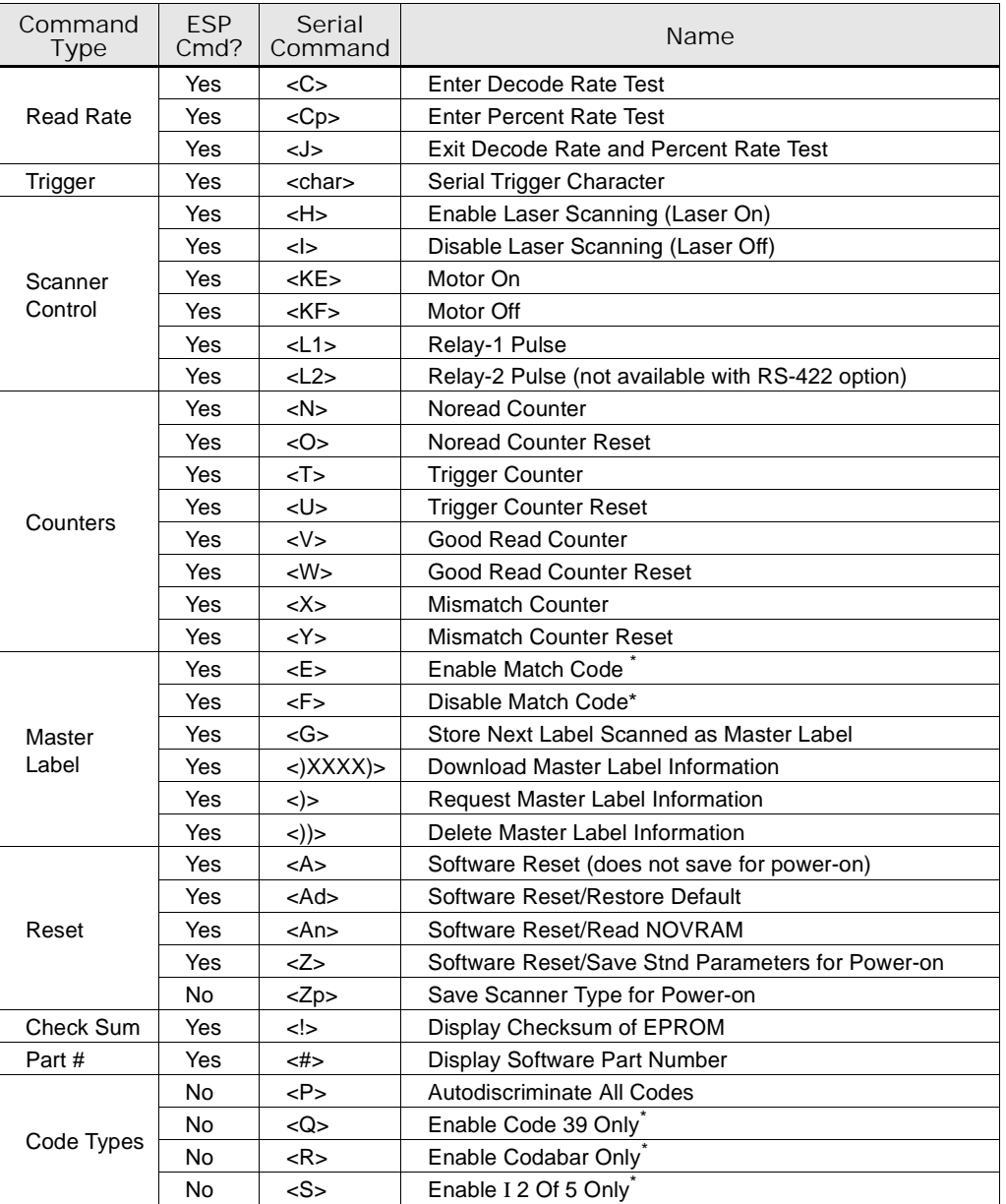

*Table 4-1 Summary of Operational commands*

\*Can also be set in the configuration menu or with a serial configuration command.

*4-2*

**4–Utilities**

4-Utilities

# *Using ESP for Operations*

When the program is first loaded, the menu bar and toolbar will appear as in [figure 4-1](#page-66-0).

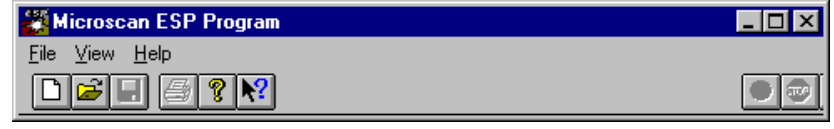

*Figure 4-1 Partial Menu Selection*

<span id="page-66-0"></span>Most operational commands can be accessed from the **UTILITIES** button [\(figure 4-2\)](#page-66-1) or from  $\underline{U}$ tilities in the pull down menu.

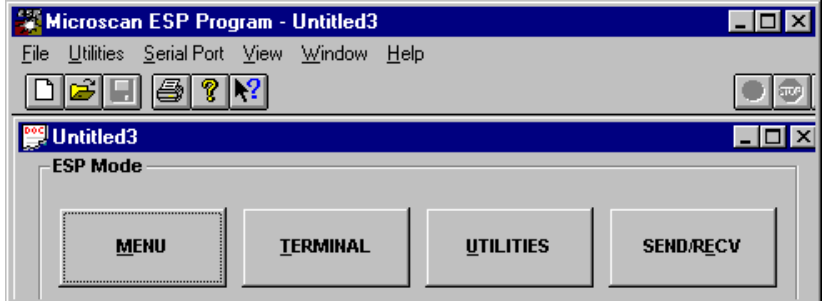

*Figure 4-2 Utilities Menu*

Clicking **Terminal** in the **Utilities menu** or from the status menu opens up a terminal window on the right side of your screen and activates Go, Stop, and clear screen buttons on the right end of the tool bar as shown in [figure 4-3](#page-66-2).

<span id="page-66-2"></span><span id="page-66-1"></span>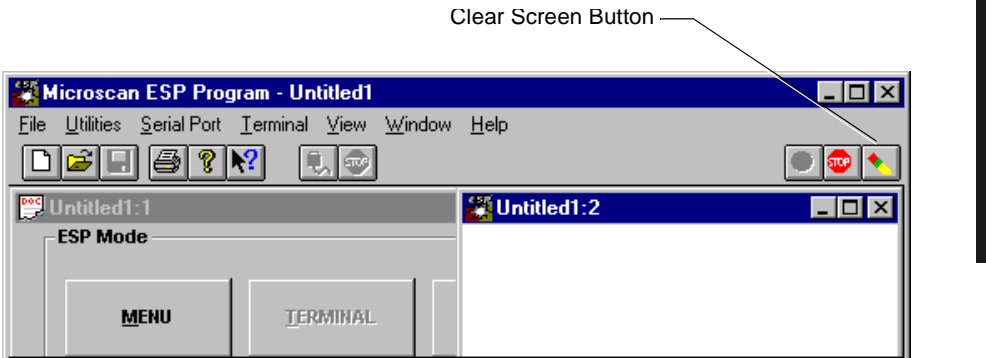

**4–Utilities**

*Figure 4-3 Full Menu Selection*

### *Chapter 4 Utilities*

# *Read Rate*

You can test read rate by clicking **Utilities** and **Read Rate** from the pulldown menus, or from the settings window clicking the **Utilities** button and clicking the **Read Rate** tab as in [figure 4-4](#page-67-0).

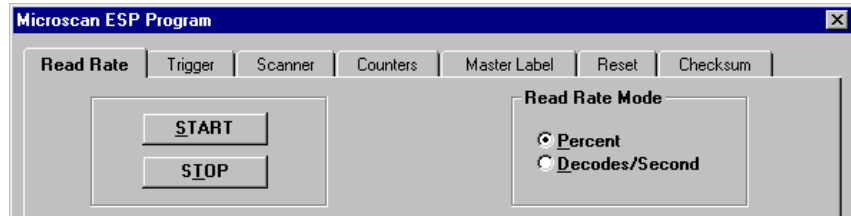

*Figure 4-4 Read Rate*

### <span id="page-67-0"></span>*Enter Percent Test*

Clicking **Percent** and **Start** or sending serial command **<Cp>** instructs the scanner to output the percent of decodes and any scanned label data.

### *Enter Decodes/Second Test*

Clicking **Decodes/Second** and **Start** or sending serial command **<C>** instructs the scanner to output the decodes per second and label data (if any). The decode rate can vary dramatically due to the angle and location of the label in relation to the scan beam (or scan line, if using a scan head with a moving beam). This test is very useful in aligning and

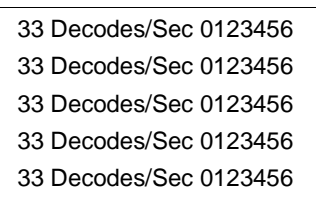

positioning the scanning device during installation.

### *End Read Rate Test*

Clicking **Stop** or sending serial command **<J>** ends both the **Percent** test and the **Decodes/Second** test.

4-Utilities **4–Utilities**

*4-4*

# *Trigger*

You can define, set up, and send the serial trigger character via ESP by clicking **Utilities** and **Serial Trigger** from the pull-down menus or, from the settings window, clicking **Utilities** and **Trigger** as shown in [figure 4-5](#page-68-0). The Trigger card also provides a blank screen to review label data in response to triggers generated by the **Send** command.

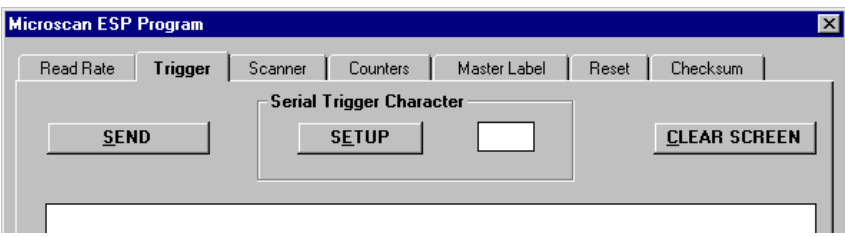

*Figure 4-5 Serial Trigger Commands*

<span id="page-68-0"></span>A serial trigger initiates a read cycle in the scanner. It is defined in the ESP Operations menu (see ["Multilabel Separator," on page 2-15](#page-40-3)) or by serial configuration command (as <Ki\_>).

# *Setup*

Clicking **SETUP** uploads the current serial trigger character from the scanner.

**Note:** Must be in point-to-point protocol for Setup to work.

## *Send*

Clicking **SEND** sends a trigger character to the scanner, with Serial Trigger Mode enabled, click the **SEND** button.

**Note:** The serial trigger character can be changed in the Operations menu, or by serial configuration command (<Ki..>).

### *Chapter 4 Utilities*

# *Scanner*

You can control the laser status, relay pulses, and the mirror motor via ESP by clicking **Utilities** and **Scanner** from the pull-down menus or, from the settings window, clicking the **Utilities** button and clicking the **Scanner** tab as in [figure 4-6](#page-69-1).

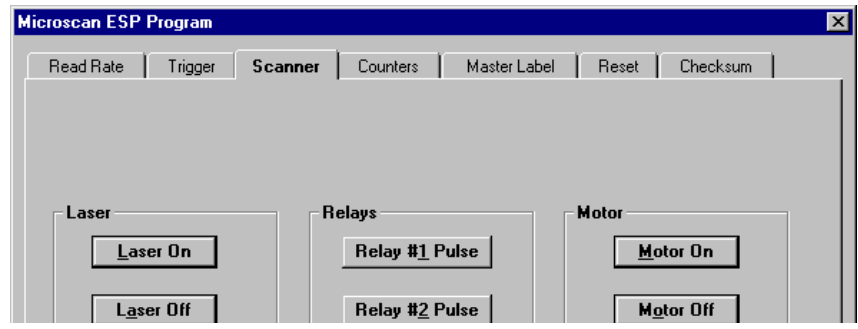

<span id="page-69-0"></span>*Figure 4-6 Scanner Controls*

### <span id="page-69-1"></span>*Enable Laser Scanning*

Clicking the **Laser On** button or sending serial command **<H>** will turn the laser on continuously.

**Note:** Enable Laser Scanning does not relate to Laser On/Off command (see [page 2-23\)](#page-48-0).

### *Disable Laser Scanning*

Clicking **Laser Off** or sending serial command **<I>** will turn the laser off. This feature is useful during extended periods of time when no bar code labels are being scanned or the scanner is being configured. Disabling laser scanning will not affect any downloaded commands to the scanner.

**Note:** Disable Laser Scanning does not relate to Laser On/Off command (see [page 2-23\)](#page-48-0).

### *Motor On*

Clicking **Motor On** or sending serial command **<KE>** turns the motor on (reaches full speed after a short time delay).

### *Motor Off*

Clicking **Motor Off** or sending serial command **<KF>** turns the motor off. This command is useful for long idle periods.

### *Relay-1 Pulse*

Clicking **Relay #1 Pulse** or sending serial command **<L1>** sends a pulse to pin 2 (at any time regardless of Match Code or Relay-1 Driver status).

### *Relay-2 Pulse (not available with RS-422 option)*

Clicking **Relay #2 Pulse** or sending serial command **<L2>** sends a pulse to pin 8 (at any time regardless of Match Code or Relay-2 Driver status).

# *Counters*

You can request counter numbers or reset counters via ESP by clicking **Utilities** and **Counters** from the pull-down menus or from the settings window clicking the **Utilities** button and the **Counters** tab as in [figure 4-7](#page-70-0).

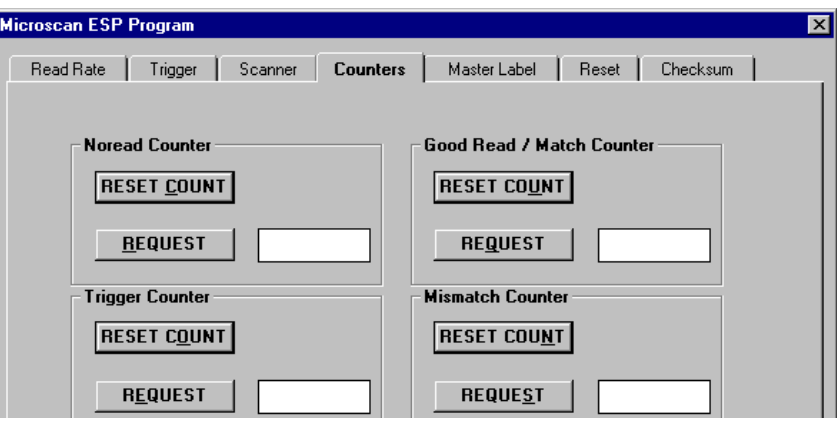

*Figure 4-7 Counter Controls*

<span id="page-70-0"></span>The Xs in all counter commands denote a numeric value from 00000 to 65,535. After reaching the maximum numeric limit of 65,535, an error message will be displayed and the counter will automatically rollover and start counting again at 00000. To obtain the cumulative total of counts after the rollover has occurred, add 65,536 per each rollover (the scanner does not keep track of the number of rollovers) to the current count.

**Note:** All counter values will be lost if you can cycle power to the scanner or send an **<A>, <Ad>, <Z>, or <Zp>** command.

**Clicking Reset** for any counter will reset that counter to 0.

Clicking **Request** for any counter will return the current number for that counter.

### *Noread Counter*

**Clicking Request** or sending serial command **<N>** displays the total number of noreads that have occurred since power-on or the last Noread Counter Reset command.

### *Noread Counter Reset*

**Clicking Reset** or sending serial command **<O>** sets Noread Counter to 00000.

**4–Utilities**

### *Chapter 4 Utilities*

### *Trigger Counter*

Clicking **Request** or sending serial command **<T>** displays the total number of triggers since power-on or the last Trigger Counter Reset command.

### *Trigger Counter Reset*

Clicking **Reset** or serial command **<U>** sets the trigger counter to 00000.

### *Match Counter (or Good Read Counter)*

Clicking **Request** or sending serial command **<V>** displays the total number of good reads matching the master label or, if Match Code is not enabled, the number of good reads since power-on or the last Match Counter Reset command. This counter is always enabled, but will only work as a match count when Match Code is enabled. If Match Code is not enabled, this counter records the number of good reads. This count can be requested at any time.

### *Match Counter Reset*

Clicking **Reset** or sending serial command **<W>** sets the Match Counter to 00000.

### *Mismatch Counter*

Clicking **Request** or sending serial command **<X>** displays the message the number of labels successfully read that do not match the master label since power-on or the last Mismatch Counter command.

### *Mismatch Counter Reset*

Clicking **Reset** or sending serial command **<Y>** sets the Mismatch Counter to zero.

4-Utilities **4–Utilities**
## <span id="page-72-1"></span>*Master Label*

**Note:** Match code operations are intended for use when the scanner is in a triggered mode, that is with an external or serial trigger enabled. If Match Code is enabled while the scanner is in Continuous Read, the scanner defaults to Continuous Read 1 Output and label data must change before the scanner will output data again, unless a timeout, if enabled, occurs.

When a master label has been defined, scanned labels are compared with the master label and under certain conditions relay driver signals may be output and internal counters advanced.

You can enable Match Code in the Operations menu after clicking the MENU button on the settings window or by sending the serial command **<E>.** This allows you to subsequently enter a master label and begin comparing labels against the master label. $<sup>1</sup>$ </sup>

You can access master label functions in ESP by clicking **Utilities** and **Master Label** from the pull-down menus, or from the settings window, clicking the **Utilities** button and the **Master Label** tab as shown in [figure 4-8](#page-72-0).

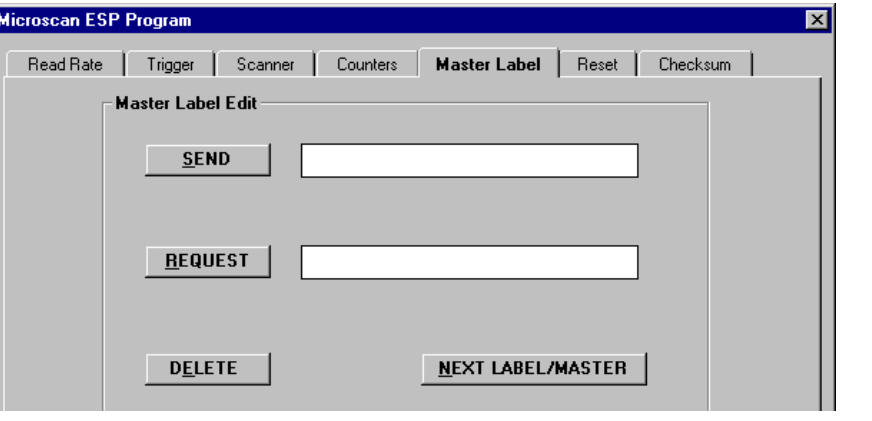

*Figure 4-8 Master Label Commands*

<span id="page-72-0"></span>After enabling Match Code, a master label can be downloaded to the scanner by entering the master label data by keystroke in the **SEND** box or by clicking **NEXT LABEL/MASTER** to instruct the scanner to load the next label scanned as the master label.

**Note:** You will still need to trigger a read cycle (see ["Trigger," on page](#page-68-0)  [4-5](#page-68-0)) before the new master label will appear upon clicking **REQUEST**.

**4–Utilities**

<sup>1.</sup> If no master label is entered following the Enable Master Label, every subsequent decoded label will be a "mismatch" and will increment the mismatch counter by one.

#### *Chapter 4 Utilities*

#### <span id="page-73-2"></span>*Send Master Label Information*

Typing in data after **Send** or sending a serial command **<)XXXX)>** downloads master label information from the host or a terminal. Master label information can be downloaded at any time and saved in nonvolatile memory with a **<Z>** command. A stored master label will not affect standard operations unless Match Code is enabled.

<span id="page-73-1"></span>The Xs denote alphanumeric data, from 1 to 31 characters.

#### *Request Master Label Information*

Clicking **Request** or sending serial command **<)>** immediately sends the master label information to the host. To prevent conflicts with outputting label data, first send the <**I**> command (Disable Laser Scanning (Laser Off)).

**Note:** If the master label information has previously been stored in nonvolatile RAM (by a <Z> command), cycling the power will restore that information.

#### <span id="page-73-3"></span>*Store Next Label Scanned as Master Label*

Clicking **Next Label/Master** or sending serial command **<G>** causes the scanner to read the next bar code label scanned as the master label if Match Code has been enabled. All subsequently decoded labels are compared against the master label information stored in RAM. (See ["Match](#page-40-0)  [Code" on page 2-15](#page-40-0).)

#### <span id="page-73-0"></span>*Delete Master Label Information*

Clicking **Delete Master Label** or sending serial command **<))>** deletes master label information that has previously been loaded by either <)XXXX)> Download Master Label Information Command or <G> Store Next Label as Master Label command.

4-Utilities **4–Utilities**

### <span id="page-74-3"></span>*Reset*

<span id="page-74-6"></span>You can send reset commands by clicking **Utilities** and **Reset** from the pulldown menus or, from the status window, clicking the **Utilities** button and clicking the **Reset** tab as in [figure 4-9](#page-74-0).

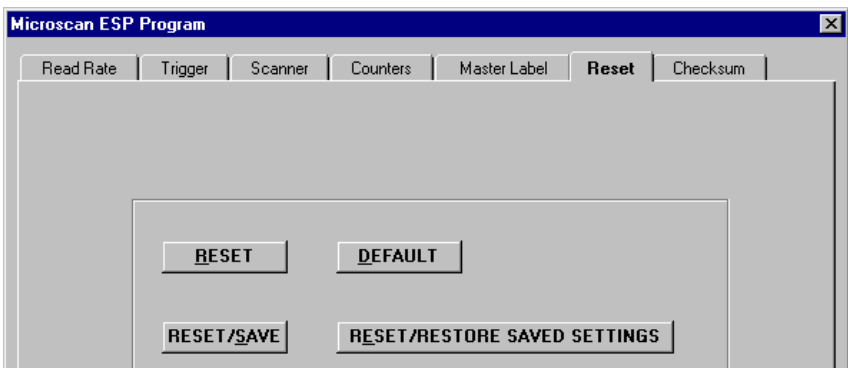

*Figure 4-9 Reset/Default Menu Commands*

 $<\mathsf{A}\mathsf{>}$ 

#### <span id="page-74-5"></span><span id="page-74-0"></span>*Reset*

Clicking **Reset** or sending serial command **<A>** resets all configuration commands in RAM and resets all counters and operating parameters ([figure 4-10\)](#page-74-1).

**Note:** A reset will cause the numeric counters in use to loose their count; record all data that you wish to save prior to sending this command.

#### <span id="page-74-4"></span>*Default*

Clicking **Default** or sending serial command **<Ad>** restores the ROM default status to RAM, resets the scanner ([fig-](#page-74-2)

[ure 4-11\)](#page-74-2), and writes to NOVRAM.<sup>1</sup>

<span id="page-74-2"></span>**Note:** If you are unable to communicate with the scanner, you may need to perform a hardware reset <sup>2</sup>

<span id="page-74-1"></span>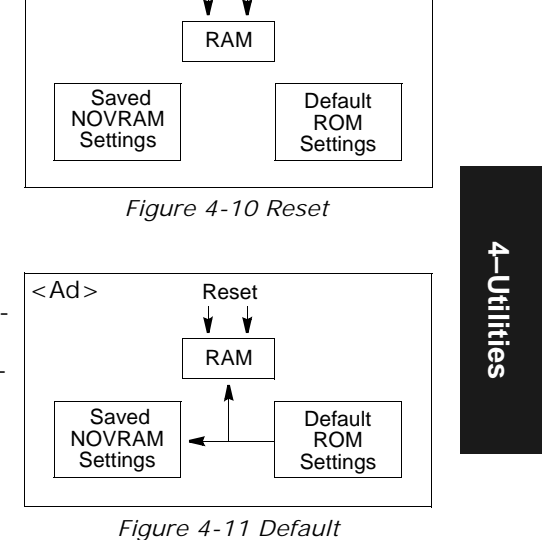

Reset

<sup>1.</sup> See NOVRAM limitation note at the end of the Reset section.

#### *Chapter 4 Utilities*

#### <span id="page-75-3"></span>*Reset/Save*

Clicking **Reset/Save** or sending serial command **<Z>** saves all current settings for power-on and resets the scanner ([figure 4-12](#page-75-0)). (See note at end of this section.)

The values of numeric counters are not saved by this command.

#### <span id="page-75-2"></span>*Reset/Restore Saved Settings*

Clicking **Reset/Restore Saved Settings** or sending serial command **<An>** copies saved settings to RAM and resets the scanner ([figure 4-13](#page-75-1)).

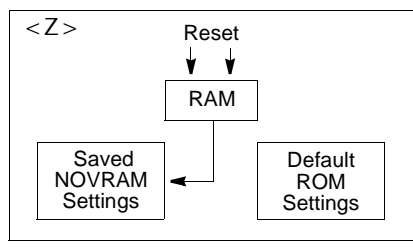

*Figure 4-12 Reset/Save*

<span id="page-75-0"></span>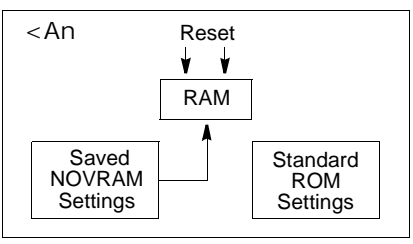

#### <span id="page-75-4"></span>*Save Scanner Type*

<span id="page-75-1"></span>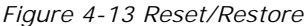

**Note:** This command is not available in ESP software.

#### **<Zp> Save Scanner Type, for**

**Power-on.** Allows you to save the

current settings for Scanner Type<sup>1</sup> to NOVRAM. Once you send this command, default values can only be recalled if you reenter them individually and then save them again with this command.

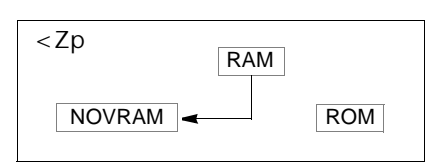

*Figure 4-14 Save Scanner Type*

**Note:** The total NOVRAM saves (the combined number of Default <Ad>, Reset/Save <Z>, and <Zp> commands executed) can be at least 10,000. In normal usage this will exceed the life of the scanner. If frequent changes to the operating parameters are required, it is recommended that the <Z> command be used only when the current configuration has been changed and the changes will be permanent.

4-Utilities **4–Utilities**

*4-12*

<sup>2.</sup> A hardware reset can be done by pressing an indented switch on an IB-105 (if attached) two times within three seconds or shorting pin 7 (default pin) to pin 4 (ground) of the scanner's host connector two times within 3 seconds.

<sup>1.</sup> Scanner Type should not be changed from its factory setting.

## <span id="page-76-1"></span>*Checksum/Part Number Commands*

<span id="page-76-6"></span>Clicking **Part #** or sending **<#>** displays software part number.

Clicking **Checksum** or sending **<!>** a four-digit hex number (corresponding to a given software version) used to verify a scanner's EPROM.

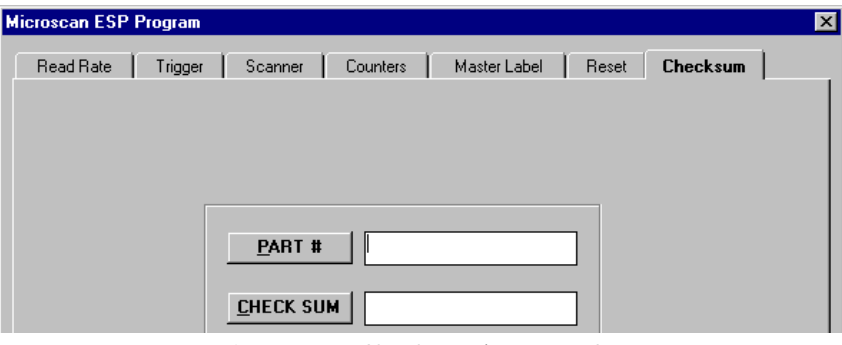

*Figure 4-15 Checksum/Part Number*

## <span id="page-76-4"></span>*Other Operational Commands*

<span id="page-76-0"></span>**Note:** The following serial commands are also enabled from ["Code Types](#page-41-0)  [Menu" in chapter 2](#page-41-0) as menu commands.

**<P> Autodiscriminate All Codes.** Enables the scanner to decode all available bar code types without changing scanner configuration settings.

<span id="page-76-3"></span>**Note:** For maximum scanning speed, enable only those bar code symbologies used in the application.

<span id="page-76-2"></span>**<Q> Enable Code 39 Only.** Allows only Code 39 labels to be read.

<span id="page-76-5"></span>**<R> Enable Codabar Only.** Allows only Codabar labels to be read.

**<S> Enable I 2 of 5 Only.** Allows only Interleaved 2 of 5 labels to be read.

*Chapter 4 Utilities*

### *Terminal Mode*

You can enter serial commands and read scanned data from the terminal window. Clicking **Terminal** in the settings window brings up an active terminal window and displays it alongside the settings window as shown in [figure 4-16.](#page-77-0)

![](_page_77_Picture_56.jpeg)

*Figure 4-16 Terminal Mode*

<span id="page-77-0"></span>Serial commands to the scanner and label and read rate data from the scanner are displayed dynamically. Pressing the **Stop** button ends the terminal session and returns ESP to menu configuration mode. Clicking the **Go** button on the toolbar re-activates the terminal window.

4-Utilities **4–Utilities**

*4-14*

#### *Contents*

![](_page_78_Picture_118.jpeg)

## *Appendix A — Scanner Specifications*

<span id="page-79-7"></span>*MECHANICAL:* 

![](_page_79_Figure_3.jpeg)

#### <span id="page-79-14"></span><span id="page-79-12"></span>*ENVIRONMENT:*

<span id="page-79-5"></span>Weight: Approximately 3 oz. (85 g) Housing: IP54 Operating Temperature: 32° to 104°F (0° to 40°C) Humidity: Up to 90% (non-condensing) storage/ operating humidity

<span id="page-79-6"></span>*LASER LIGHT:* Type: Semiconductor visible laser diode (670 nm nominal)

<span id="page-79-13"></span>Safety class: Designed for CDRH Class II

#### <span id="page-79-10"></span>*SCANNING PARAMETERS:* Type: 10-sided, single line or raster, spinning mirror

<span id="page-79-11"></span>Scan rate: 60 scans per second (low density), 100 scans per second (high density) Scan width: 4" (10.6 cm) @ 2.75" (6.99 cm) from window

<span id="page-79-8"></span>Pitch:  $+50^\circ$ : Skew:  $+40^\circ$ 

<span id="page-79-1"></span>Label contrast: 25% min. absolute dark to light differential at 670 nm wavelength

<span id="page-79-2"></span>*COMMUNICATIONS :* Interface: RS-232 or RS-422/485

*CONNECTORS:* A single 9-pin mini Din connects the VS-310 with included Mating Connector kit 98-200021-01 ([page A-4](#page-81-0)). It also connects to accessory cables ([page A-5\)](#page-82-0) which in turn connect the VS-310 to the IB-105 interface box ([page A-6\)](#page-83-0).

<span id="page-79-9"></span><span id="page-79-0"></span>*CODE TYPES:* Code 39, Codabar, Interleaved 2 of 5, Code 93, Code 128

<span id="page-79-4"></span>*PROTOCOLS:* Point-to-Point, Point-to-Point w/XON/ XOF, Polling Mode D, Multidrop, User Defined, and User-defined Multidrop

<span id="page-79-15"></span>*ELECTRICAL:* Power Supply requirement: +5 VDC ±4% @ 200 ma

#### *STATUS LIGHTS:*

![](_page_79_Picture_290.jpeg)

<span id="page-79-3"></span>*CERTIFICATIONS:* Designed for: CDRH, FCC, TüV, UL/cUL, CE

## Appendices **Appendices**

*A-2*

*Figure A-1 VS-310 Dimensions*

#### *Scanner Specifications*

![](_page_80_Picture_431.jpeg)

<span id="page-80-1"></span>![](_page_80_Picture_432.jpeg)

a. can sink 3.5 mA or source 60 µA

<span id="page-80-3"></span><span id="page-80-2"></span>b. Chassis Ground and signal ground are internally connected through a zero ohm resistor.

![](_page_80_Picture_433.jpeg)

![](_page_80_Picture_434.jpeg)

#### <span id="page-80-0"></span>*Table A-4 FIS Options*

![](_page_80_Picture_435.jpeg)

Appendices **Appendices**

## <span id="page-81-0"></span>*Appendix B — Mating Connector*

A mating connector kit, part no. 98-200021-01, is included with each VS-310.

To assemble:

1. Slide cable through backshell and expose wires for soldering.

![](_page_81_Figure_5.jpeg)

*Figure A-3 Backshell*

2. Solder wires to appropriate pins in pin mount body.

![](_page_81_Figure_8.jpeg)

*Figure A-4 Solder*

3. Apply wire clamp around wires and push the pin mount body into the pin cover until it snaps into place.

![](_page_81_Figure_11.jpeg)

*Figure A-5 Clamp and Lock*

4. Slide the pin cover into the backshell until its snaps into place.

![](_page_81_Figure_14.jpeg)

*Figure A-6 Insert Cover*

**Note:** To help achieve Class B conformance, both ends of the cable shield should be connected to ground.

Appendices **Appendices**

## <span id="page-82-0"></span>*Appendix C — Accessory Cables*

Accessory cables are available to connect your VS-310 to an IB-105 interface box ([page A-6](#page-83-0)) or other device.

If your VS-310 is an RS-232 option, use Microscan cable 61-130014 or 61-130019; If it's an RS-422/485 option, use cable 61-130024.

Figures [A-7](#page-82-1) and [A-8](#page-82-2) represent all three accessory cables. See [Step 4,](#page-15-0)  ["Attach Cabling," on page 1-6](#page-15-0) for VS-310 pinouts.

![](_page_82_Figure_5.jpeg)

*Figure A-7 VS-310 Accessory Cable, 9-pin Connector* 

<span id="page-82-1"></span>![](_page_82_Figure_7.jpeg)

<span id="page-82-2"></span>*Figure A-8 VS-310 Accessory Cable, 15-pin Connector*

![](_page_82_Picture_9.jpeg)

## <span id="page-83-0"></span>*Appendix D — Connectivity with the IB-105*

The IB-105, Microscan P/N: 99-420001, is a separately sold item that can be used to enhance the operation of the VS-310.

#### *Specifications of IB-105*

#### <span id="page-83-1"></span>*Mechanical:*

Length: 4.5 in. (114.3 mm) Width: 3 in. (76.2 mm) Height: 1.5 in. (38.1 mm)

#### *Internal Relay:*

Uses the scanner's relay-1 signal to drive a one watt internal relay that connects pin 15 with pin 17 on the host connector and pin 2 with pin 6 on the trigger connector. The normally open relay contacts are closed when relay-1 is high.

#### <span id="page-83-2"></span>*Environmental:*

Operating Temperature: 0 to 50°C Humidity: 90% @ 40°C maximum *Electrical:* 

Supply Voltage Input: Regulated +5 VDC @ 20 mA Maximum ripple: 200 mV p-p with VS-310 +5 VDC @ 200 mA

#### *Communications:*

RS-232, RS-422, RS-485

![](_page_83_Figure_14.jpeg)

*Figure A-9 Front of IB-105 Figure A-10 Back of IB-105*

#### *IB-105 Connectors*

**Scanner Connector.** A 15-pin connector provides connectivity to your scanner. Microscan has an optional cable, 61-120010-03, that links the IB-105 15-pin connector with your 9-pin VS-310 connector.

**25-pin (host) "RS-232" Connector.** The 25-pin (host) connector, labeled "RS-232" on the box, can also be used in certain configurations to route RS-422/485.

**RS-485/422 (LAN) Connector.** See [table A-9 on page A-10](#page-87-0) for pinouts.

**Power Connector.** Designed to accept the standard +5V Microscan power supply. Chassis ground must be properly connected for the IB-105 and scanner to pass all regulatory requirements (FCC, CE, CISPER-22).

**Trigger Connector.** Connects to an object detector.

Appendices **Appendices**

*A-6*

fi d i M ltid Th

li ith th d h it i

#### <span id="page-84-4"></span>*IB-105 Switches*

**New Master Switch**. Used in match code operations to indicate that the next label will be read as the new master label. Momentarily press the switch to activate it.

**Default Switch.** Provides a convenient way to restore factory configuration settings to the scanner. This switch is recessed to prevent accidentally defaulting the scanner. For default instructions, see ["Reset" on page 4-11](#page-74-3).

**Power Switch.** Connects the +5V supply (pin 3 of power connector) to the IB-105.

<span id="page-84-1"></span>**Mode Switch. IN** or **OUT** according to configuration (see [table](#page-84-0) A-5).

#### *Configurations*

The IB-105, Microscan P/N: 99-420001, is a separately sold item that can be used to enhance the operation.

For the VS-310, the IB-105 is available in four basic configurations as shown in [table](#page-84-0) A-5.

<span id="page-84-0"></span>

| Configuration | P/N 99-<br>420001 | Mode<br>Switch | Function                                                                                                    |  |  |  |
|---------------|-------------------|----------------|----------------------------------------------------------------------------------------------------|--|--|--|
|               | $-01$             | OUT            | RS-232 breakout device to provide connectivity<br>between the scanner, host, power, and trigger<br>sources. |  |  |  |
| $\mathcal{P}$ | $-01$             | IN             | RS-232 to RS-422/485 converter                                                                              |  |  |  |
| 3             | $-04$             | <b>OUT</b>     | Multidrop setup device                                                                                      |  |  |  |
| 4             | $-01$             | IN             | Long distance communications converter<br>from RS-232 to RS-422                                             |  |  |  |
|               | $-05$             | OUT            | Long distance communications converter<br>from RS-422 to RS-232                                             |  |  |  |

<span id="page-84-3"></span><span id="page-84-2"></span>*Table A-5 IB-105 Configurations*

Because the IB-105 is a very flexible device used with more than one scanner model, you will need to verify that you have the correct cable type, the correct IB-105 model, and the correct mode switch setting for your particular option. [Figure A-11](#page-85-0) through [figure](#page-86-0) A-14 show connectivity diagrams as well as the correct IB-105 part number(s) and mode switch settings for each configuration. For specific pinouts, see tables [A-6](#page-87-1) through [A-10](#page-88-0).

> **Appendices Appendices**

#### *Configuration 1 — RS-232 Breakout Device*

<span id="page-85-1"></span>Provides RS-232 connectivity for the VS-310 to the host via a 25-pin connector, a triggering device via a 6-pin connector, and to a power supply via a 5-pin connector.

![](_page_85_Figure_3.jpeg)

<span id="page-85-2"></span>*Figure A-11 IB-105, Configuration 1*

#### <span id="page-85-0"></span>*Configuration 2 — RS-232 to 422/485 Converter*

The IB-105 converts RS-232 signals (TXD, pin 2, RXD, pin 3 of the 15-pin scanner connector) to RS-485 levels which are available at both the RS-485/422 (LAN) connector and the 25-pin RS-232 (host) connector. (See tables [A-6](#page-87-1), [A-7](#page-87-2), [A-8](#page-87-3), and [A-10](#page-88-0) for pinouts.)

**Note:** In this mode the scanner must be set up for Multidrop communications.

![](_page_85_Figure_8.jpeg)

*Figure A-12 IB-105 Configuration 2*

Appendices **Appendices**

*A-8*

#### *Configuration 3 — Multidrop Setup Device using RS-232*

<span id="page-86-2"></span>The IB-105 can be used to setup a VS-310 that has an on board RS-422/ 485 option. To communicate between an RS-232 host and the VS-310, the IB-105 converts the host's RS-232 levels to RS-422/485 levels.

![](_page_86_Figure_3.jpeg)

<span id="page-86-1"></span>*Figure A-13 IB-105 Configuration 3*

#### *Configuration 4 — Extended Range RS-232 using RS-422*

This configuration allows you to use two IB-105s to extend communications distance between a VS-310 and a host configured for RS-232.

![](_page_86_Figure_7.jpeg)

<span id="page-86-0"></span>*Figure A-14 IB-105 Configuration 4*

#### *IB-105 Connectors and Pinouts*

<span id="page-87-7"></span>The IB-105 has five connectors, a power, scanner, trigger, host, and LAN.

*Table A-6 IB-105 15-pin Scanner Connector*

![](_page_87_Picture_360.jpeg)

<span id="page-87-1"></span>![](_page_87_Picture_361.jpeg)

<span id="page-87-2"></span>![](_page_87_Picture_362.jpeg)

<span id="page-87-3"></span>*Table A-8 IB-105 Trigger Connector*

![](_page_87_Picture_363.jpeg)

<span id="page-87-6"></span>a. P/N 99-440001-03

<span id="page-87-0"></span>*Table A-9 IB-105 6-pin LAN Connector*

| Pin           | Function                |
|---------------|-------------------------|
| 1             | Chassis ground          |
| $\mathcal{P}$ | $RS-422/485 RX + (in)$  |
| 3             | $RS-422/485 RX - (in)$  |
| Δ             | $RS-422/485 TX + (out)$ |
| 5             | $RS-422/485 TX - (out)$ |
| 6             | Chassis ground          |

a. In certain configurations the "RS-232" connector can be used to route RS-422/485 signals.

b. Output-1 also causes closure of an isolated relay between pin 15 and pin 17 of the IB-105 host connector.

![](_page_87_Figure_14.jpeg)

<span id="page-87-5"></span>The LAN cable connections must be as shown in [Figure A-15](#page-87-4).

<span id="page-87-8"></span>*Figure A-15 LAN RJ-11 Cable*

<span id="page-87-4"></span>Signals are routed from LAN connector to LAN connector. The scanner and trigger connectors are not used in this configuration.

#### <span id="page-88-3"></span><span id="page-88-2"></span>*Connectivity with the IB-105*

<span id="page-88-0"></span>![](_page_88_Picture_347.jpeg)

#### *Table A-10 IB-105 25-pin Host Connector*

a. Configuration 4 (to host), 99-420001-05, is similar to Configuration 1 except that only pins 2 and 3 apply<br>in the conversion of RS-422 to RS-232.<br>b. See [figure](#page-88-1) A-16 for null modem cable diagram.

<span id="page-88-1"></span>

![](_page_88_Figure_5.jpeg)

*Figure A-16 IB-105 to Host Null Modem Cable*

**Appendices**

Appendices

## *Appendix E — ASCII Table*

<span id="page-89-0"></span>*Table A-11 ASCII Table with Control Characters*

| Dec    | Hex    | Mne             | Ctrl                    | Dec | Hex | Ch                       | Dec | Hex | Ch | Dec | Hex | Ch          |
|--------|--------|-----------------|-------------------------|-----|-----|--------------------------|-----|-----|----|-----|-----|-------------|
| $00\,$ | $00\,$ | <b>NUL</b>      | ^@                      | 32  | 20  | <b>SP</b>                | 64  | 40  | @  | 96  | 60  |             |
| 01     | 01     | SOH             | $\wedge \wedge$         | 33  | 21  | Ţ                        | 65  | 41  | Α  | 97  | 61  | a           |
| 02     | 02     | <b>STX</b>      | ^B                      | 34  | 22  | $\blacksquare$           | 66  | 42  | в  | 98  | 62  | b           |
| 03     | 03     | <b>ETX</b>      | $\wedge$ C              | 35  | 23  | $\#$                     | 67  | 43  | С  | 99  | 63  | с           |
| 04     | 04     | <b>EOT</b>      | ^D                      | 36  | 24  | \$                       | 68  | 44  | D  | 100 | 64  | d           |
| 05     | 05     | <b>ENQ</b>      | ^E                      | 37  | 25  | $\%$                     | 69  | 45  | E  | 101 | 65  | е           |
| 06     | 06     | <b>ACK</b>      | $\overline{AF}$         | 38  | 26  | &                        | 70  | 46  | F  | 102 | 66  | $\mathsf f$ |
| 07     | 07     | <b>BEL</b>      | ۸G                      | 39  | 27  | $\mathsf I$              | 71  | 47  | G  | 103 | 67  | g           |
| 08     | 08     | <b>BS</b>       | ۸H                      | 40  | 28  | (                        | 72  | 48  | Н  | 104 | 68  | h           |
| 09     | 09     | HT              | 시                       | 41  | 29  | $\mathcal{E}$            | 73  | 49  | T  | 105 | 69  | i           |
| 10     | 0A     | LF              | ٨J                      | 42  | 2A  | $\star$                  | 74  | 4A  | J  | 106 | 6A  | j           |
| 11     | 0B     | VT              | ٨K                      | 43  | 2B  | $\ddot{}$                | 75  | 4B  | Κ  | 107 | 6B  | k           |
| 12     | 0C     | FF              | ^L                      | 44  | 2C  | $\,$                     | 76  | 4C  | L  | 108 | 6C  | T           |
| 13     | 0D     | CR              | ۸M                      | 45  | 2D  |                          | 77  | 4D  | M  | 109 | 6D  | m           |
| 14     | 0E     | SO              | ^N                      | 46  | 2E  |                          | 78  | 4E  | N  | 110 | 6E  | n           |
| 15     | 0F     | SI              | ^O                      | 47  | 2F  | $\prime$                 | 79  | 4F  | O  | 111 | 6F  | o           |
| 16     | 10     | <b>DLE</b>      | $\wedge$ t              | 48  | 30  | 0                        | 80  | 50  | P  | 112 | 70  | p           |
| 17     | 11     | DC <sub>1</sub> | ۸Q                      | 49  | 31  | $\mathbf{1}$             | 81  | 51  | Q  | 113 | 71  | q           |
| 18     | 12     | DC <sub>2</sub> | ^R                      | 50  | 32  | $\overline{c}$           | 82  | 52  | R  | 114 | 72  | r           |
| 19     | 13     | DC <sub>3</sub> | $\wedge$                | 51  | 33  | 3                        | 83  | 53  | S  | 115 | 73  | s           |
| 20     | 14     | DC4             | $\overline{1}$          | 52  | 34  | $\overline{\mathbf{4}}$  | 84  | 54  | T  | 116 | 74  | t           |
| 21     | 15     | <b>NAK</b>      | ^U                      | 53  | 35  | 5                        | 85  | 55  | U  | 117 | 75  | u           |
| 22     | 16     | <b>SYN</b>      | $\sim$                  | 54  | 36  | 6                        | 86  | 56  | V  | 118 | 76  | v           |
| 23     | 17     | <b>ETB</b>      | $\sim$                  | 55  | 37  | $\overline{7}$           | 87  | 57  | W  | 119 | 77  | W           |
| 24     | 18     | CAN             | ۸X                      | 56  | 38  | 8                        | 88  | 58  | Χ  | 120 | 78  | X           |
| 25     | 19     | EM              | ۸Y                      | 57  | 39  | $\boldsymbol{9}$         | 89  | 59  | Υ  | 121 | 79  | у           |
| 26     | 1A     | <b>SUB</b>      | ۸Z                      | 58  | 3A  | İ                        | 90  | 5A  | Ζ  | 122 | 7A  | z           |
| 27     | 1B     | <b>ESC</b>      | ^[                      | 59  | 3B  | $\vdots$                 | 91  | 5B  | ſ  | 123 | 7B  | $\{$        |
| 28     | 1C     | <b>FS</b>       | $\mathsf{v}\mathsf{v}$  | 60  | 3C  | $\,<$                    | 92  | 5C  | \  | 124 | 7C  |             |
| 29     | 1D     | GS              | $\Delta$                | 61  | 3D  | $=$                      | 93  | 5D  | 1  | 125 | 7D  | }           |
| 30     | 1E     | <b>RS</b>       | $\mathsf{M}\phantom{M}$ | 62  | 3E  | $\, > \,$                | 94  | 5E  | Λ  | 126 | 7E  | $\ddot{ }$  |
| 31     | 1F     | US              | $^{\wedge}$             | 63  | 3F  | $\overline{\mathcal{C}}$ | 95  | 5F  |    | 127 | 7F  | Δ           |

Appendices **Appendices**

## *Appendix F — Multidrop Communications*

<span id="page-90-1"></span>This appendix describes the rules for setting up a concentrator or controller to communicate with a scanner in standard Multidrop protocol, as presented in ["Protocol," on page 2-6](#page-31-0).

Figure [A-17](#page-90-0) shows a typical Multidrop network in which 1 to 50 scanners can communicate with a host via an intermediary device, a concentrator or a controller.

#### <span id="page-90-4"></span>*Multidrop Addresses*

- No two scanners in the Multidrop Network can have the same address.
- Each scanner in the network must have an address (from 01 to 50) assigned in its configuration program.

Each address has its own separate poll and select address (from 1C to 7F hex as shown in [table A-12 on](#page-93-0) [page A-16\)](#page-93-0).

<span id="page-90-3"></span><span id="page-90-2"></span>![](_page_90_Figure_8.jpeg)

<span id="page-90-0"></span>*Figure A-17 Typical Multidrop Network*

For example, during a polling sequence, Scanner 03 expects a 20 hex ("SP" ASCII poll character) from the concentrator. And during a select command, it looks for a select value 21 hex ("!" ASCII select character).

![](_page_90_Figure_11.jpeg)

#### <span id="page-91-1"></span>*Polling Sequence*

Data that is transmitted to the host (bar code data, noread messages, counters, etc.) via concentrators is solicited by poll requests from the host.

![](_page_91_Figure_3.jpeg)

*Figure A-18 Polling Sequence* 

<span id="page-91-0"></span>The polling sequence example in figure [A-18](#page-91-0) begins with a RES (reset) from the concentrator followed by poll address 1E (ASCII hex value for Scanner 02) and a REQ (request). The scanner responds by first transmitting its own address, 1E, followed by a STX (start of text) character, and then the data. Next it transmits an ETX (end of text) character and an LRC (longitudinal redundancy check) character.

If the concentrator (or controller) receives the data from the scanner and is able to validate it with an LRC calculation, it responds with an ACK (acknowledgment). If the scanner in turn receives the ACK, the scanner ends this successful exchange with a RES (reset).

#### *Polling Reset*

- If the scanner has no information, it responds to a poll request by transmitting a RES (reset).
- If the scanner receives a NAK instead of the ACK after transmitting its data string, it will re-attempt to transmit the data string up to three times. If the scanner still does not receive an ACK, it will transmit a RES (reset) and discard the data in its buffers.
- If the scanner transmits data to the concentrator and the concentrator responds with an ACK or NAK, but the scanner doesn't receive the concentrator's response, the scanner will timeout and transmit a REQ to the concentrator and request another response. If after three retries (the number of times it transmits a REQ to the concentrator) the scanner receives no response, it ends the transmission with a RES (reset).

Appendices **Appendices**

#### <span id="page-92-1"></span>*Select Sequence*

Unlike poll requests, select commands always originate from the host and consist of serial configuration or operation commands to devices that are configured in Multidrop. The scanner complies with the command when it is polled during the cycle.

[Figure A-19](#page-92-0) is an example of a select sequence.

|                         |        | <b>Start of Sequence</b> |                           | <b>End of Sequence</b> |  |  |  |
|-------------------------|--------|--------------------------|---------------------------|------------------------|--|--|--|
|                         |        |                          |                           |                        |  |  |  |
| Concentrator RES 1F REQ |        |                          | <i>STX <t>ETX LRC</t></i> | RF.S                   |  |  |  |
| Scanner 02              | 1F ACK |                          |                           | 1F ACK                 |  |  |  |
|                         |        |                          |                           |                        |  |  |  |

*Figure A-19 Select Sequence*

<span id="page-92-0"></span>A RES (reset) is the first command in the select sequence. The 1F hex is the select address associated with Scanner 02 address (see [table A-12 on page](#page-93-0)  [A-16](#page-93-0)). It is followed by a REQ (request). The scanner responds with its own select address, 1F hex, and an ACK (acknowledge). The concentrator then transmits an STX (start of text), the data (in this case  $a < T$ ), an ETX (end of text), and an LRC character.

The scanner replies by transmitting its own address, followed by an ACK, acknowledging receipt of the command. Upon receipt of an ACK, the concentrator concludes the successful exchange with a RES.

In the example above, the scanner only *acknowledges* a trigger counter request from the concentrator. It does not respond to the trigger counter request until a subsequent poll. For example, if the scanner's trigger count was 12 at the time the trigger counter request was received, on a subsequent poll it would transmit 02T/00012. (The 02 at the beginning of the string is the scanner's address.)

#### *Select Reset*

If the scanner receives bad data from the concentrator, it transmits a SEL (its select address) and a NAK to the concentrator. The concentrator retransmits the data up to three times. The concentrator will end the sequence with a RES (reset) if no ACK is received.<sup>1</sup>

Appendices **Appendices**

<sup>1.</sup> For additional information on Multidrop, see the *MS-5000 Multidrop Concentrator User's Manual.*

<span id="page-93-0"></span>

| Multidrop<br>Address | Poll<br>Character        |            | Select<br>Character  |            | Multidrop<br>Address | Poll<br>Character         |            | Select<br>Character |            |
|----------------------|--------------------------|------------|----------------------|------------|----------------------|---------------------------|------------|---------------------|------------|
|                      | <b>ASCII</b>             | <b>HEX</b> | <b>ASCII</b>         | <b>HEX</b> |                      | <b>ASCII</b>              | <b>HEX</b> | <b>ASCII</b>        | <b>HEX</b> |
| 01                   | $\Lambda \setminus$      | 1C         | ^]                   | 1D         | 26                   | N                         | 4E         | O                   | 4F         |
| 02                   | $\mathsf{v}\mathsf{v}$   | 1E         | Λ.                   | 1F         | 27                   | P                         | 50         | Q                   | 51         |
| 03                   | <b>SP</b>                | 20         | Ţ                    | 21         | 28                   | R                         | 52         | S                   | 53         |
| 04                   | $\mathbf{H}$             | 22         | $\#$                 | 23         | 29                   | T                         | 54         | U                   | 55         |
| 05                   | \$                       | 24         | $\%$                 | 25         | 30                   | V                         | 56         | W                   | 57         |
| 06                   | &                        | 26         | $\mathbf{I}$         | 27         | 31                   | Χ                         | 58         | Y                   | 59         |
| 07                   | $\overline{\phantom{a}}$ | 28         | $\mathcal{E}$        | 29         | 32                   | Z                         | 5A         | $\overline{a}$      | 5B         |
| 08                   | $\star$                  | 2A         | $\ddot{}$            | 2B         | 33                   | $\setminus$               | 5C         | l                   | 5D         |
| 09                   | $\,$                     | 2C         | $\blacksquare$       | 2D         | 34                   | $\boldsymbol{\wedge}$     | 5E         |                     | 5F         |
| 10                   |                          | 2E         | $\prime$             | 2F         | 35                   | $\cdot$                   | 60         | a                   | 61         |
| 11                   | $\pmb{0}$                | 30         | $\mathbf{1}$         | 31         | 36                   | b                         | 62         | C                   | 63         |
| 12                   | $\overline{c}$           | 32         | 3                    | 33         | 37                   | d                         | 64         | e                   | 65         |
| 13                   | $\overline{4}$           | 34         | 5                    | 35         | 38                   | $\mathsf f$               | 66         | $\boldsymbol{g}$    | 67         |
| 14                   | 6                        | 36         | $\overline{7}$       | 37         | 39                   | h                         | 68         | i                   | 69         |
| 15                   | 8                        | 38         | 9                    | 39         | 40                   | j                         | 6A         | k                   | 6B         |
| 16                   | ł,                       | 3A         | $\ddot{\phantom{0}}$ | 3B         | 41                   | Ī                         | 6C         | m                   | 6D         |
| 17                   | $\,<\,$                  | 3C         | $=$                  | 3D         | 42                   | n                         | 6E         | o                   | 6F         |
| 18                   | $\, > \,$                | 3E         | $\tilde{?}$          | 3F         | 43                   | p                         | 70         | q                   | 71         |
| 19                   | @                        | 40         | Α                    | 41         | 44                   | $\mathsf r$               | 72         | s                   | 73         |
| 20                   | B                        | 42         | C                    | 43         | 45                   | t                         | 74         | u                   | 75         |
| 21                   | D                        | 44         | E                    | 45         | 46                   | $\mathsf{v}$              | 76         | W                   | 77         |
| 22                   | F                        | 46         | G                    | 47         | 47                   | X                         | 78         | y                   | 79         |
| 23                   | H                        | 48         | $\overline{1}$       | 49         | 48                   | z                         | 7A         | {                   | 7B         |
| 24                   | J                        | 4A         | Κ                    | 4B         | 49                   |                           | 7C         | }                   | 7D         |
| 25                   | L                        | 4C         | M                    | 4D         | 50                   | $\widetilde{\phantom{m}}$ | 7E         | $\Delta$            | 7F         |

<span id="page-93-1"></span>*Table A-12 Multidrop Address Characters*

## *Appendix G — Orientation*

#### <span id="page-94-2"></span>*Label Orientation*

If the bar code label bars are parallel to the direction of travel, as shown in [1720](#page-94-0), the label is said to be in a *ladder* orientation; if the bars are perpendicular with the direction of travel, the label is said to be in a *picket fence* orientation ([1721](#page-94-1)).

#### <span id="page-94-3"></span>*Ladder Orientation*

In general, depending on label size and speed, ladder orientation is preferable because different portions of the label are scanned as the label goes by. In addition, label placement is not as critical. As shown in [1720](#page-94-0), a label can be successfully read if fully placed (including quiet zones) anywhere within the readable portion of the scan line.

![](_page_94_Figure_6.jpeg)

<span id="page-94-0"></span>*Figure A-20 Ladder Orientation*

Direction of label travel

#### <span id="page-94-4"></span>*Picket Fence Orientation*

Unlike ladder, picket fence allows only a small portion of the entire label to be scanned. As a result, labels must be of good quality since even slight label imperfections such as extraneous ink, voids, etc., can cause misreads or non-reads.

One advantage of the picket fence over the ladder orientation is in

<span id="page-94-1"></span>![](_page_94_Figure_11.jpeg)

Scan Line

the area of label speed. In ladder mode, the label travel distance is the height of the bar code; in picket fence mode, the label can be read while it travels the full distance of the scan width.

š P ň ۹ P ř

**Note:** Either ladder or picket fence can be rotated without losing its orientation, provided that the label's direction of travel does not change in relation to the scan line.

![](_page_94_Figure_14.jpeg)

#### <span id="page-95-1"></span>*Angled Picket Fence Orientation*

The problems associated with picket fence can be minimized by slightly tilting the scan line ([figure](#page-95-0) A-22). This allows a larger portion of the label to be scanned and increases the label placement area by "simulating" the ladder orientation. This of course is impractical with a short bar code height.

Angled picket fence is recommended only where the bar code is reasonably tall and the label speed is not too fast in relation to the scan field width, since angling the label will reduce the number of scans on the label.

![](_page_95_Figure_4.jpeg)

<span id="page-95-0"></span>*Figure A-22 Angled Picket Fence Orientation*

## *Appendix H — Grounding and Shielding*

<span id="page-96-4"></span><span id="page-96-1"></span>Proper grounding is necessary for operator safety, noise reduction, and the protection of equipment from voltage transients. Buildings, including any steelwork, all circuits, and all junction boxes must be grounded directly to an earth ground in compliance with local and national electrical codes.

RS-232 signals have a common signal ground, pin 4, which is normally connected to chassis ground and connector shielding in the scanner; however, under certain conditions (e.g., when potential differences exist between power outlet grounds) signal and chassis grounds can be isolated from each other inside the scanner by Microscan technicians.

#### <span id="page-96-3"></span>*Noise Interference*

*Noise interference* can be minimized if cabling subject to noise interference is twisted and/or shielded or encased in grounded conduit, and the conduit or shielding ("drain" line) is earth grounded.

For long runs the VS-310 to adapter shielding is not connected to the adapter (see [1923](#page-96-0)). In shorter runs, particularly in environments where extremely high frequencies are present/critical, the shielding may need to be connected to both the VS-310 and the adapter.

*Ground loops*, signal degradation due to different ground potentials in communicating

<span id="page-96-2"></span>*Ground Loops*

![](_page_96_Figure_7.jpeg)

<span id="page-96-0"></span>*Figure A-23 Grounding Diagram*

devices, can be eliminated or minimized by ensuring that the host, adapter, scanner, and power supplies are connected to a common earth ground.

![](_page_96_Picture_10.jpeg)

## *Appendix I — Bar Code Symbology*

Before choosing a bar code symbol, consider: <sup>1</sup>

- <span id="page-97-0"></span>• the type of information to be scanned (numeric only, alphanumeric)
- the length of the messages to be encoded
- how and where labels are to be applied
- 
- scan speed
- beam width
- the space available on the object to be identified
- host software limitations
- range of the scanner
- label printer capabilities
- the speed of the conveyor

Microscan standard scanner firmware supports the following five bar code symbologies. (Firmware can also be custom ordered to support other symbologies.)

<span id="page-97-3"></span>**Code 39.** An alphanumeric code with unique start/stop code patterns, composed of nine black and white elements per character, three of which are always wide. Considered the de facto standard for non-retail symbology.

<span id="page-97-1"></span>**Codabar.** A 16-character set (0 through 9, and the characters  $\frac{1}{2}$ ,  $\frac{1}{2}$ ,  $\frac{1}{2}$ ,  $\frac{1}{2}$ ,  $\frac{1}{2}$ and –) with start/stop codes and at least two distinctly different bar widths. It is commonly used in libraries, photo finishing, and air parcel express applications. (A check digit is highly recommended.)

<span id="page-97-5"></span>**I 2 of 5.** Interleaved 2 of 5 is a high-density, continuous numeric symbology used mainly in the distribution industry. I 2 of 5 encodes two digits: one in the bars, and one in the spaces. (A check digit is highly recommended.)

<span id="page-97-4"></span>**Code 93.** Code 93 is a variable length, continuous symbology employing four element widths. Each Code 93 character has nine modules that may be either black or white. Each character contains three bars and three spaces. Each character begins with a bar and ends with a space. This is a (9,3) code hence the name. Code 93 has 47 characters in its character set. The start/stop code is represented by the symbol ?, and the four unique circle codes,  $(\$)$ ,  $(\%)$ ,  $(\%)$ , and  $(+)$ , are used as precedence characters to unambiguously represent all 128 ASCII characters in a similar fashion to Code 39's Full ASCII feature.

<span id="page-97-2"></span>**Code 128.** A very high density alphanumeric symbology. Will encode all 128 ASCII characters, it is continuous, has variable length, and uses multiple element widths measured edge to edge. It is widely used in the nonfood distribution industry and shipping containers.

**Appendices**

Appendices

<sup>1.</sup> For further information about symbology, see *The Bar Code Book,* by Roger C. Palmer, Helmers Publishing, Inc., 1989 or www.barcodeusa.com.

## *Appendix J — Glossary of Terms*

<span id="page-98-1"></span><span id="page-98-0"></span>**Autodiscriminate.** The ability to decode several different bar code symbologies without changing configuration.

**Bandwidth**. Range of frequencies (energy transitions) that are allowed to pass through bandpass filters during signal processing.

**Bar Code.** Data that has been encoded into an array of parallel bars and spaces of varying widths.

**Bar Code Density.** Number of characters per inch or other unit of measure.

**Baud Rate.** The term used to describe the number of discrete signal events per second. In RS-232 and RS-422/485 systems, baud rate is the same as bits per second (bps).

**Clock Speed.** Internal decoder timing relative to individual bars and spaces.

**Code 39.** An alphanumeric bar code with a character set containing a start/stop character, 10 numbers, 26 letters, 6 symbols, and a space. This code is discrete, variable length, and self-checking.

**Configuration.** The method used to change factory default settings for operational features to match a specific application. Configuration can be done through menu selection or with serial commands.

**Connector.** Physical device (plug or socket) on unit or cable to provide in/ out connectivity for various circuits and pins.

**Counter.** Memory space provided to keep track of read cycle events.

**Decode Rate.** The number of good reads per second decoded by the scanner.

**Default**. The original factory settings.

**Defaulting**. Act of resetting the scanner to the original factory settings.

**Depth of Field.** The distance between the minimum and maximum range in which a scanner can read bar code labels.

**Edge.** External Triggering mode in which a detected object is recognized by a single edge pulse.

**EPROM.** Erasable, programmable, read only memory.

**End of Read Cycle.** The time at which the scanner stops expecting label information to decode. This can be caused by a timeout, a trigger event, or a good read.

**Focal Length.** The distance measured from the scanner to the center of the depth of field, or *focal* point.

**Good Match.** The event occurring when a scanned label matches the master label information that is stored in the memory of the scanner.

<span id="page-99-0"></span>**Good Read.** The event that occurs when a label's data is accurately scanned and decoded.

**Intercharacter Gap.** The extra space between the last element of one character and the first element of the adjacent character of a specific bar code symbol.

**Label Height.** Regardless of orientation, the measurement taken along the length of a label's individual bars.

**Label Length.** Regardless of orientation, the measurement taken across the label's bars from one end to the other, including the quiet zone.

**Label Speed.** The rate in inches or centimeters per second at which a label moves through the scan beam.

**Ladder Label Orientation.** A bar code label in which the bars are parallel to the label's direction of travel.

**Level**. The period of time between the arrival and departure of an object is referred to as "level," a reference to the horizontal signal that is displayed on an oscilloscope.

<span id="page-99-1"></span>**Master Label.** A label or label data that is stored in the scanner's memory and is compared with subsequently scanned labels.

**Match Code.** The ability to compare bar code labels being scanned against a master label that is stored in the memory of the scanner.

**Menu Configuration.** The process of changing factory default settings via a sequence of menus displayed on a terminal monitor.

**Mil.** One thousandths of an inch or 0.0254 mm. In bar-coding, a measurement that identifies a bar code label by the width of its narrowest element.

**Mismatch.** An event that occurs when the scanned bar code label does not match the master label that is stored in the memory of the scanner.

**Narrow Bar Width.** The width of the narrowest bar of a given label, expressed in thousands of an inch (or mils).

**NOVRAM.** Non-volatile RAM. Random Access Memory that is available on power-on, that is after power to the unit has been recycled.

**Noread.** A non-read. A condition that occurs when the scanner is set up to decode labels, and no labels are scanned during the read cycle.

Appendices **Appendices**

*A-22*

**Null.** A non-printed character that acts as a space-holder.

**Number of Scans Calculation.** The number of times a bar code label is scanned by the scanner during one pass through the laser beam.

**Object Detector.** A photo electric device used to sense to presence or absence of an object.

**Operational Commands.** Serial commands from the host to the scanner that control current operating parameters, counters, master label operations, and program management that are not stored in non-volatile RAM.

**Picket Fence Label Orientation.** A bar code label in which the bars are perpendicular to the label's direction of travel.

**Pitch.** Label (or scanner) rotation around the center of a line perpendicular to the label's bars.

**Point-to-Point.** A protocol consisting of a single communications event, typically used to connect a bar code reader to a terminal or host computer.

**Port.** Logical circuit for data entry and exit. (One or more ports may be included within a single connector.)

**Protocol.** The rules for communication between devices, providing a means to control the orderly flow of information between linked devices.

**Quiet Zones.** Specified "clear" (nonprinted) areas immediately before and after the bar code symbol. The area is usually white (for black and white bar code) and at least 10 times the width of the narrowest bar, as measured in thousands of an inch. The zones can be other than white as long as their densities remains consistent and they have the required contrast relative to the bars.

<span id="page-100-0"></span>**RAM.** Random Access Memory. Memory that is lost after power is recycled to the unit.

**Read Cycle.** A programmed period of time or condition during which the scanner will accept bar code label input.

**Read Range.** The distances in which a label can be reliably read, as measured from the front of the scanner. See "Depth of Field."

**Relay Driver.** A TTL signal sent by the scanner. The output is determined by the relay driver selection (by operational command).

**ROM.** Read Only Memory. Memory that cannot be changed.

**Scanner.** A scanning device that is comprised of a scan head and a decoder integrated in one package.

**Scan Rate.** Number of scans per second that the scanner projects.

**Scan Width.** The total symmetrical distance from side to side in which a label can be reliably read.

**Serial Commands.** Online data strings (including configuration and operations) from a host or other terminal to the scanner, that are always preceded by  $a <$  left angle bracket symbol and followed by  $a >$  right angle bracket symbol.

**Serial Configuration (Host Configuration).** Serial command specifically for changing configuration and distinguished from operational command by the fact that they modify the non-volatile for power up configuration. Most of these commands begin with the upper case K character immediately following the left angle bracket symbol, as in <Kg3>.

**Skew.** Label (or scanner) rotation around the center of the skew axis.

**Specular Reflection.** The direct, mirror-like reflection of laser light back to the scanner, causing over-light saturation.

**Symbology.** A set of bar code symbols, such as Code 39 or Code 128, that have special rules to define the widths and positions of bars and spaces to represent specific numeric or alphanumeric information.

**Tilt.** Label (or scanner) rotation around the centerline of the scan beam.

**Timeout.** A user-selected period of time that ends a scanner's read cycle.

**Upload**. To copy scanner's settings into RAM. (Same as RECEIVE FROM SCANNER.)

## *Index*

#### **A**

[About the VS-310 Scanner vii](#page-6-0)Angled Picket Fence *number of scans calculation* [1-5](#page-14-0)*orientation* [A-18](#page-95-1)As Soon As Possible*by menu selection* [2-22](#page-47-0) *by serial command* [3-12](#page-61-0) [ASCII Table A-12](#page-89-0)[Autodiscriminate 2-20](#page-45-0)[Autodiscriminate \(definition\) A-21](#page-98-0) Autodiscriminate All Codes*operational command* [4-13](#page-76-0)

#### **B**

Bar Code Output *by menu selection* [2-21](#page-46-0) *by serial command* [3-12](#page-61-1) [Bar Code Symbology A-20](#page-97-0) Baud Rate*by menu selection* [2-5](#page-30-0) Baud Rate (host port) *by serial command* [3-5](#page-54-0) Beeper *by serial command* [3-13](#page-62-0) Beeper Speed *by menu selection* [2-22](#page-47-1) Beeper Status *by menu selection* [2-22](#page-47-2) [Breakout Device A-8](#page-85-1)*IB-105* [A-8](#page-85-1)

#### **C**

[Cabling 1-6,](#page-15-1) [A-19](#page-96-1) *ground loops* [A-19](#page-96-2) *noise interference* [A-19](#page-96-3)[Caution Summary viii](#page-7-0) Check Digit *of codabar (menu)* [2-17](#page-42-0) *of codabar (serial)* [3-10](#page-59-0) *of code 39 (menu)* [2-16](#page-41-1)

*of code 39 (serial)* [3-10](#page-59-1) *of interleaved 2 of 5 (menu)* [2-18](#page-43-0) *of interleaved 2 of 5 (serial)* [3-11](#page-60-0) Check Digit Output *of codabar (menu)* [2-18](#page-43-1) *of codabar (serial)* [3-10](#page-59-0) *of code 39 (menu)* [2-17](#page-42-1) *of code 39 (serial)* [3-10](#page-59-1) *of interleaved 2 of 5 (menu)* [2-19](#page-44-0) *of interleaved 2 of 5 (serial)* [3-11](#page-60-0) [Checksum Command 4-13](#page-76-1)Codabar*by menu selection* [2-17](#page-42-2) *by serial command* [3-10](#page-59-2) *definition* [A-20](#page-97-1)*operational command* [4-13](#page-76-2) Code 128*by menu selection* [2-20](#page-45-1) *by serial command* [3-11](#page-60-1) *definition* [A-20](#page-97-2)Code 39*by menu selection* [2-16](#page-41-2) *by serial command* [3-10](#page-59-3) *definition* [A-20](#page-97-3)*operational command* [4-13](#page-76-3) Code 93*by menu selection* [2-19](#page-44-1) *by serial command* [3-11](#page-60-2) *definition* [A-20](#page-97-4) Code Length *of codabar (menu)* [2-18](#page-43-2) *of codabar (serial)* [3-10](#page-59-4) *of code 128 (menu)* [2-20](#page-45-2) *of code 128 (serial)* [3-11](#page-60-3) *of code 39 (menu)* [2-17,](#page-42-3) [2-19](#page-44-2) *of code 39 (serial)* [3-10](#page-59-1) Code Length #1 (I 2 of 5) *by menu selection* [2-19](#page-44-3) *by serial command* [3-11](#page-60-0) Code Length #2 (I 2 of 5) *by menu selection* [2-19](#page-44-4) *by serial command* [3-11](#page-60-0) [Code Type Commands 4-13](#page-76-4)

#### *Index*

Code Types *by menu selection* [2-16](#page-41-3) *by serial command* 1-14, [3-11](#page-60-4) *specifications* [A-2](#page-79-0) [Communications 1-8](#page-17-0)*by menu selection* [2-4](#page-29-0) *by serial command* [3-5](#page-54-1) *specifications* [A-2](#page-79-1) [Configure Scanner 1-9](#page-18-0) [Connector, 9-pin 1-6](#page-15-1) **Connectors** *specifications* [A-2](#page-79-2) Continuous Read*by menu selection* [2-11](#page-36-0) *by serial command* [3-8](#page-57-0) Continuous Read 1 Output *by menu selection* [2-11](#page-36-1) *by serial command* [3-8](#page-57-1) [Converter, RS-232 to 422/485 A-8](#page-85-2) [Counter Commands 4-7](#page-70-0)

**D**

**Index**

Data Bits*by menu selection* [2-5](#page-30-1) Data Bits (host port) *by serial command* [3-5](#page-54-2) [Decode Rate Test 1-11](#page-20-0)[Decodes per Second Test 4-4](#page-67-0) [Default Command 4-11](#page-74-4)[Delete Master Label Information 4-10](#page-73-0)Dimensions*specifications* [A-2](#page-79-3)

#### **E**

Edge *by menu selection* [2-12](#page-37-0) *by serial command* [3-8](#page-57-2) Electrical*specifications* [A-2](#page-79-4) [End of Read Cycle 2-12](#page-37-1) *by serial command* [3-8](#page-57-3)

*when to output option (menu)* [2-22](#page-47-0) *when to output option (serial)* [3-12](#page-61-2) [End Read Rate Test 4-4](#page-67-1)**Environment** *specifications* [A-2](#page-79-5) [Error Messages, ESP 1-8](#page-17-1) [ESP vii,](#page-6-1) [2-1](#page-26-0) *description* [2-1](#page-26-0) *menu* [2-2](#page-27-0)[ESP \(Easy Setup Program\) 1-7](#page-16-0) External Edge *by menu selection* [2-12](#page-37-2) *by serial command* [3-8](#page-57-2) External Level*by menu selection* [2-11](#page-36-2) *by serial command* [3-8](#page-57-4) External Trigger Level *by menu selection* [2-14](#page-39-0) *by serial command* [3-9](#page-58-0)

#### **F**

[FIS Options A-3](#page-80-0) Fixed Code Length *of codabar (menu)* [2-18](#page-43-3) *of codabar (serial)* [3-10](#page-59-4) *of code 128 (menu)* [2-20](#page-45-3) *of code 128 (serial)* [3-11](#page-60-3) *of code 39 (menu)* [2-17,](#page-42-4) [2-19](#page-44-5) *of code 39 (serial)* [3-10](#page-59-1)

#### **G**

[Glossary A-21](#page-98-1) Good Decode Reads*by menu selection* [2-14](#page-39-1) *by serial command* [3-9](#page-58-1) Good Read *by menu selection* [2-24](#page-49-0) [Good Read Counter 4-8](#page-71-0)[Grounding A-19](#page-96-4)

#### **H**

High Density *by serial command* [3-13](#page-62-1) Host Connector*IB-105* [A-11](#page-88-2)Host Port Parameters*by serial command* [3-5](#page-54-3)

#### **I**

[IB-105 1-2](#page-11-0)*25-pin Host Connector* [A-11](#page-88-3) *communications* [A-6](#page-83-1)*Configurations* [A-7](#page-84-1) *connectors* [A-6](#page-83-1)*electrical* [A-6](#page-83-1)*environmental* [A-6](#page-83-1)*Extended Range, RS-422* [A-9](#page-86-1) *internal relay* [A-6](#page-83-1) *LAN cable* [A-10](#page-87-5)*LAN Connector* [A-10](#page-87-6)*Long distance communications* [A-7](#page-84-2) *mechanical* [A-6](#page-83-1)*Multidrop configuration device* [A-7](#page-84-3) *Multidrop Setup Device* [A-9](#page-86-2) *scanner connector* [A-10](#page-87-7) *specifications* [A-6](#page-83-1) *switches* [A-7](#page-84-4)[IB-105 interface 1-2](#page-11-1)[IB-105 interface box A-6](#page-83-2)[Intercharacter Delay 2-9](#page-34-0) *by serial command* [3-8](#page-57-5) [Intercharacter Gap \(definition\) A-22](#page-99-0) [Interface box 1-2](#page-11-0)Interleaved 2 of 5*by menu selection* [2-18](#page-43-4) *by serial command* [3-11](#page-60-5) *definition* [A-20](#page-97-5)*operational command* [4-13](#page-76-5)

#### **K**

[Keystroke Entries vii](#page-6-2)

#### **L**

Label*angled picket fence orientation* [A-18](#page-95-1) *density* [1-12](#page-21-0) *height* [1-5](#page-14-1) *how to position* [1-10](#page-19-0) *ladder orientation* [A-17](#page-94-2)*length* [1-5](#page-14-2) *picket fence orientation* [A-17](#page-94-2) *position* [1-10](#page-19-1) *speed* [1-5](#page-14-3) [Label Dimensions 1-12](#page-21-1)[Label Ratio 1-12](#page-21-2)[Label speed 1-12](#page-21-3) Ladder*number of scans calculation* [1-4](#page-13-0)*orientation* [A-17](#page-94-2)[Ladder Orientation A-17](#page-94-3)LAN cable*IB-105* [A-10](#page-87-5)LAN Connector*IB-105* [A-10](#page-87-6)Large Intercharacter Gap *of codabar (menu)* [2-17](#page-42-5) *of codabar (serial)* [3-10](#page-59-4) *of code 39 (menu)* [2-17](#page-42-6) *of code 39 (serial)* [3-10](#page-59-1) [Laser \(Enable/Disable Commands\) 4-6](#page-69-0) Laser Light *specifications* [A-2](#page-79-6) Laser On/Off*by menu selection* [2-23](#page-48-0) *by serial command* [3-13](#page-62-2) Level*by menu selection* [2-11](#page-36-3) *by serial command* [3-8](#page-57-4) [Longitudinal Redundancy Check 2-9](#page-34-1) *by serial command* [3-8](#page-57-6)

#### **[M](#page-96-4)**

[Master Label Commands 4-9](#page-72-1)

# **Index**

#### *Index*

Match*by menu selection* [2-22,](#page-47-3) [2-24](#page-49-1) Match Code*(definition)* [A-22](#page-99-1) *by menu selection* [2-15](#page-40-1) *by serial command* [3-9](#page-58-2) [Match Counter 4-8](#page-71-0)[Match Counter Reset 4-8](#page-71-1)[Mechanical Specifications A-2](#page-79-7) [Mini-din Connector 1-6](#page-15-2)Mismatch*by menu selection* [2-22,](#page-47-4) [2-24](#page-49-2) [Mismatch Counter 4-8](#page-71-2)[Mismatch Counter Reset 4-8](#page-71-3)[Modulus 43 2-16](#page-41-4)[Motor Off Command 4-6](#page-69-1)[Motor On Command 4-6](#page-69-2)[Multidrop 2-7,](#page-32-0) [A-9](#page-86-2) *by serial command* [3-5](#page-54-4) [Multidrop Address A-16](#page-93-1) [Multidrop Communications A-13](#page-90-1) *concentrator* [A-13](#page-90-2)*controller* [A-13](#page-90-3)*multidrop addresses* [A-13](#page-90-4) *polling sequences* [A-14](#page-91-1) *select sequences* [A-15](#page-92-1) Multilabel Separator *by menu selection* [2-15](#page-40-2) *by serial command* [3-9](#page-58-3)

#### **N**

**Index**

Narrow Margins *by menu selection* [2-20](#page-45-4) *by serial command* 1-14, [3-11](#page-60-4) New Trigger *by menu selection* [2-13](#page-38-0) *by serial command* [3-8](#page-57-7) [Noise Interference A-19](#page-96-3)Noread*by menu selection* [2-23,](#page-48-1) [2-24](#page-49-3) [Noread Counter 4-7](#page-70-1)[Noread Counter Reset 4-7](#page-70-2)

Noread Message *by menu selection* [2-22](#page-47-5) Noread Message/Noread Output *by serial command* [3-12](#page-61-3) Number of Labels*by menu selection* [2-15](#page-40-3) *by serial command* [3-9](#page-58-3) [Number of Scans 1-4](#page-13-1)

#### **O**

[Object Detector 1-14](#page-23-0) [Operational Serial Commands 4-2](#page-65-0) [Operational Tips 1-15](#page-24-0) [Operations 4-3](#page-66-0) *by menu selection* [2-10](#page-35-0) *by serial command* [3-8](#page-57-8) Output On *by menu selection* [2-24](#page-49-4) *by serial command* [3-12](#page-61-4)

#### **P**

Parity *by menu selection* [2-5](#page-30-2) Parity (host port) *by serial command* [3-5](#page-54-5) [Part Number Command 4-13](#page-76-6)[Percent Rate Test 4-4](#page-67-2)Picket Fence*number of scans calculation* [1-4](#page-13-2)*orientation* [A-17](#page-94-2)[Picket Fence Orientation A-17](#page-94-4)Pin Assignments *scanner* [A-3](#page-80-1)**Pitch** *specifications* [A-2](#page-79-8) [pitch 1-10](#page-19-2) [Point-to-Point 2-6](#page-31-1)*by serial command* [3-5](#page-54-6) [Point-to-Point with XON/XOFF 2-7](#page-32-1)*by serial command* [3-5](#page-54-7) Polarity *by menu selection* [2-23](#page-48-2)

*by serial command* [3-12](#page-61-5) *[See also External Trigger Level](#page-39-0)* [Polling Mode D 2-7](#page-32-2) *by serial command* [3-5](#page-54-8) Position*pitch* [1-10](#page-19-2) [Postamble 2-9](#page-34-2)*by serial command* [3-7](#page-56-0) [power requirements viii](#page-7-1) [Preamble 2-8](#page-33-0)*by serial command* [3-7](#page-56-1) [Protocol 2-6](#page-31-2)*by menu selection* [2-6](#page-31-0) *by serial command* [3-5](#page-54-1) [Protocol Commands 3-7](#page-56-2)Protocols*specifications* [A-2](#page-79-9) Pulse Width*by menu selection* [2-23](#page-48-3) *by serial command* [3-12](#page-61-6)

#### **Q**

[Quiet Zones 2-20](#page-45-5)

#### **R**

[Range 1-12](#page-21-4) [Read Cycle 1-14](#page-23-1) *(definition)* [A-23](#page-100-0) [Read Range 1-3](#page-12-0) *specifications* [A-3](#page-80-2) [Read Rate Commands 4-4](#page-67-3)Relay-1 *by menu selection* [2-23](#page-48-4) *by serial command* [3-12](#page-61-7) [Relay-1 Pulse Command 4-6](#page-69-3) Relay-2 *by menu selection* [2-23](#page-48-4) *by serial command* [3-12](#page-61-8) [Relay-2 Pulse Command 4-6](#page-69-4) [Request Master Label Information 4-10](#page-73-1) [Reset Command 4-11](#page-74-5)

[Reset/Default Commands 4-11](#page-74-6)[Reset/Restore Saved Settings Command](#page-75-2)  4-12[Reset/Save Command 4-12](#page-75-3) [Response Timeout 2-9](#page-34-3) [RJ-11 Cable A-10](#page-87-8)

#### **S**

[Safety Labels ix](#page-8-0) [Save Scanner Type Command 4-12](#page-75-4) Scan Rate*definition* [1-5](#page-14-4)Scan rate*specifications* [A-2](#page-79-10) [Scan Width 1-3,](#page-12-0) [1-12](#page-21-5) *definition* [1-5](#page-14-5)*specifications* [A-3](#page-80-3) Scan width*specifications* [A-2](#page-79-11) **Scanner** *position* [1-10](#page-19-3) [Scanner Connector, IB-105 A-10](#page-87-7) [Scanner Control Commands 4-6](#page-69-5)Scanner Output *by serial command* [3-12](#page-61-9) *See also Bar Code Output, Beeper/ Beeper Volume, Full Screens, Laser On/Off, Noread Message/Noread [Output, Relay-1, Relay-2, and When](#page-48-4)  to Output* Scanner Outputs *by menu selection* [2-21](#page-46-1) Scanner Setup Commands *by serial command* [3-13](#page-62-3) [Scanner Specifications A-2](#page-79-12) Scanner Type *by serial command* [3-13](#page-62-4) [Scanning Parameters 1-12](#page-21-6) *specifications* [A-2](#page-79-13) [Send Master Label Information 4-10](#page-73-2)[Serial 3-1](#page-50-0)

# **Index**

#### *Index*

Serial Commands*concatenating (adding together)* [3-4](#page-53-0) *configuration commands* [3-2](#page-51-0) *format* [3-3](#page-52-0)*initializing changes* [3-4](#page-53-1) *saving changes* [3-4](#page-53-1) [Serial Commands, operational 4-2](#page-65-0) Serial Data*by menu selection* [2-12](#page-37-3) *by serial command* [3-8](#page-57-9) Serial Data & Edge *by menu selection* [2-12](#page-37-4) *by serial command* [3-8](#page-57-10) Serial Trigger Character *by menu selection* [2-13](#page-38-1) *by serial command* [3-9](#page-58-4) [Serial Trigger Commands 4-5](#page-68-1) [Shielding A-19](#page-96-1) [Specifications A-2](#page-79-14) Standard density *by serial command* [3-13](#page-62-5) Start & Stop Match *by menu selection* [2-18](#page-43-5) *by serial command* [3-10](#page-59-4) Start & Stop Output *by menu selection* [2-18](#page-43-6) *by serial command* [3-10](#page-59-4) Status Lights *specifications* [A-2](#page-79-15) Stop Bits *by menu selection* [2-5](#page-30-3) [Store Next Label Scanned as Master Label 4-](#page-73-3)

*by menu selection* [2-12](#page-37-5) *by serial command* [3-8](#page-57-12) Timeout in 10 ms incs*by menu selection* [2-14](#page-39-2) *by serial command* [3-8](#page-57-13) [Trigger Characters 4-5](#page-68-2) [Trigger Counter 4-8](#page-71-4) [Trigger Counter Reset 4-8](#page-71-5) Trigger Filter Timing Value *by menu selection* [2-14](#page-39-3) *by serial command* [3-8](#page-57-14) Triggering Mode *by serial command* [3-8](#page-57-14)

#### **U**

[Upload from scanner 1-8](#page-17-2) [Upload Status 1-8](#page-17-3) [User Defined 2-7](#page-32-3)*by serial command* [3-5](#page-54-9) [User Defined Multidrop 2-8](#page-33-1) *by serial command* [3-5](#page-54-10) [Utilities Menu 4-3](#page-66-2)

#### **W**

[Warning Summary viii](#page-7-2) [Warranty Statement ii](#page-1-0) When to Output *by menu selection* [2-22](#page-47-0) *by serial command* [3-12](#page-61-10)

**Index**

#### **T**

10[System Setup 1-2](#page-11-2)

[Terminal Window 4-3](#page-66-1)[Testing 4-3](#page-66-0) Timeout & New Trigger *by menu selection* [2-13](#page-38-2) *by serial command* [3-8](#page-57-11) Timeout (end of read cycle option)